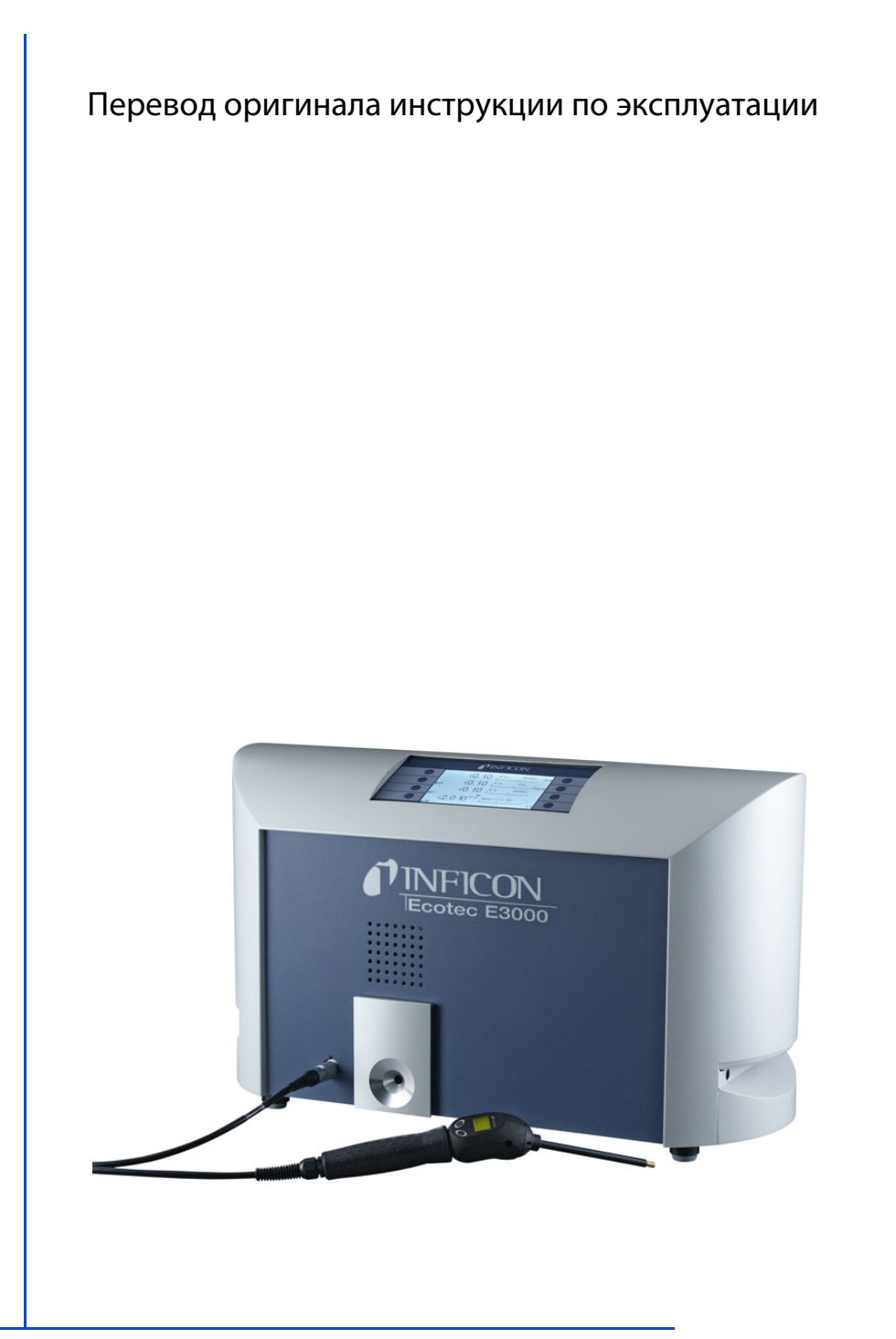

# **Ecotec® E3000**

Прибор контроля утечек

Номер заказа: 530-001, 530-002 530-103, 530-104

Начиная с версии ПО: 3.32

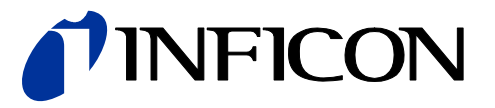

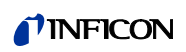

Перепечатка, перевод и тиражирование требуют письменного разрешения компании INFICON GmbH.

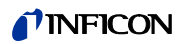

# Содержание

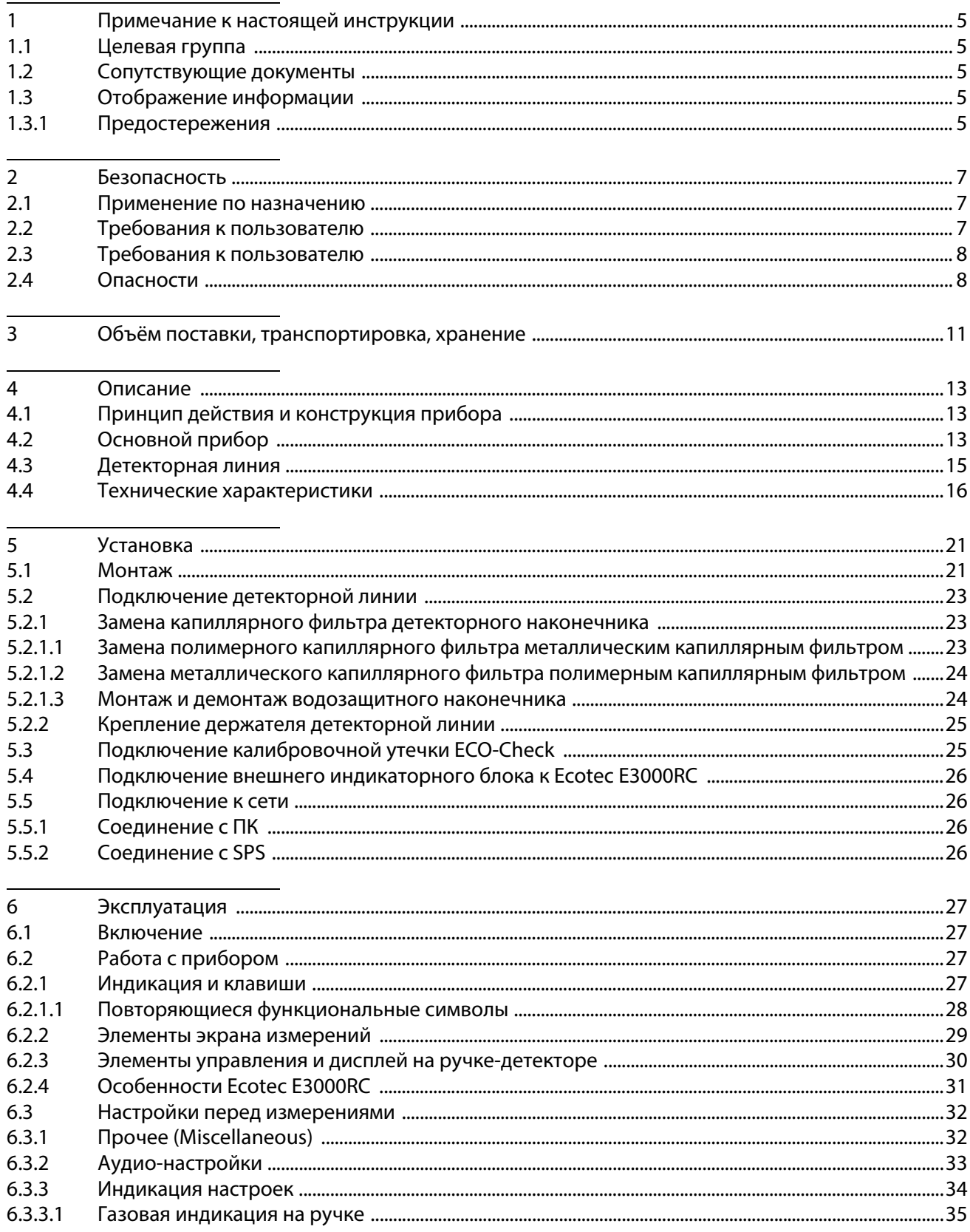

### TINFICON

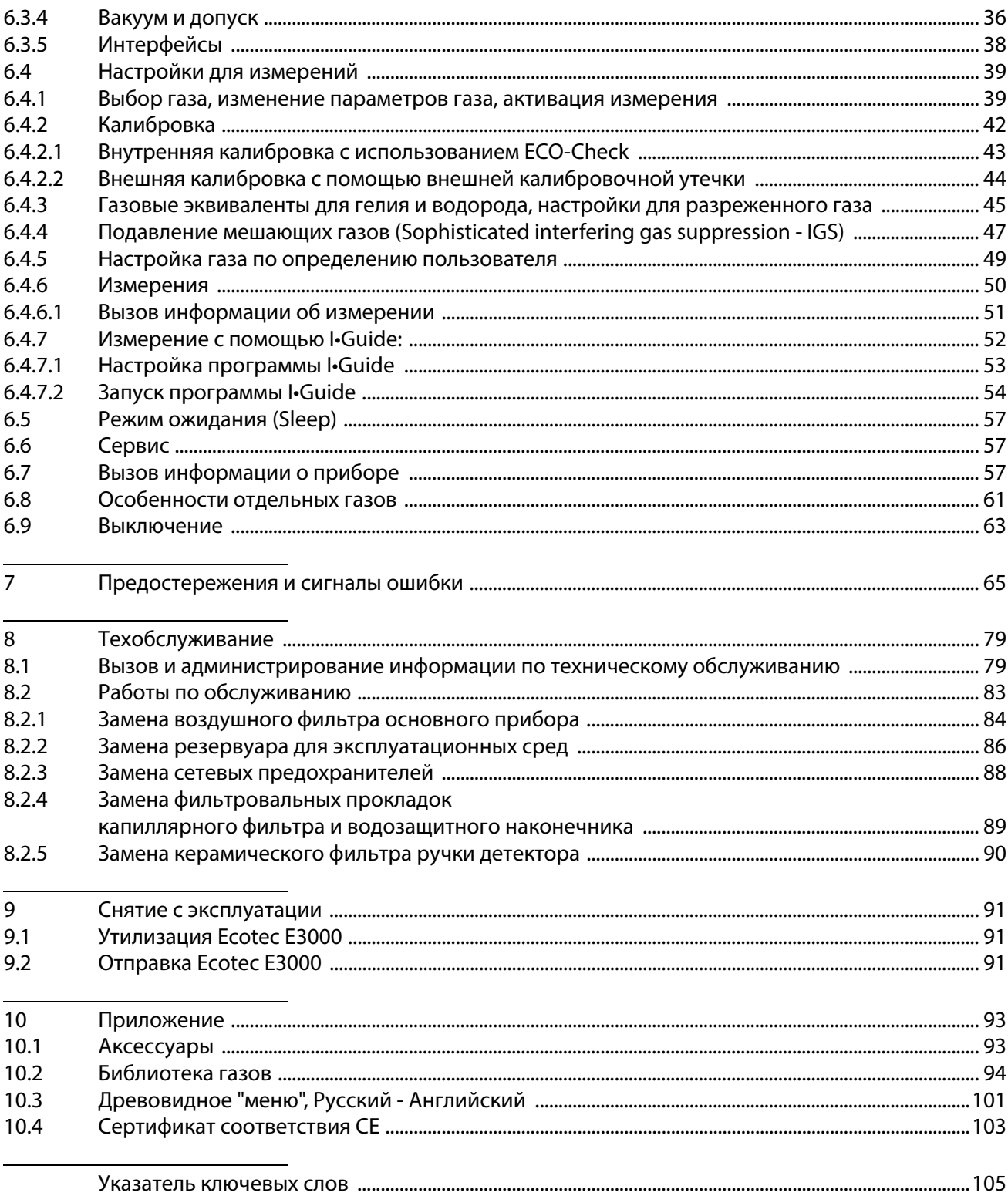

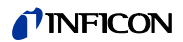

# <span id="page-4-0"></span>**1 Примечание к настоящей инструкции**

Данный документ относится к версии ПО, указанной на титульной странице. Документацию для иных версий ПО можно запросить в нашей компании.

## <span id="page-4-1"></span>**1.1 Целевая группа**

Данная инструкция по эксплуатации предназначается для пользователя прибора контроля утечек Ecotec E3000, а также для технически квалифицированного персонала, обладающего опытом в области техники контроля утечек.

## <span id="page-4-2"></span>**1.2 Сопутствующие документы**

- Инструкция по установке ECO-Check, № документа liqa10
- Описание интерфейсов, № документа kins22

# <span id="page-4-3"></span>**1.3 Отображение информации**

### <span id="page-4-4"></span>**1.3.1 Предостережения**

# Опасность

**Непосредственно угрожающая опасность с последствиями в виде летального исхода или тяжких увечий**

# Предостережение

**Опасная ситуация с последствиями в виде вероятного летального исхода или тяжких увечий**

# **Внимание**

**Опасная ситуация с последствиями в виде незначительного вреда здоровью**

# Указание

**Опасная ситуация с последствиями в виде материального или экологического ущерба**

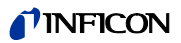

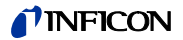

# <span id="page-6-0"></span>**2 Безопасность**

#### <span id="page-6-1"></span>**2.1 Применение по назначению**

Изделие является прибором для контроля утечек при поиске снифферных утечек. С помощью этого прибора Вы можете локализовать и квантифицировать места утечек на проверочных объектах. Прибор детектирует лёгкие газы, хладагенты и природные газы.

Проверочные объекты должны содержать газ под избыточным давлением. Внешние поверхности проверочных объектов обследуются с помощью детекторной линии на предмет обнаружения выходящих газов (снифферный метод).

Детекторная линия предлагается в качестве аксессуара (см. "10.1 Аксессуары", [стр. 93\)](#page-92-1).

- ► Разрешается устанавливать, эксплуатировать и обслуживать прибор исключительно в соответствии с данной инструкцией по эксплуатации.
- ► Соблюдайте ограничения по области применения ([см. "4.4 Технические](#page-15-0)  [характеристики", стр. 16\)](#page-15-0).

**Применение не по назначению**

- ► Не втягивайте прибором жидкости.
- ► Никогда не держите наконечник сниффера в жидкостях или на нем, просто нюхайте газы. Для обоняния образцов с низкой поверхностной влажностью, например. Например, влажность конденсата, используйте наконечник для защиты воды.
- ► Используйте прибор только за пределами взрывоопасных зон.

### <span id="page-6-2"></span>**2.2 Требования к пользователю**

**Работа с осознанием опасностей**

- ► Эксплуатируйте прибор только в технически исправном состоянии.
- ► Применяйте прибор только по назначению, с осознанием опасностей и правил их предотвращения с учётом требований данной инструкции по эксплуатации.
- ► Придерживайтесь следующих предписаний и контролируйте их соблюдение:
	- Применение по назначению
	- Общие предписания по технике безопасности и предупреждению несчастных случаев
	- Международные, национальные и местные нормы и директивы
	- Дополнительные положения и предписания, касающиеся прибора
- ► Используйте исключительно оригинальные или авторизованные производителем детали.
- ► Размещайте данную инструкцию по эксплуатации на месте эксплуатации прибора.
- ► Не прикасайтесь к токоведущим частям с помощью наконечника сниффера.
- ► Обнюхивание неуточненных и агрессивных газов.

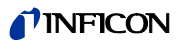

Квалификация персонала

- ▶ Поручайте работу с прибором только специалистам с соответствующей технической подготовкой. Технические специалисты должны пройти инструктаж по работе с прибором.
- Инструктируемому персоналу разрешается работать с прибором только под контролем проинструктированных технических специалистов.
- ▶ Убедитесь в том, что привлечённый персонал прочитал и понял данную инструкцию и иные сопутствующие документы (см. "1.2 Сопутствующие документы", стр. 5) ещё до начала работ; в особенности это касается информации по технике безопасности, техническому обслуживанию и ремонту.
- ▶ Установите сферы ответственности, компетенции и контроля в отношении персонала.

#### <span id="page-7-0"></span> $2.3$ Требования к пользователю

- Прочтите, примите во внимание и придерживайтесь требований данной инструкции по эксплуатации, а также указаний по работе, составленных эксплуатационником, в особенности указаний по технике безопасности и предостережений.
- ▶ Осуществляйте все работы только с помощью комплектной инструкции по эксплуатации.
- Если у Вас есть вопросы по эксплуатации или техобслуживанию, на которые Вы не можете найти ответы в данной инструкции, тогда обратитесь в сервисную службу компании INFICON.

#### <span id="page-7-1"></span> $2.4$ **Опасности**

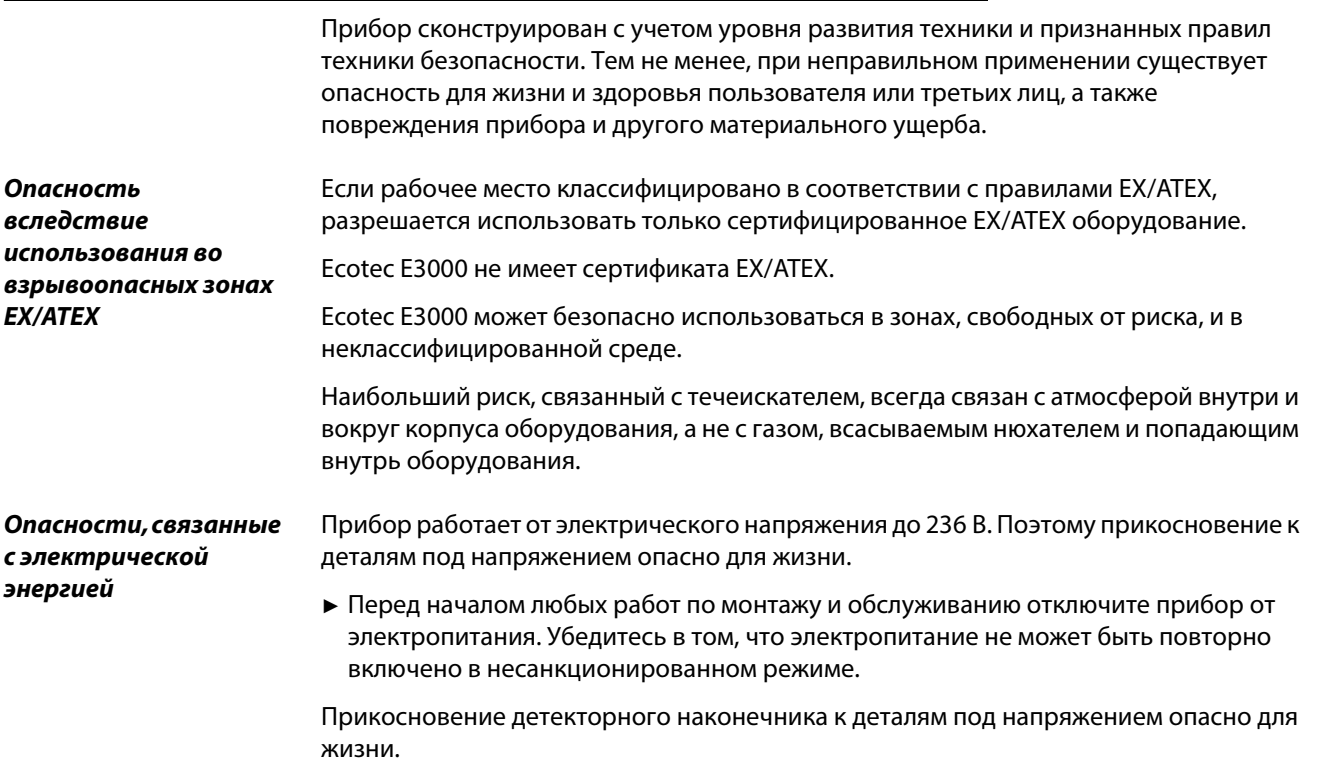

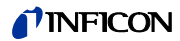

► Перед началом проверки на утечку отключите электрические проверочные объекты от электропитания. Убедитесь в том, что электропитание не может быть повторно включено в несанкционированном режиме.

Прибор содержит электрические детали, которые может повредить высокое электрическое напряжение.

► Перед подключением к электропитанию убедитесь, что напряжение, указанное на приборе, соответствует напряжению в Вашей питающей сети.

Жидкости и химические агенты могут повредить прибор.

- ► Соблюдайте ограничения по области применения ([см. "4.4 Технические](#page-15-0)  [характеристики", стр. 16\)](#page-15-0).
- ► Не втягивайте прибором жидкости.
- ► Никогда не производите попыток детектировать с помощью прибора токсичные, агрессивные, микробиологические, взрывчатые, радиоактивные или иные вредные вещества.
- ► Курение запрещается. Не подвергайте прибор воздействию открытого огня и избегайте образования искр.

**Опасности вследствие интенсивного светового облучения**

**Опасности, связанные с жидкостями и химическими агентами**

> Воздействие светодиодного излучения на глаза может привести к некорректируемому дефекту зрения.

► Не смотрите на светодиоды ручки-детектора продолжительное время или с близкой дистанции.

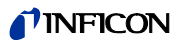

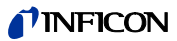

# <span id="page-10-0"></span>**3 Объём поставки, транспортировка, хранение**

#### **Объем поставки**

Tаблица 1: Объем поставки

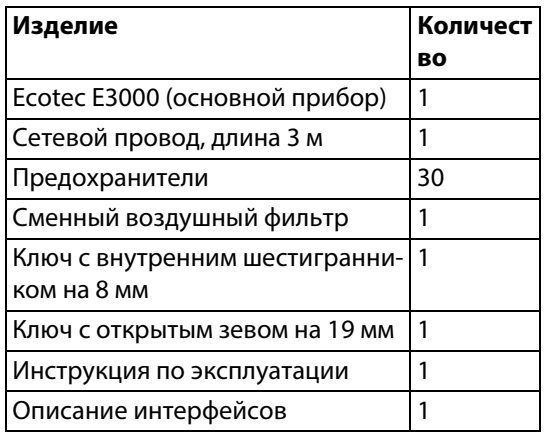

► Проверьте комплектность поставки после получения изделия.

Отдельно следует заказывать

- детекторные линии желаемой длины,
- калибровочную утечку ECO-Check,
- для прибора версии E3000RC: дисплей и соединительный кабель.

Список аксессуаров: [см. "10.1 Аксессуары", стр. 93](#page-92-1)

#### **Транспортировка**

# **Указание**

#### **Повреждения при транспортировке**

Прибор может получить повреждения при транспортировке в ненадлежащей упаковке.

Детали внутри прибора могут быть повреждены при транспортировке без использования предохранительного элемента.

- ► Сохраняйте оригинальную упаковку.
- ► Перевозите прибор только в оригинальной упаковке.
- ► Перед транспортировкой вкрутите предохранительный элемент в днище прибора, [см. "5.1 Монтаж", стр. 21](#page-20-1).

**Хранение** Храните прибор с учётом его технических характеристик, см. "4.4 Технические [характеристики", стр. 16.](#page-15-0)

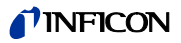

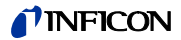

# <span id="page-12-0"></span>**4 Описание**

### <span id="page-12-1"></span>**4.1 Принцип действия и конструкция прибора**

Ecotec E3000 состоит из основного прибора и детекторной линии.

Ecotec E3000 может обнаруживать наличие и квантифицировать газы, всасываемые через детекторную линию, с помощью селективного масс-спектрометра.

В приборе Ecotec E3000 действуют:

- масс-спектрометр Quadrupol в качестве системы обнаружения
- насосная система высокого вакуума
- система впуска для потока газа
- электрические и электронные монтажные подгруппы для обеспечения электропитания и обработки сигналов

Масс-спектрометр работает под высоким вакуумом, т.е. давление в массспектрометре должно быть всегда ниже 10-4 мбар. Этот вакуум генерируется посредством турбомолекулярного насоса с поддержкой мембранного насоса.

## <span id="page-12-2"></span>**4.2 Основной прибор**

Далее по тексту основной прибор будет называться просто "прибором" в тех случаях, когда это не влечёт за собой искажения смысла.

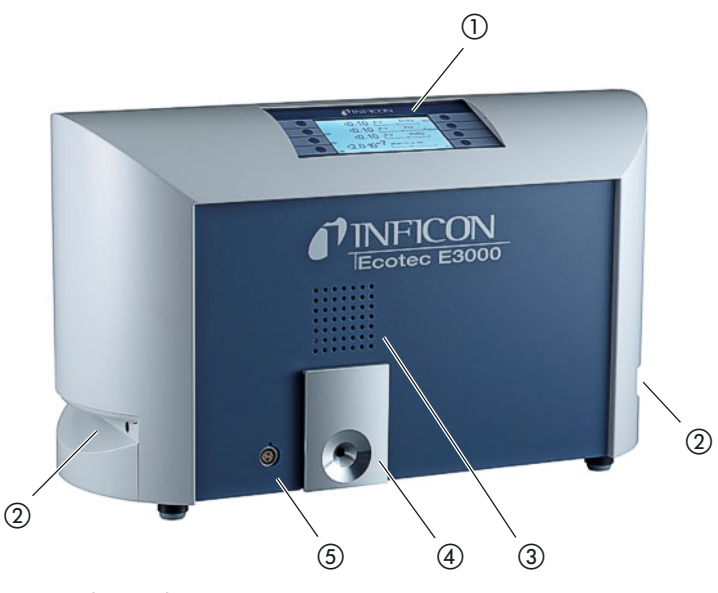

Pис. 1: Вид спереди

- 1 Дисплей
- 2 Ручки и вентиляционные отверстия
- 3 Громкоговоритель

Перевод оригинала инструкции по эксплуатации Ecotec E3000, kina22ru1-25, 2103

Перевод оригинала инструкции по эксплуатации Ecotec E3000, kina22ru1-25, 2103

4 Калибровочная утечка ECO-Check 5 Разъём Lemo для детекторной линии

### **INFICON**

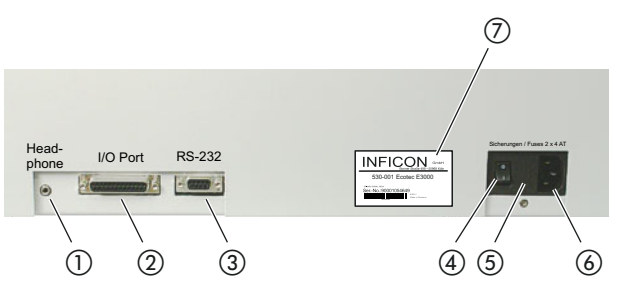

Pис. 2: Вид сзади

3 Разъём RS-232

- 1 Разъём для наушников, 3,5 мм, штыковой
	- 5 Предохранители за кожухом
	- 6 Сетевое подключение
	- 7 Фирменная табличка
- 4 Сетевой выключатель

2 Входы / выходы (порт В/В)

a Разъём для наушников, 3,5 мм, штыковой

Для того чтобы лучше слышать сигналы в условиях повышенного шума, Вы можете подключить наушники.

#### b Входы / выходы (порт В/В)

Порт В/В обеспечивает коммуникацию с SPS. Управление некоторыми функциями Ecotec E3000 может осуществляться извне, а результаты измерений и аппаратные состояния Ecotec E3000 могут передаваться на внешнюю периферию.

Переключающие контакты реле позволяют контролировать триггерные значения и рабочее состояние Ecotec E3000. Более подробное описание приводится в "Описании интерфейсов Ecotec E3000" (№ документа kins22e1).

c Разъём RS-232

Через разъём RS-232 ПК может считывать все данные и результаты измерений прибора, а также управлять прибором. Более подробное описание приводится в "Описании интерфейсов Ecotec E3000" (№ документа kins22e1).

d Сетевой выключатель

Сетевой выключатель служит для включения и выключения прибора.

e Предохранители за кожухом

Для информации по замене предохранителей см. "8.2.3 Замена сетевых [предохранителей", стр. 88.](#page-87-0)

f Сетевое подключение

Для информации по сетевому подключению см. "4.4 Технические характеристики", [стр. 16](#page-15-0), а также надписи на сетевом подключении (на фирменной табличке).

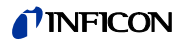

#### g Фирменная табличка

Фирменная табличка содержит указания в отношении сетевого напряжения и другую информацию, с помощью которой можно однозначно идентифицировать прибор.

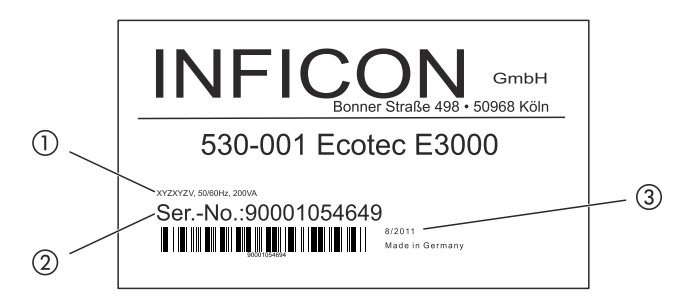

Pис. 3: Фирменная табличка

- 1 Сетевое напряжение
- 2 Серийный номер
- 3 Дата изготовления

### <span id="page-14-0"></span>**4.3 Детекторная линия**

Для работы с прибором Вам понадобится детекторная линия. Детекторные линии предлагаются в четырёх длинах: 3 м, 5 м, 10 м и 15 м.

Детекторная линия состоит из шланга (многофункционального кабеля), ручки с элементами управления (ручки-детектора) и детекторного наконечника.

Для работы с роботами существует специальная детекторная линия ([см.](#page-92-1)  ["10.1 Аксессуары", стр. 93\)](#page-92-1).

**Детекторный наконечник** Существуют жёсткие и гибкие детекторные наконечники различной длины. **Ручка-детектор: индикация и функции** Дисплей на ручке-детекторе отображает актуальную информацию о процедуре измерения. С помощью двух клавиш Вы можете зачастую в ходе измерения работать с требуемыми функциями.

Светодиоды, встроенные в ручку, подсвечивают место проверки.

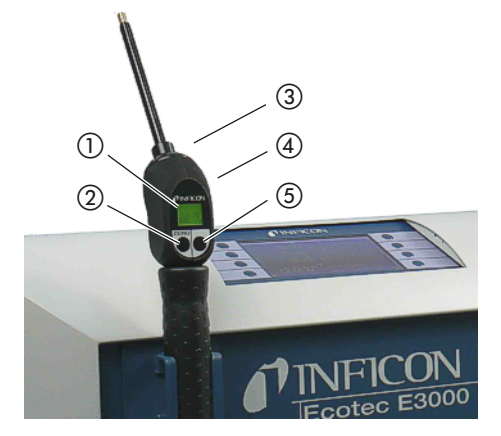

Рис. 4: Ручка: индикация и функ0ции

- $\mathbf{1}$ Диспле0й
- 2 Юстировка ZERO
- 3 Светодиоды
- 4 Громкоговоритель (на задней панели)
- 5 Управление I-Guide

При превышении границы измеряемого значения цвет индикации меняется с зелёного на красный. Дополнительно Вы можете сделать такие настройки, чтобы громкоговоритель в ручке выдавал звуковой сигнал, а светодиоды в ручке мигали или горели с максимальной яркостью, см. "6.3 Настройки перед измерениями", стр. 32.

#### <span id="page-15-0"></span>4.4 Технические характеристики

Таблица 2: Технические характеристики

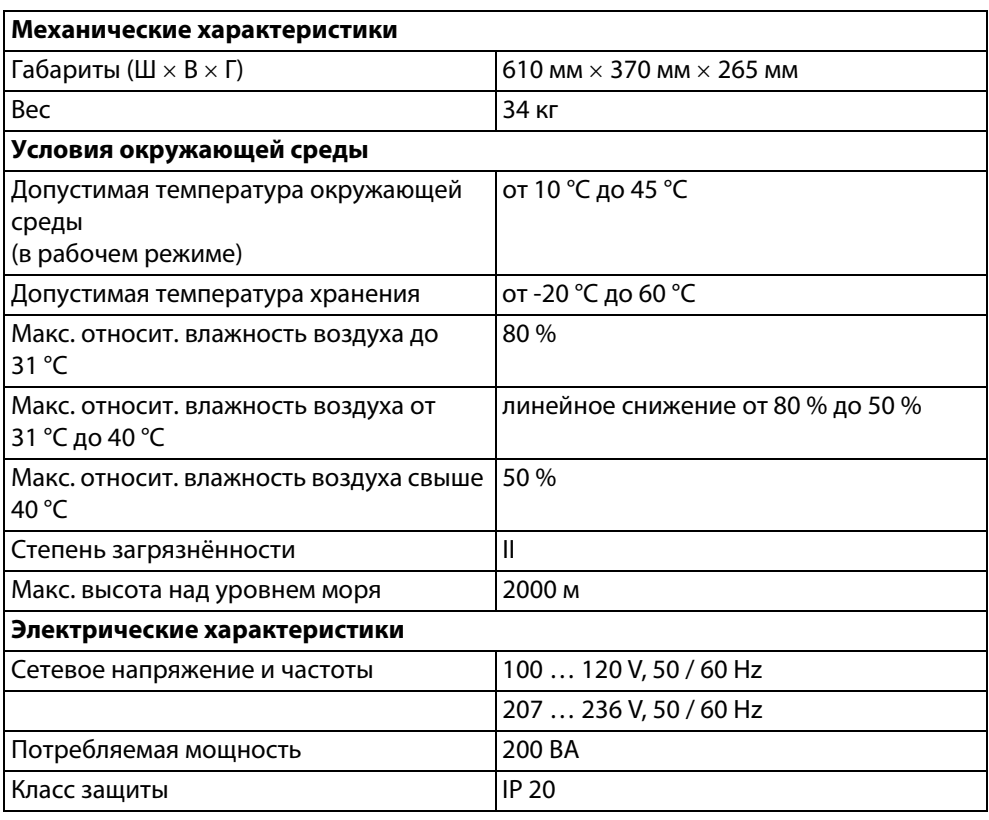

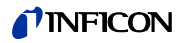

Таблица 2: Технические характеристики (Прод.)

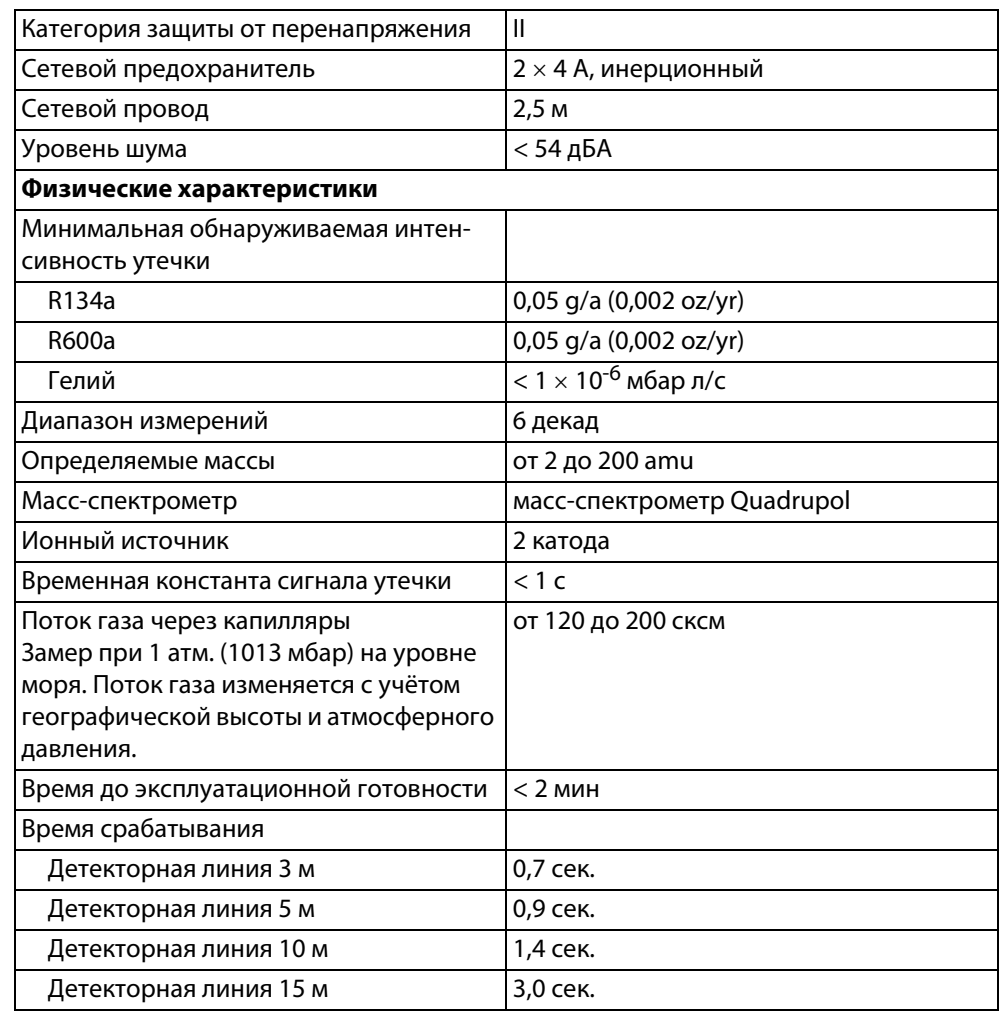

Таблица 3: Заводские установки

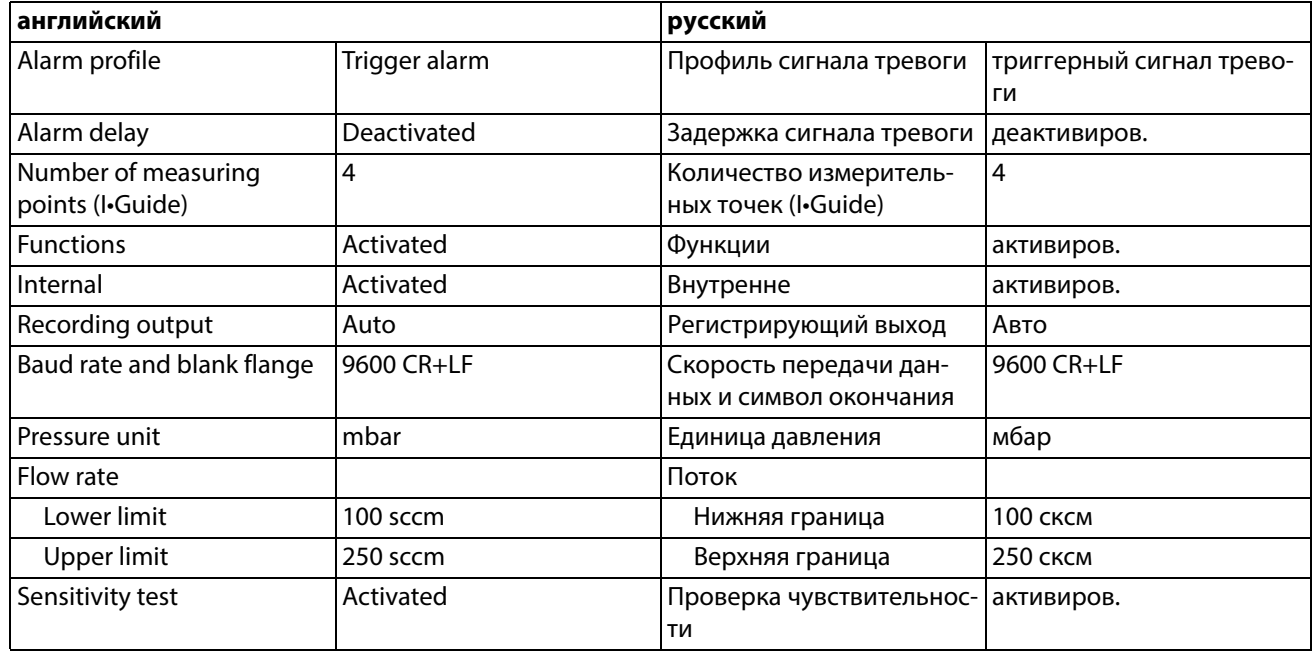

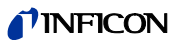

Tаблица 3: Заводские установки (Прод.)

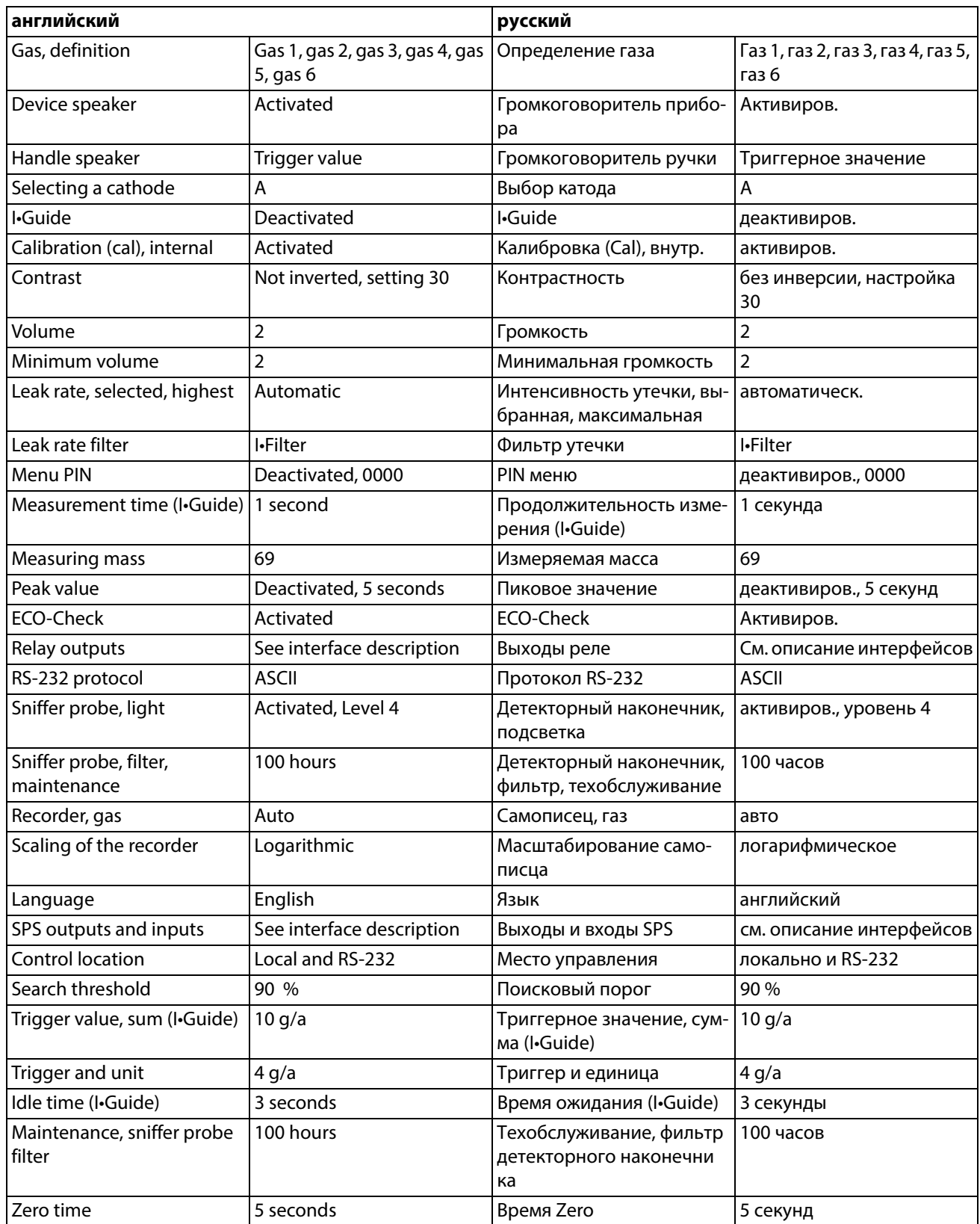

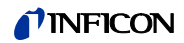

Tаблица 3: Заводские установки (Прод.)

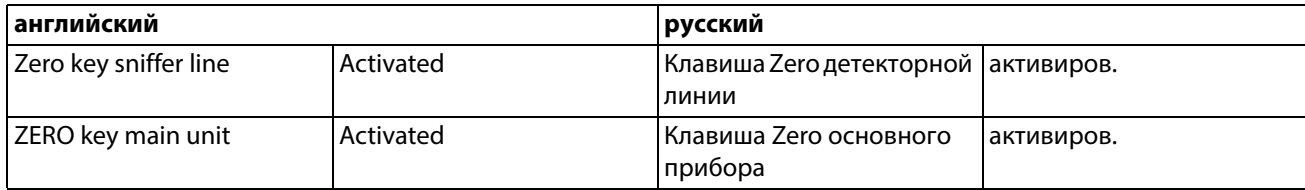

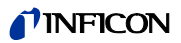

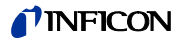

# <span id="page-20-0"></span>**5 Установка**

#### <span id="page-20-1"></span>**5.1 Монтаж**

# Предостережение

#### **Опасность из-за влажности и электричества**

Влажность, попадающая в прибор, может привести к травмам вследствие поражения электрическим током, а также к материальному ущербу вследствие коротких замыканий.

- ► Эксплуатируйте Ecotec E3000 только в сухих условиях.
- ► Эксплуатируйте Ecotec E3000 на удалении от источников жидкости и сырости.

# Внимание

#### **Опасность вследствие падения тяжёлых предметов**

Прибор имеет большой вес. При опрокидывании или падении он может причинить ущерб людям или другим предметам.

► Устанавливайте прибор только на достаточно стабильное основание.

# **Указание**

#### **Материальный ущерб вследствие сотрясений!**

Компоненты измерительной техники вращаются и не должны подвергаться сотрясениям. Компоненты продолжают вращение и по истечению нескольких минут после отключения прибора.

- ► Устанавливайте прибор только на стабильное основание, не подверженное сотрясениям и вибрации.
- ► Прибор запрещается подвергать сотрясениям при работе и как минимум в течение пяти минут после его отключения.

# **Указание**

#### **Материальный ущерб вследствие перегрева прибора**

Прибор при работе нагревается и может перегреться при отсутствии достаточной вентиляции.

- ► Принимайте во внимание технические характеристики, [см. стр. 16](#page-15-0).
- ► Обеспечьте достаточную вентиляцию, особенно на вентиляционных отверстиях слева и справа на приборе: свободное пространство по бокам не менее 20 см, спереди и сзади не менее 10 см.
- ► Не допускайте контакта детей с источниками тепла.
- ► Не подвергайте устройство воздействию прямых солнечных лучей.

# **Указание**

**Материальный ущерб вследствие не удалённого транспортировочного предохранительного элемента**

Транспортировочный предохранительный элемент блокирует механику в приборе.

► Перед началом эксплуатации прибора удалите транспортировочный предохранительный элемент.

Транспортировочный предохранительный элемент находится на нижней стороне Ecotec E3000 и представляет собой звездчатый винт.

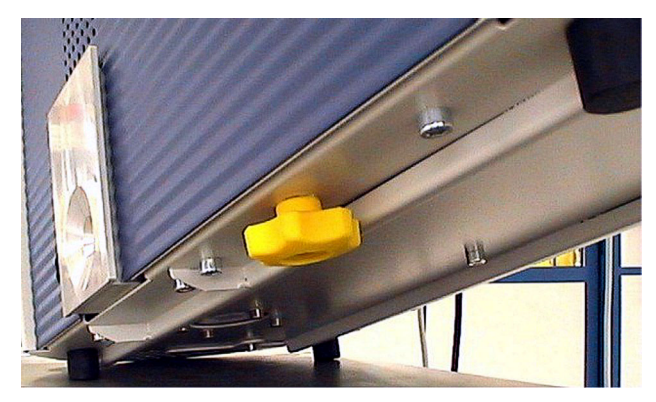

Pис. 5: Перед началом эксплуатации выкрутить жёлтый транспортировочный предохранительный элемент

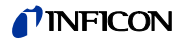

## <span id="page-22-0"></span>**5.2 Подключение детекторной линии**

# казание

**Материальный ущерб при отсутствии детекторной линии**

Запрещается эксплуатация прибора без подключенной детекторной линии во избежание избыточного давления в насосе и измерительной системе.

- ► Прежде чем ввести прибор в эксплуатацию, подключите детекторную линию.
- ► Не производите замену детекторной линии при работающем приборе.

Совместите красную маркировку на штекере детекторной линии с красной маркировкой на разъёме. Вставьте штекер детекторной линии в разъём на приборе до его фиксации.

Для отсоединения штекера потяните за рифлёное кольцо на штекере. Кольцо открывает фиксатор, и Вы можете извлечь штекер.

### <span id="page-22-1"></span>**5.2.1 Замена капиллярного фильтра детекторного наконечника**

Металлический капиллярный фильтр является стандартным фильтром. Благодаря полимерному капиллярному фильтру сокращается опасность повреждения обследуемых поверхностей. Использование водозащитного наконечника требуется в том случае, если существует опасность всасывания жидкостей.

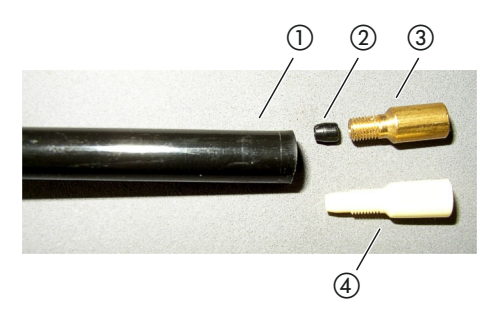

<span id="page-22-3"></span>Pис. 6: Капиллярный фильтр

- 1 Конец детекторного наконечника
- 2 Конусная прокладка
- 3 Металлический капиллярный фильтр
- d Полимерный капиллярный фильтр

#### <span id="page-22-2"></span>**5.2.1.1 Замена полимерного капиллярного фильтра металлическим капиллярным фильтром**

- **1** Отключите Ecotec E3000.
- **2** Открутите полимерный капиллярный фильтр.
- **3** Установите конусную прокладку, [см. рис. 6 на стр. 23](#page-22-3).
- **4** Прикрутите металлический капиллярный фильтр на конце детекторного наконечника.
- 5 Откалибруйте Ecotec E3000, [см. "6.4.2 Калибровка", стр. 42](#page-41-0).

### **TINFICON**

#### <span id="page-23-0"></span>**5.2.1.2 Замена металлического капиллярного фильтра полимерным капиллярным фильтром**

Если Вы желаете заменить капиллярный фильтр из металла на капиллярный фильтр из полимерного материала, тогда следует удалить конусную прокладку. Конусная прокладка располагается на стальном капилляре в детекторном наконечнике.

- **1** Отключите Ecotec E3000.
- **2** Открутите фильтр.
- **3** Открутите два винта с крестообразным шлицем на фланце детекторного наконечника.
- **4** Слегка освободите капилляр сверху от полимерной оболочки с помощью узкого штифта или тонкой иглы (примерно 0,5 мм). Проследите за тем, чтобы при этом не утерялся керамический фильтр во фланце детекторного наконечника.
- **5** Извлеките конусную прокладку из детекторного наконечника.

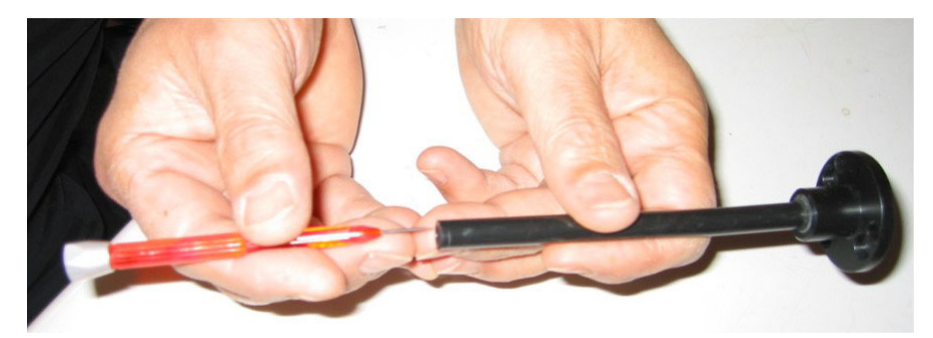

Pис. 7: Выдвинуть капилляр

- **6** Снова установите керамический фильтр и прикрутите детекторный наконечник на ручке.
- **7** Прикрутите капиллярный фильтр из полимера на детекторный наконечник.
- **8** Откалибруйте Ecotec E3000, [см. "6.4.2 Калибровка", стр. 42](#page-41-0).

#### <span id="page-23-1"></span>**5.2.1.3 Монтаж и демонтаж водозащитного наконечника**

С помощью водозащитного наконечника Вы можете проверять герметичность объектов, имеющих некоторую поверхностную влажность, например, конденсат.

# Указание

#### **Опасность короткого замыкания**

Втянутая вода может привести к разрушению прибора.

► Не втягивайте прибором жидкости.

Водозащитный наконечник, так же как и металлический капиллярный фильтр накручивается на конец детекторного наконечника. Под наконечник так же следует устанавливать небольшую конусную прокладку, см. "5.2.1.2 Замена металлического [капиллярного фильтра полимерным капиллярным фильтром", стр. 24](#page-23-0).

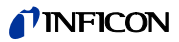

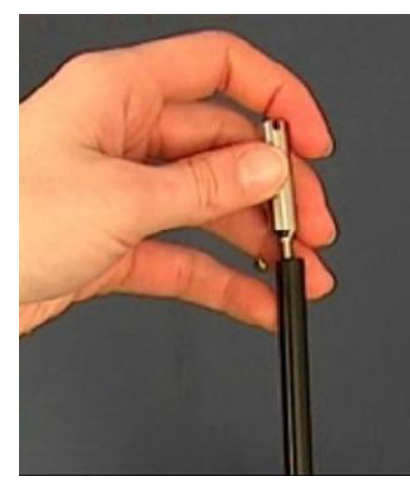

Pис. 8: Прикручивание водозащитного наконечника

Для повторного монтажа полимерного капиллярного фильтра см. "5.2.1.1 Замена [полимерного капиллярного фильтра металлическим капиллярным фильтром",](#page-22-2)  [стр. 23.](#page-22-2)

#### <span id="page-24-0"></span>**5.2.2 Крепление держателя детекторной линии**

Для детекторного наконечника предлагается держатель. Держатель можно установить на приборе справа или слева.

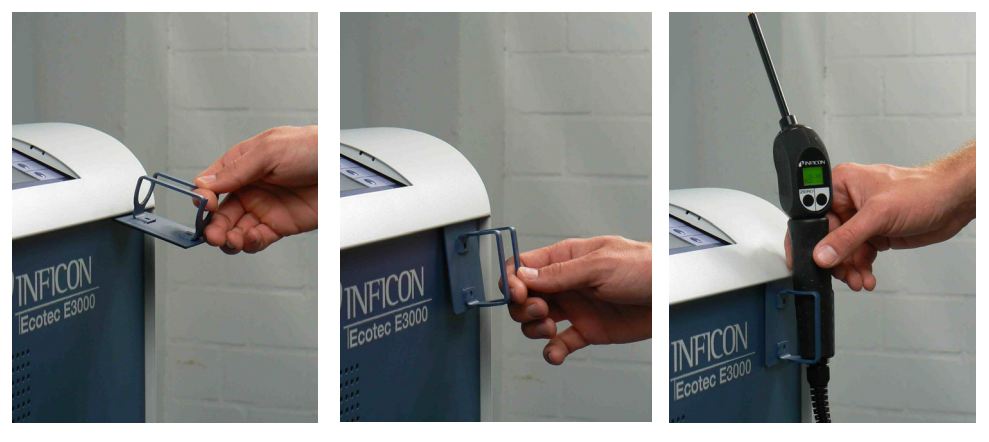

Pис. 9: Монтаж держателя детекторной линии

Держатель оснащён двумя крюками, которые вводятся в два шлица на передней панели прибора. Благодаря магниту на задней стороне держатель притягивается к передней панели прибора.

# <span id="page-24-1"></span>**5.3 Подключение калибровочной утечки ECO-Check**

В качестве аксессуаров для Ecotec E3000 предлагается встроенная калибровочная утечка (ECO-Check), а также различные внешние калибровочные утечки, [см.](#page-92-1)  ["10.1 Аксессуары", стр. 93.](#page-92-1)

Порядок подключения ECO-Check приводится в инструкции по монтажу ECO-Check.

# <span id="page-25-0"></span>**5.4 Подключение внешнего индикаторного блока к Ecotec E3000RC**

Соедините внешний индикаторный блок и Ecotec E3000RC с помощью прилагаемого соединительного кабеля. Зафиксируйте штекер на разъёме, затянув винты.

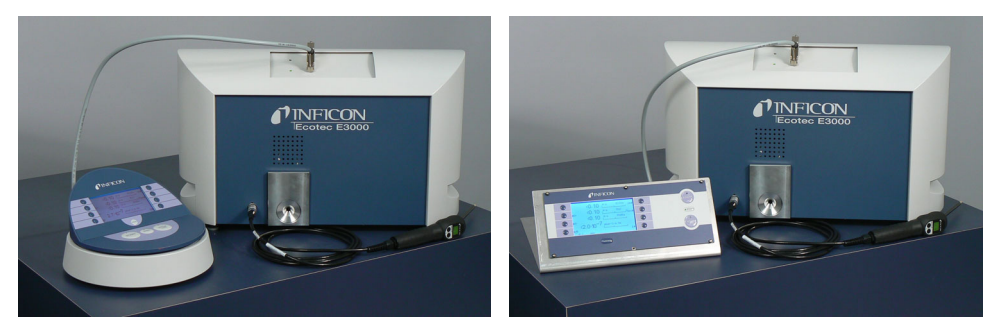

Pис. 10: Ecotec E3000RC с внешним индикаторным блоком в настольной версии (слева), для монтажа на стойке (справа)

### <span id="page-25-1"></span>**5.5 Подключение к сети**

Сетевое напряжение Ecotec E3000 указано на маркировке рядом с сетевым выключателем (заводская табличка). Ecotec E3000 нельзя переключить на другие значения сетевого напряжения.

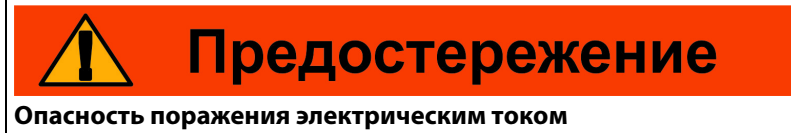

Непрофессиональные или защищенные продукты могут быть опасными для жизни в случае неисправности. Непрофессиональные или защищенные продукты могут быть опасными для жизни в случае неисправности.

- ► Используйте только прилагаемый 3-жильный силовой кабель.
- ► Убедитесь, что вилка питания всегда легко доступна.

Подключите прибор к питающей линии с помощью прилагаемого сетевого кабеля.

### <span id="page-25-2"></span>**5.5.1 Соединение с ПК**

Соединение осуществляется посредством стандартного 9-полюсного штекера Sub-D. Более подробное описание процесса передачи данных приводится в "Описании интерфейсов Ecotec E3000" (№ документа kins22e1).

#### <span id="page-25-3"></span>**5.5.2 Соединение с SPS**

Соединение осуществляется посредством стандартного 25-полюсного штекера Sub-D.

Более подробное описание процесса передачи данных приводится в "Описании интерфейсов Ecotec E3000" (№ документа kins22e1).

### <span id="page-26-1"></span><span id="page-26-0"></span>**6.1 Включение**

Подключите детекторную линию и включите прибор с помощью сетевого выключателя.

Запуск Ecotec E3000 сопровождается многоминутным самотестированием. На дисплее отображается надпись "Running up" и отдельные шаги самотестирования.

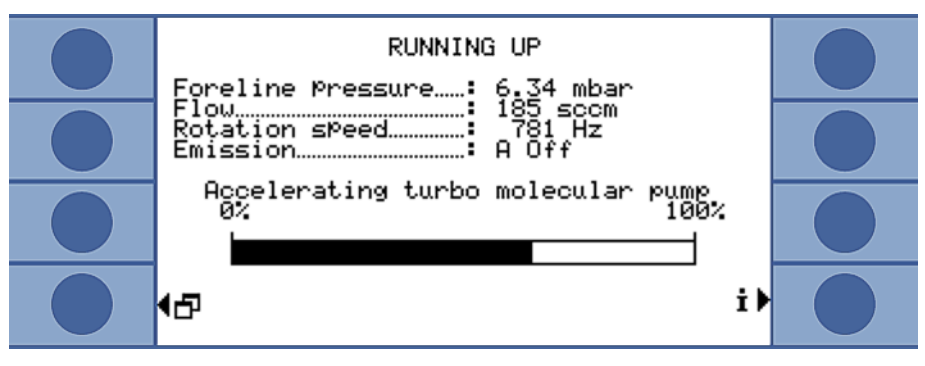

Pис. 11: Прибор запускается

По завершению фаз запуска прибор Ecotec E3000 начинает измерять концентрацию газов в окружающем воздухе. Отдельной функции начала измерений не существует. Однако Вам следует осуществить калибровку прибора, а также произвести различные настройки с учётом предполагаемых замеров.

Если калибровочная утечка ECO-Check находится не в приборе Ecotec E3000, тогда при первом включении раздастся предупреждающий сигнал и появится предупреждение 71.

Для быстрого завершения сигнала тревоги нажмите клавишу внизу справа (с названием "OK"). Если Вы работаете без ECO-Check, тогда Вам следует в постоянном режиме отключить аварийный сигнал, [см. "ECO-Check", стр. 39](#page-38-2).

## <span id="page-26-2"></span>**6.2 Работа с прибором**

### <span id="page-26-3"></span>**6.2.1 Индикация и клавиши**

Все настройки производятся с помощью восьми клавиш слева и справа от дисплея. В зависимости от текущего рабочего шага изменяется функциональное назначение клавиш. Функциональное назначение отображается непосредственно рядом с клавишей, чем обеспечивается скорость и удобство управления при минимальном времени программирования.

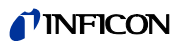

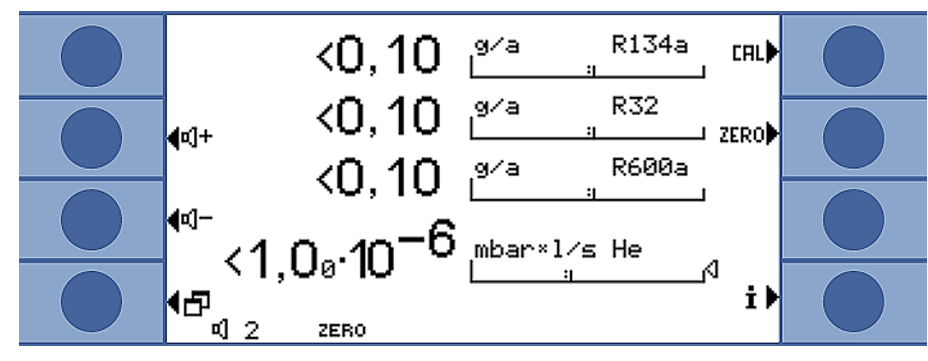

Pис. 12: Стартовый экран после самотестирования

#### <span id="page-27-0"></span>**6.2.1.1 Повторяющиеся функциональные символы**

Клавишам постоянно назначаются нижеследующие функции с приведёнными символами.

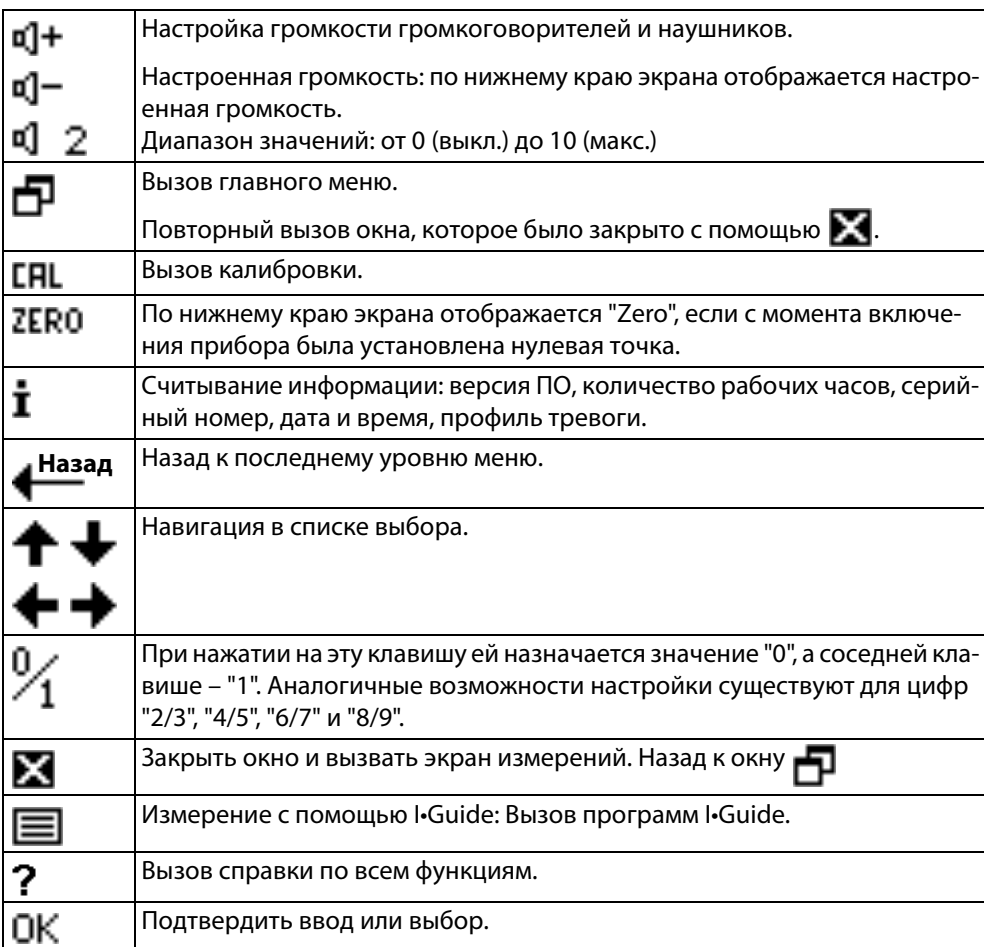

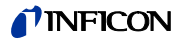

#### <span id="page-28-0"></span>**6.2.2 Элементы экрана измерений**

Замеренная интенсивность утечки отображается в цифровом виде, а также на логарифмическом полосном индикаторе.

Остальные элементы экрана измерений изображены на нижеприведённом рисунке.

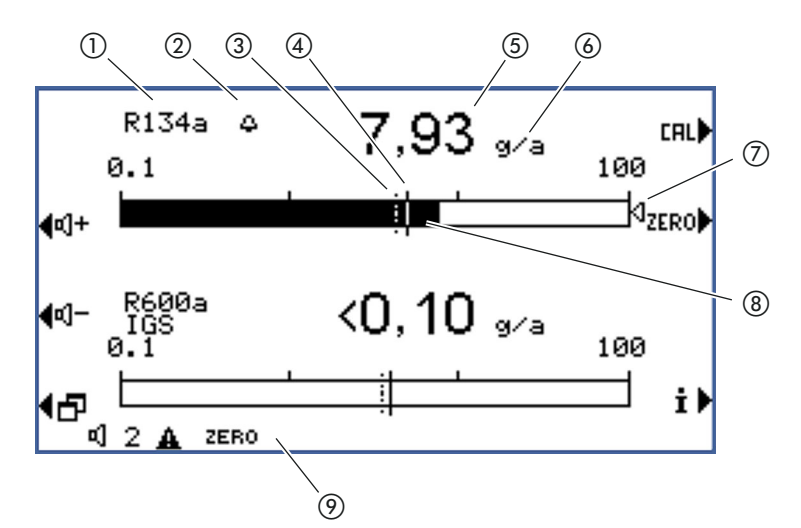

Pис. 13: Элементы экрана измерений

- $1$  Газ
- 2 Колокольчик: поисковый порог превышен; колокольчик мигает: триггерное значение превышено
- 3 Поисковый порог (прерванная линия)
- 4 Триггерное значение
- 5 Цифровая индикация интенсивности утечки
- 6 Блок интенсивности утечки
- 7 Маркировочная стрелка: маркирует измерение, отображаемое на ручкедетекторе
- 8 Полосный индикатор, логарифмический
- 9 Статусный индикатор: символы и текстовые сообщения информируют о состоянии прибора

С помощью двух средних клавиш на левой стороне дисплея можно в любое время осуществлять регулировку громкости аварийного сигнала. При нажатии одной из двух клавиш прибор издаёт звук через громкоговоритель с учётом выставленной громкости и отображает настройку через полосный индикатор в строке состояния. Кроме того, настроенное значение указывается в виде первой информации в строке состояния внизу дисплея; оно применимо только для громкоговорителя основного прибора. В отношении настройки различных профилей тревоги [см. стр. 33](#page-32-1).

#### Клавиша меню

- Клавиша слева под дисплеем имеет две функции:
- Вызов главного меню.
- Назад к последнему окну, которое было закрыто посредством  $\blacksquare$ .

#### Клавиша калибровки (CAL)

Посредством клавиши наверху справа от дисплея можно в любое время запустить калибровку Ecotec E3000 с использованием внешней проверочной утечки. Более подробную информацию об осуществлении внешней калибровки [см.](#page-43-0)  ["6.4.2.2 Внешняя калибровка с помощью внешней калибровочной утечки", стр. 44.](#page-43-0)

#### Клавиша ZERO

При кратковременном нажатии на клавишу ZERO происходит сохранение отображаемой в данный момент времени интенсивности утечки для всех выбранных хладагентов в виде нулевой точки. При нажатии на клавишу ZERO

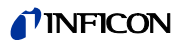

продолжительностью свыше 2 секунд функция ZERO отключается. В этом случае индикация ZERO исчезает из строки состояния. Для более подробной информации в отношении функции ZERO [см. "Zero", стр. 36](#page-35-1).

Клавиша информации

При нажатии клавиши информации **i** (справа внизу рядом с дисплеем) отображается информация о статусе Ecotec E3000. Детали: см. "6.4.6.1 Вызов информации об [измерении", стр. 51](#page-50-0).

Строка состояния

В нижней строке окна измерений отображается статусная информация. Слева в строке отображается настроенная громкость сигнала тревоги.

Если значок громкоговорителя мигает, это значит, что громкоговоритель прибора отключен.

Если мигает цифра, это значит, что включена задержка сигнала тревоги, [см.](#page-32-2)  ["Задержка сигнала тревоги", стр. 33](#page-32-2)

Кроме того, об активном предостережении может уведомлять небольшой чёрный треугольник с восклицательным знаком.

Если функция ZERO активирована, тогда в строке состояния появляется слово "ZERO".

Если израсходован первый катод (филамент A) масс-спектрометра, и Ecotec E3000 автоматически переключается на второй катод (филамент B), в строке состояния отображается информация "Fil. B".

Если Вы работаете с активным подавлением мешающего газа IGS, тогда в строке состояния отображается "IGS".

### <span id="page-29-0"></span>**6.2.3 Элементы управления и дисплей на ручкедетекторе**

На дисплее ручки-детектора отображается самая важная информация о текущем замере. Управление замерами может осуществляться посредством двух клавиш.

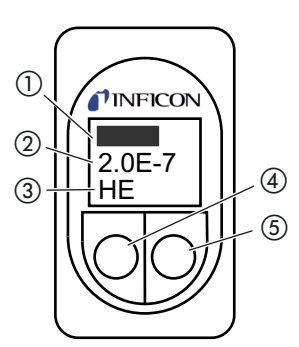

Pис. 14: Элементы управления и дисплей на ручке-детекторе

- 1 Интенсивность утечки в виде полосного индикатора
- 2 Интенсивность утечки, в цифровом виде. Единица, как она настроена на основном приборе
- 3 Замеренный газ
- 4 Левая клавиша с назначенным "Zero"
- e Правая клавиша, различные функции

Замеренная интенсивность утечки отображается в виде увеличивающейся или уменьшающейся полоски. Во второй строке интенсивность утечки отображается в цифровом виде (в тех же единицах, что и на основном дисплее). В третьей строке стоит сокращение для замеренного газа.

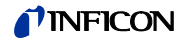

В зависимости от процедуры замера на дисплее может появиться и другая информация, например, "Ошибка" или номер предупреждения.

Если Вы осуществляете одновременную детекцию нескольких газов, Вы можете производить переключение между отдельными результатами измерений с помощью правой клавиши. С помощью правой же клавиши можно подтверждать сообщения или состояния в ходе измерительного цикла.

Посредством левой клавиши можно активировать функцию Zero, [см. "Zero", стр. 36.](#page-35-1)

Во избежание непреднамеренного срабатывания клавишу можно деактивировать: нажимайте на клавишу до появления акустического сигнала. Вследствие продолжительного нажатия клавиша активируется повторно.

### <span id="page-30-0"></span>**6.2.4 Особенности Ecotec E3000RC**

Прибор Ecotec E3000RC имеет вместо встроенного дисплея контактную панель для внешнего индикаторного блока. Два светодиода (слева от штекера) предоставляют информацию о статусе Ecotec E3000RC, даже если не подключен внешний индикаторный блок.

Зелёный светодиод показывает, что Ecotec E3000RC включен. Он постоянно горит зелёным цветом, если подключена внешняя индикация, и мигает, если внешняя индикация не распознана.

Красный светодиод мигает, если имеет место сигнал ошибки, постоянное горение красным цветом свидетельствует о наличии предостережения.

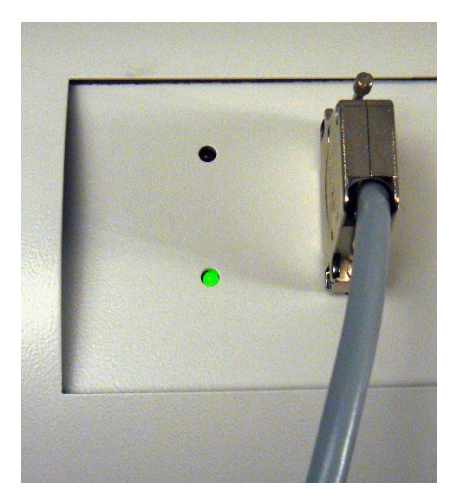

Pис. 15: Контактная панель со светодиодами

Если не подключен индикаторный блок, тогда подтвердить сообщения об ошибках и предупреждения Вы можете путём одновременного нажатия обеих клавиш детекторной линии.

Внешний индикаторный блок имеет четыре клавиши:

- Главное меню открывается с помощью клавиши меню.
- Посредством клавиши ZERO текущее замеренное значение фонового сигнала устанавливается в качестве нулевой точки, [см. "Zero", стр. 36.](#page-35-1)
- Клавиши START / STOP не имеют функций (внешний индикаторный блок может быть использован и с другими течеискателями производства INFICON, которым требуются эти клавиши).

# <span id="page-31-0"></span>**6.3 Настройки перед измерениями**

Перед первыми измерениями Вам следует в следующих меню произвести различные настройки прибора:

- Прочее (Miscellaneous)
- Дисплей

**Язык** Вы можете выбрать следующие языки:

- Аудио
- Вакуум и допуск
- Интерфейсы (при управлении через интерфейсы и если Вы используете ECO-Check)

Меню доступны через главное меню  $\Box$ .

английский (заводская установка)

## <span id="page-31-1"></span>**6.3.1 Прочее (Miscellaneous)**

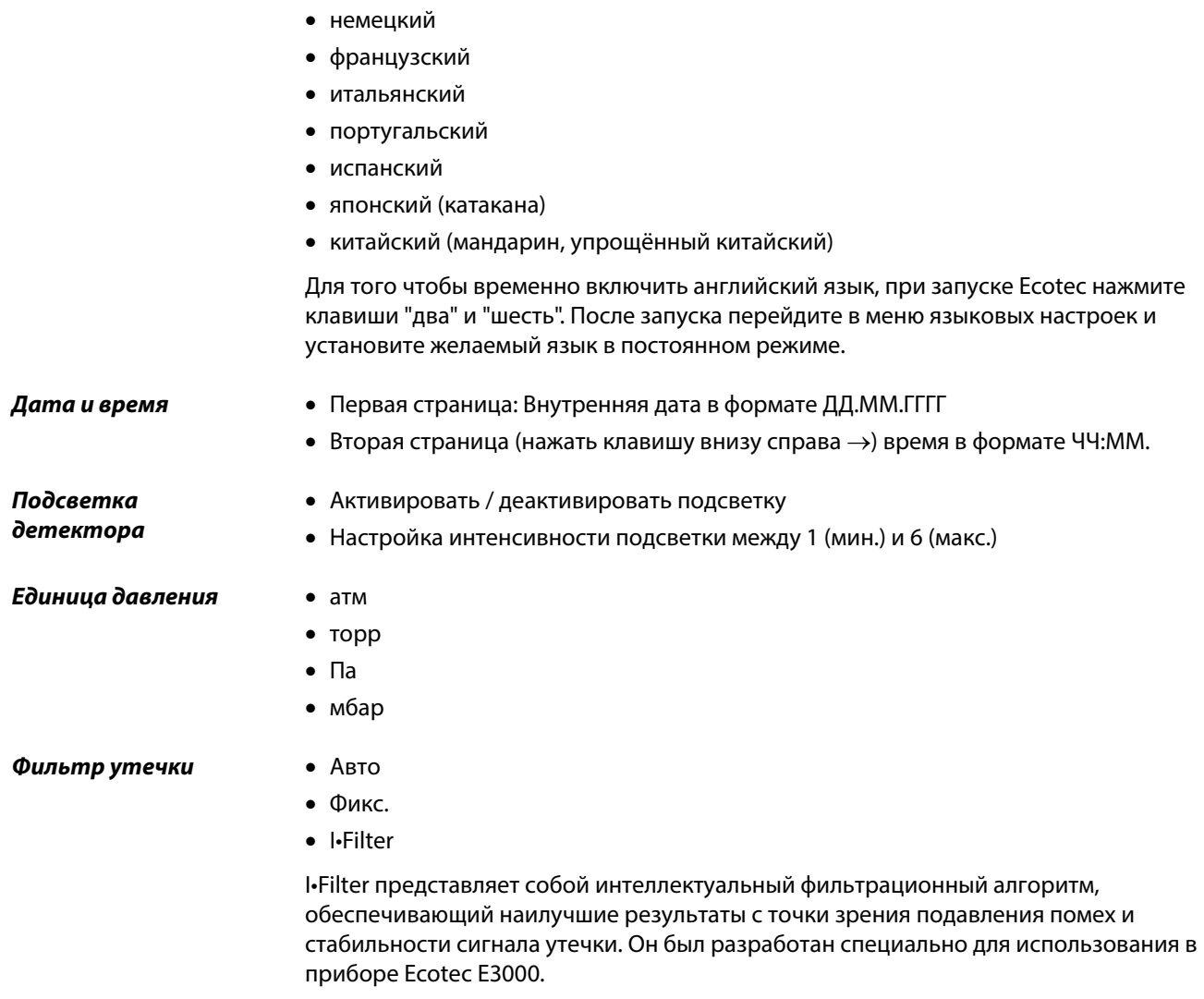

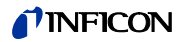

<span id="page-32-2"></span>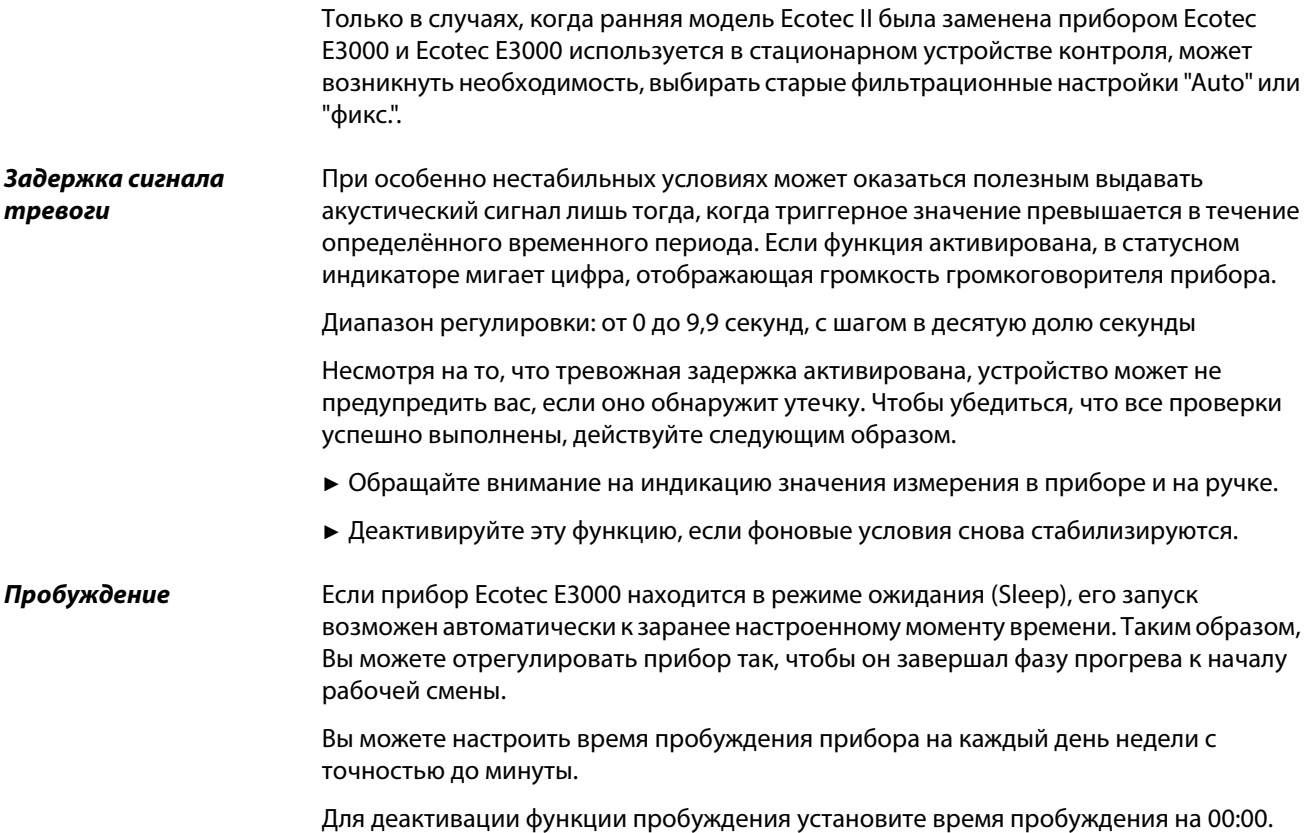

# <span id="page-32-0"></span>**6.3.2 Аудио-настройки**

<span id="page-32-1"></span>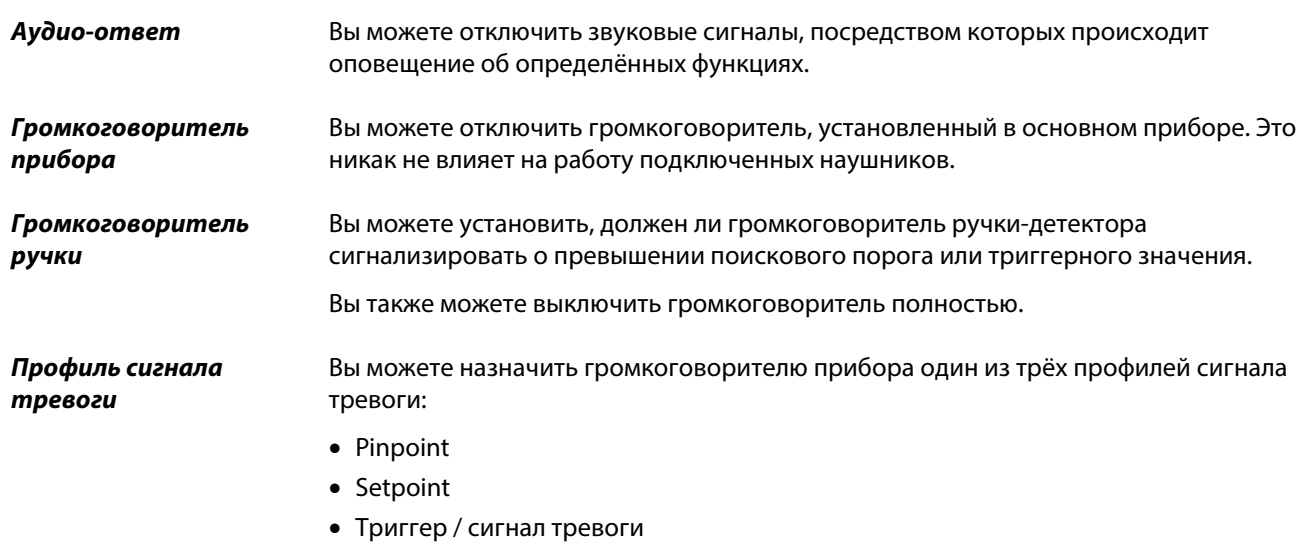

### **TINFICON**

Таблица 4: Признаки профилей сигнала тревоги

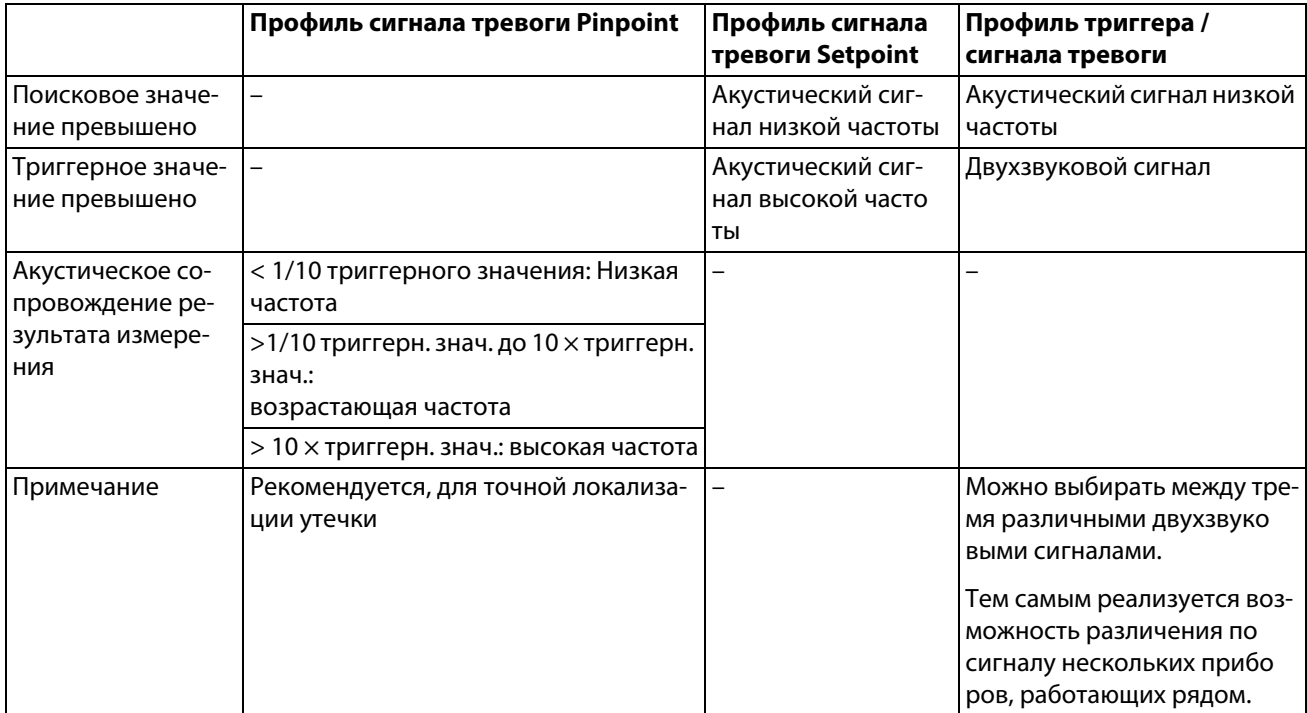

#### Громкость

Вы можете отрегулировать громкость, которая не может быть настроена ниже установленного уровня посредством клавиш "плюс" и "минус" рядом с дисплеем. Тем самым Вы можете избежать ситуации, при которой акустические сигналы в ходе измерения отключатся.

Данная настройка касается громкоговорителя в основном приборе и в наушниках.

Кроме того, здесь Вы можете настроить текущую громкость громкоговорителей и наушников.

Диапазон регулировки: от 0 до 15

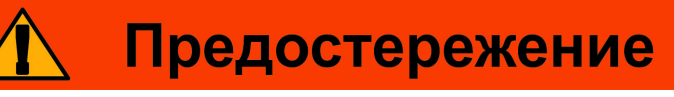

#### Поражение слуха из-за слишком большой громкости звуковых сигналов

Громкость звуковых сигналов может превышать значение 85 дБ(A).

- Держитесь на расстоянии от прибора, если настроена слишком сильная громкость.
- ► В случае необходимости пользуйтесь средствами защиты органов слуха.

#### <span id="page-33-0"></span> $6.3.3$ Индикация настроек

В меню "Настройки > Индикация" Вы можете отрегулировать детали отображения индикации в приборе, а также отображение на ручке-детекторе.

Контрастность Увеличьте или уменьшите контрастность индикации кнопками со стрелками. Если удерживать кнопки нажатыми, то значения изменяются непрерывно. Настройка незамедлительно начинает воздействовать на индикацию.

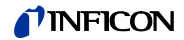

- ► Для того, чтобы адаптировать контрастность к отображаемому меню, выберите «Автоматически».
- ► Для того, чтобы отобразить фон изображения темным, а шрифт светлым, выберите «Инвертировать индикацию».

Если индикация не читается, потому что настроена в слишком тёмных или слишком светлых тонах, Вы можете сбросить настройки следующим образом:

- **1** Выключите и снова включите прибор.
- **2** Во время процедуры запуска удерживайте нажатыми клавиши 3 и 7 до тех пор, пока дисплей не станет виден снова.
- **3** Вызовите окно для настройки контрастности и подтвердите новое значение. В противном случае после следующего включения прибор будет снова использовать старые нераспознаваемые настройки.

Заводскую настройку с чёрным шрифтом на светлом фоне можно переключить на инверсивное отображение. Тем самым уменьшится общая светоотдача дисплея.

**Макс. значение** Вы можете настроить, будет ли дополнительно отображаться максимальное замеренное значение под текущим значением интенсивности утечки, и если будет, то как долго.

Диапазон регулировки: от 0 до 20 секунд.

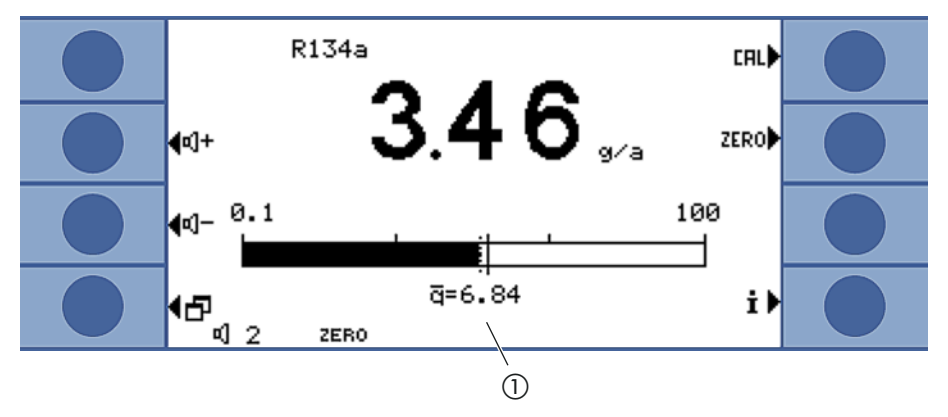

Pис. 16: Экран измерений с индикацией максимальных значений

1 Максимальное значение

#### <span id="page-34-0"></span>**6.3.3.1 Газовая индикация на ручке**

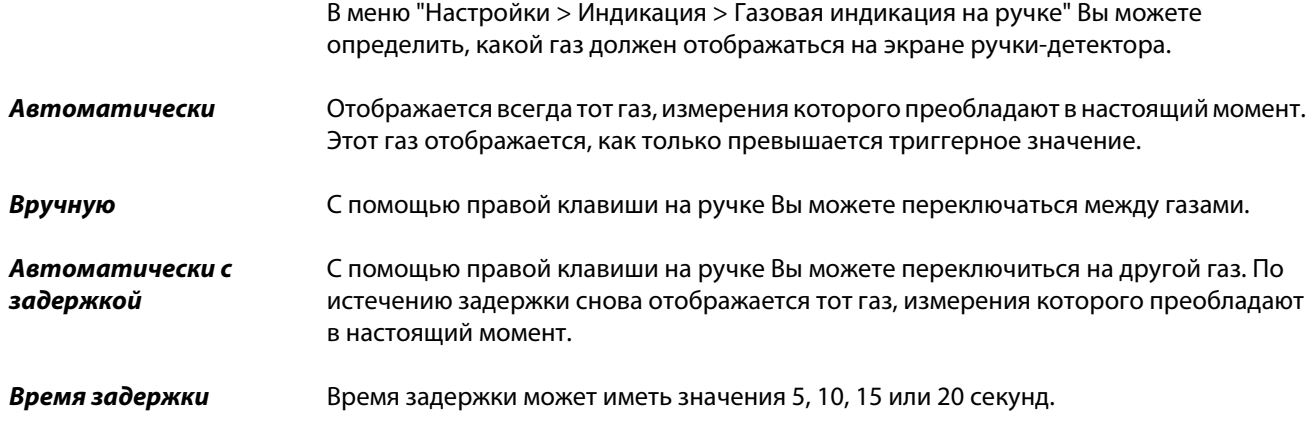

#### <span id="page-35-0"></span> $6.3.4$ Вакуум и допуск

<span id="page-35-1"></span>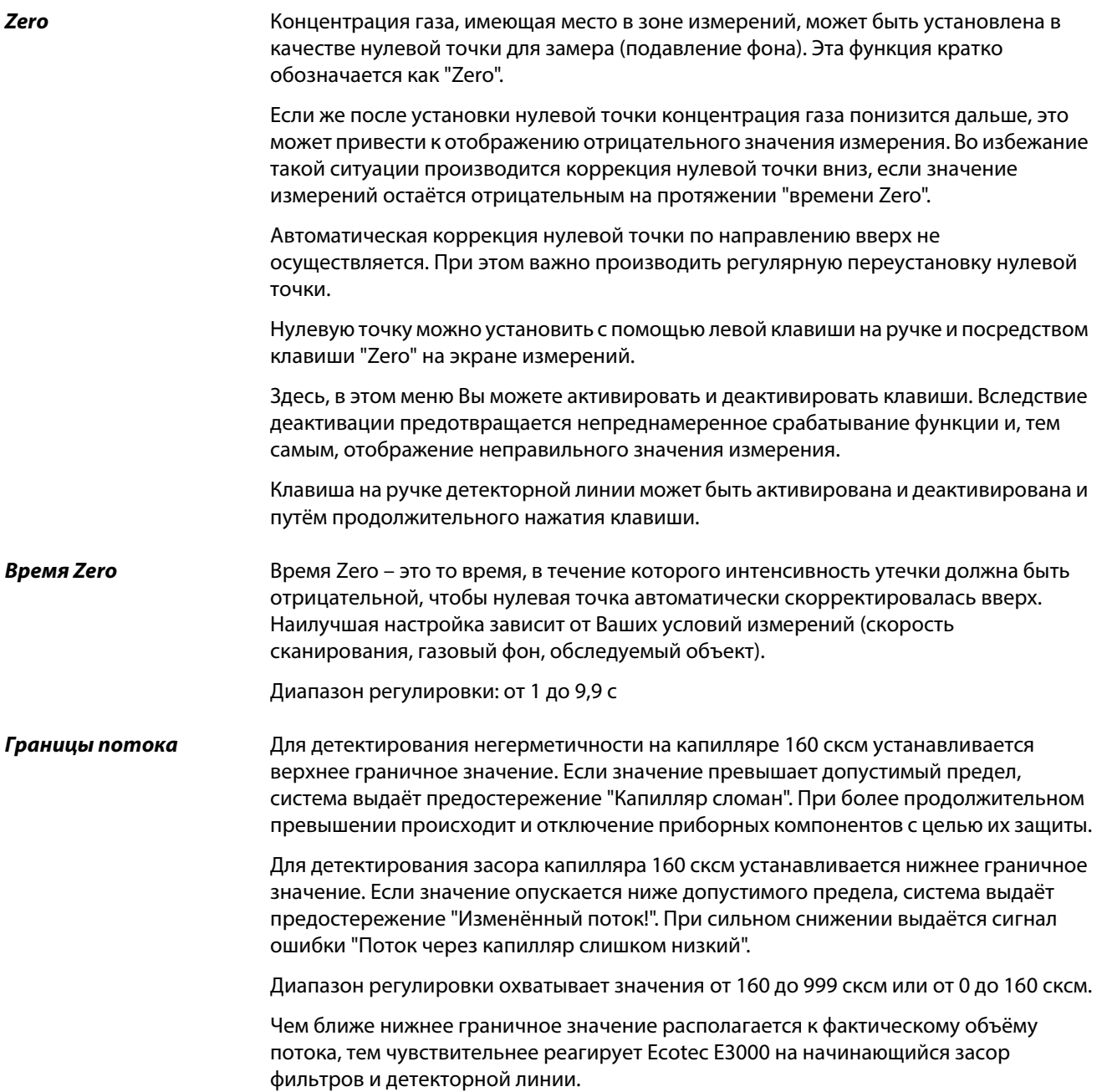
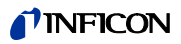

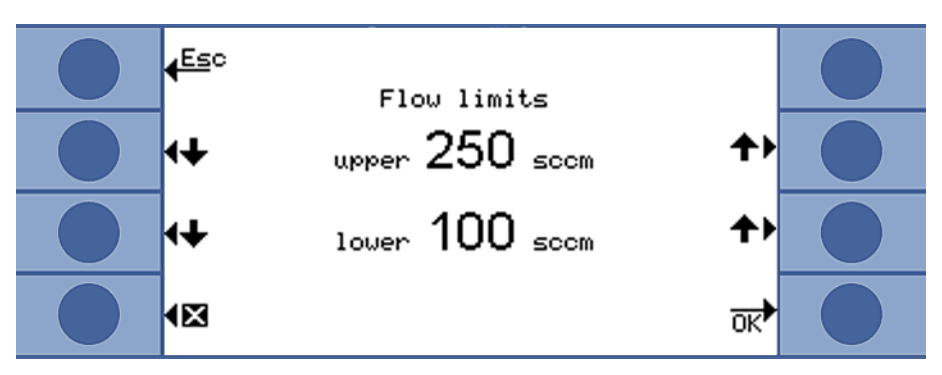

Pис. 17: Настройка границ потока

Поток через детекторную линию зависит от окружающего атмосферного давления. Если Вы пользуетесь прибором на большой высоте, тогда поток через детекторную линию может существенно снизиться, примерно 20 % на каждые 1000 высоты. В этом случае следует повторно установить границы потока.

**Чувствительность** Внутренняя приборная система контроля чувствительности обеспечивает стабильную достаточность чувствительности Ecotec E3000. Контролю подвергается весь поток газа от кончика детекторного наконечника до датчика; одновременно программное обеспечения проверяет, рассчитывает ли при этом прибор Ecotec E3000 правильную мощность сигнала. Система контроля гарантирует, что Ecotec E3000 не утратит чувствительности незаметно от пользователя и что утечки не будут распознаны. Как только чувствительность начнёт сокращаться, появится сигнал ошибки "Чувствительность слишком низкая". В этом случае повторная калибровка восстановит чувствительность, [см. "6.4.2 Калибровка", стр. 42](#page-41-0). Сигнал ошибки будет повторяться каждые 15 секунд, пока не будет запущена калибровка.

### **Мониторинг**

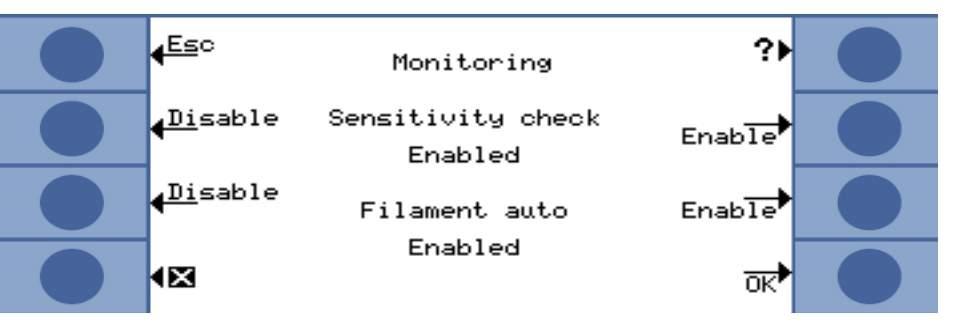

Мы настоятельно рекомендуем держать систему контроля постоянно включенной. Деактивировать её следует только в безаргоновой среде, поскольку система контроля требует аргонового сигнала.

**Катод автоматически** Когда функция включена, при каждом включении E3000 она переключается на другой катод. Это гарантирует, что оба катода используются одинаково.

**Калибровка** В окне "Калибровка" Вы можете активировать или деактивировать внешнюю калибровку. Если калибровка деактивирована, Вы можете калибровать только во внутреннем режиме с помощью встроенной калибровочной утечки ECO-Check. Команда "Cal" больше не отображается в окне измерений.

> Тем самым Вы предотвращаете непроизвольное переписывание выполненной ранее внешней калибровки. Более подробно о калибровке, см. "6.4.2 Калибровка", [стр. 42.](#page-41-0)

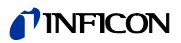

<span id="page-37-0"></span>**Изменение PIN меню** Доступ к настройкам Вы можете защитить с помощью PIN.

Во избежание ошибок ввода Вам следует ввести PIN два раза подряд. После подтверждения с помощью "OK" происходит отображение главного меню и PIN начинает действовать немедленно.

Для отмены защиты введите в качестве нового числа PIN комбинацию "0000" (заводская настройка).

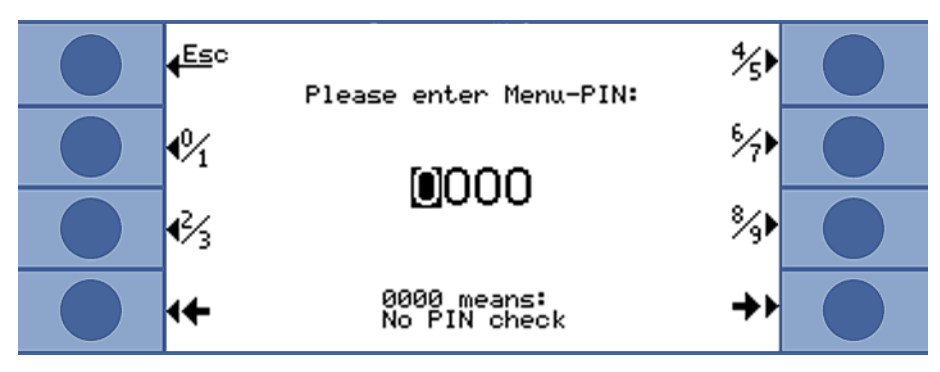

Pис. 18: Установка PIN меню

### **6.3.5 Интерфейсы**

В разделе "Настройки > Интерфейсы" предпримите настройки для интерфейсов и для ECO-Check. Детальная информация по интерфейсам приводится в описании интерфейсов (kins22e1).

**Место управления** Локально • RS-232 Локально и RS-232 Локально: Через интерфейс RS-232 возможно считывание только значений измерений. Он не предназначен для управления прибором. RS-232: прибор Ecotec E3000 управляется почти исключительно через этот интерфейс. Дисплей служит лишь для визуального контроля. Некоторые настройки можно менять на приборе. Пожалуйста, используйте защиту посредством PIN доступа, если Вы желаете сделать недоступными все функции на приборе, [см.](#page-37-0)  ["Изменение PIN меню", стр. 38.](#page-37-0) Локально и RS-232: управление Ecotec E3000 возможно через интерфейс и через ввод данных на приборе. **Выход самописца > Масштабирование самописца** Линейно Логарифмически Выход осуществляется по каналу 1 (Pin 1 точки подключения В/В). **Выход самописца > Самописец газа** Газ от 1 до 4 Автоматически

**Настройки SPS > Определение входов (выводов) SPS**

Здесь Вы назначаете штырькам точки подключения В/В различные команды.

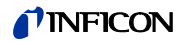

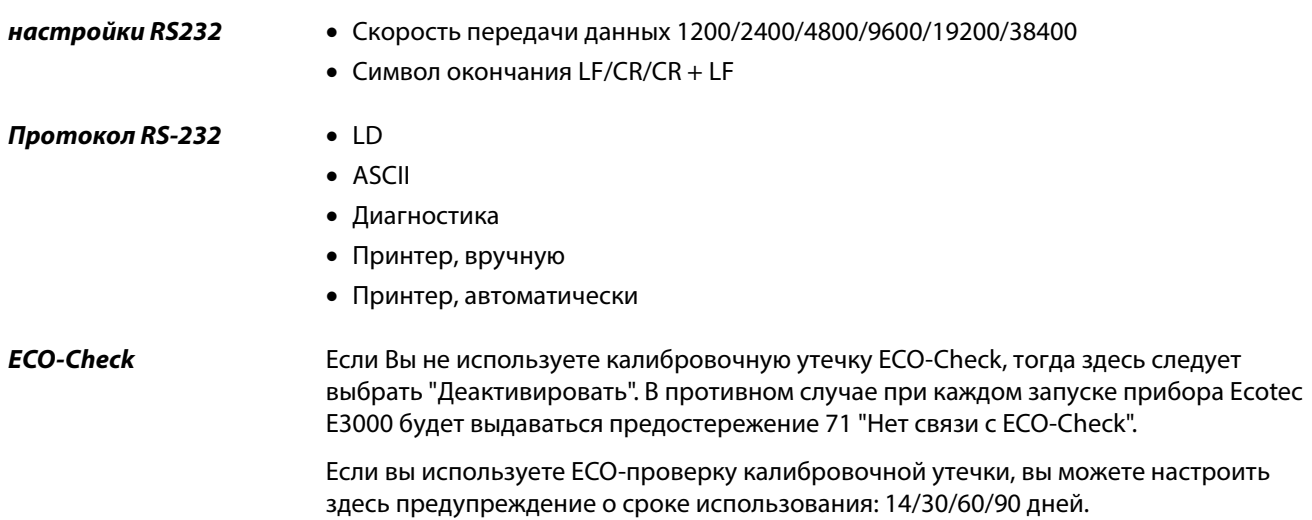

#### <span id="page-38-0"></span>Настройки для измерений  $6.4$

На момент поставки, в приборе запрограммированы данные для следующих газов, а результаты измерений отображаются на экране один под другим:

- $\bullet$  R134a
- $\bullet$  R32
- $\bullet$  R600a
- $\bullet$  He

Выбор газов можно изменить в любое время.

#### <span id="page-38-1"></span> $6.4.1$ Выбор газа, изменение параметров газа, активация измерения

Настройки доступны через главное меню  $\Box$ .

► Выберите "Параметры измерений"

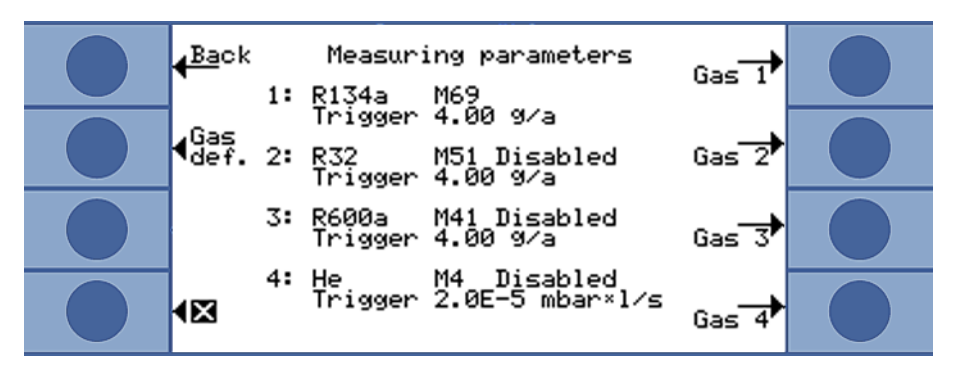

Рис. 19: Информация о газе для измерений

На дисплее отображаются:

- четыре газа
- соответствующая позиция массы
- соответствующее триггерное значение

 дополнение "Деактивировано", если в настоящий момент не происходит поиск соответствующего газа, см. ниже.

Посредством клавиши "Опр. газа" Вы можете создать определения и для своего газа, [см. "6.4.5 Настройка газа по определению пользователя", стр. 49](#page-48-0).

Нажмите на клавишу справа рядом с газом, параметры которого Вы желаете изменить. Открывается окно "Настройки газа ...".

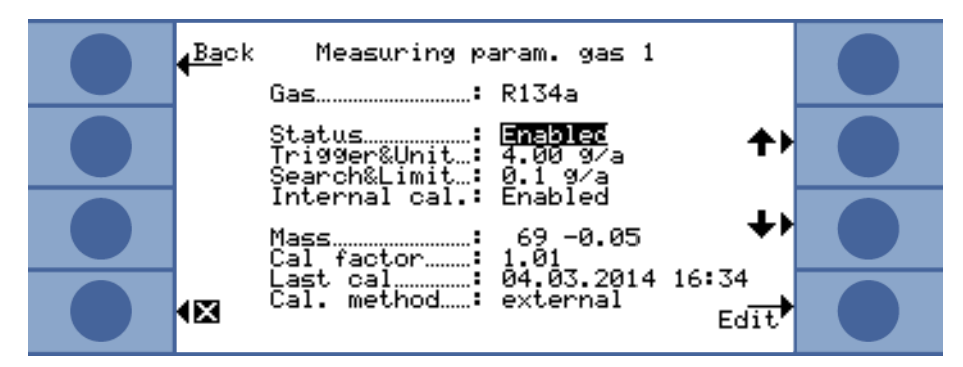

Pис. 20: Изменение настроек для газа 1

С помощью клавиш "вверх" и "вниз" выберите настройку. Нажатием на клавишу "Изменить" вниз справа откройте соответствующее меню настроек.

**Газ** Производится отображение искомого газа. С помощью "Изменить" Вы можете открыть библиотеку газов и выбрать оттуда любой из 100 газов.

Газы, определённые пользователем, располагаются в конце списка.

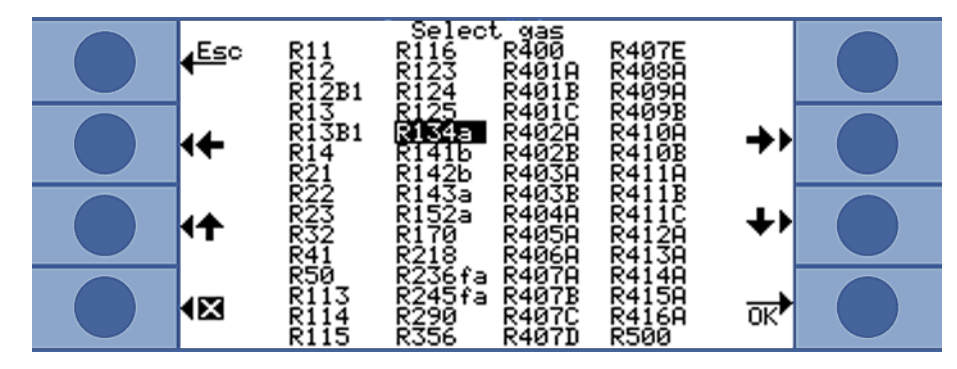

Pис. 21: Библиотека газов

**Статус** "Статус" показывает, активирован или деактивирован поиск этого газа. Настройки Вы можете изменить в любое время. Если поиск газа деактивирован, это состояние отображается и в окне "Параметры измерений".

> В окне измерений не происходит отображения результата измерений для деактивированного газа, и индикация становится более наглядной.

**Триггер и единица измерения** В окне "Триггер и единица измерения" Вы с помощью клавиш слева можете настроить триггерное значение, а посредством клавиш справа можете выбрать единицу измерения.

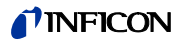

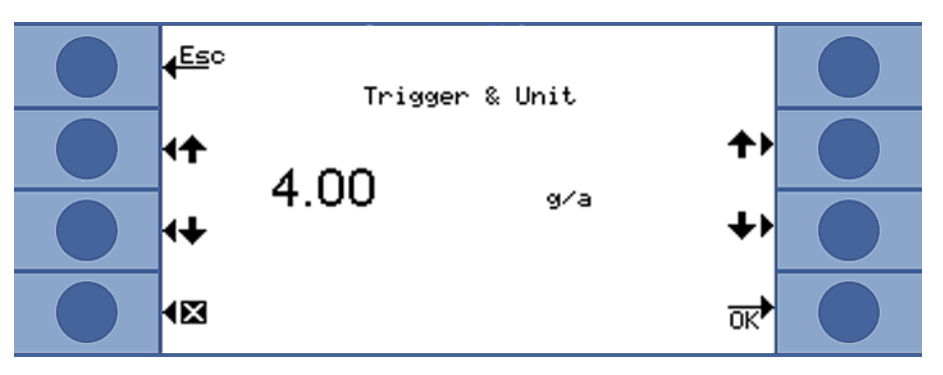

Рис. 22: Настройка триггерного значения и единицы измерения

Следующая таблица показывает настраиваемые единицы измерения и соответствующие границы триггерных значений.

| Единица<br>измерения   | Нижняя граница<br>триггерного значения | Верхняя граница<br>триггерного значения |
|------------------------|----------------------------------------|-----------------------------------------|
| g/a                    | 0,1                                    | 1000                                    |
| oz/yr                  | 0,004                                  | 100                                     |
| ppm                    |                                        | 999999                                  |
| мбар л/с               | $2 \times 10^{-7}$                     | $9.9 \times 10^{-2}$                    |
| Па м $^3$ /с           | $2 \times 10^{-8}$                     | $9.9 \times 10^{-3}$                    |
| atm cc/s               | $2 \times 10^{-7}$                     | $9.9 \times 10^{-2}$                    |
| торр л/с               | $2 \times 10^{-7}$                     | $9.9 \times 10^{-2}$                    |
| sft <sup>3</sup> / год | $2 \times 10^{-4}$                     | $9.9 \times 10^{+1}$                    |

Таблица 5: Триггерное значение на единицу измерения

### Граница индикации (и поисковый порог)

В окне "Поисковый порог, граница индикации" Вы с помощью клавиш слева можете настроить поисковый порог, а посредством клавиш справа можете выбрать коэффициент для нижней границы индикации.

Поисковый порог является процентным числом триггерного значения, служащим в качестве дополнительного уровня предостережения. Так, при необходимости возможно оповещение о случаях незначительной разгерметизации, находящихся ниже триггерного значения, см. "Профиль сигнала тревоги", стр. 33.

Абсолютное значение поискового порога рассчитывается и отображается прибором.

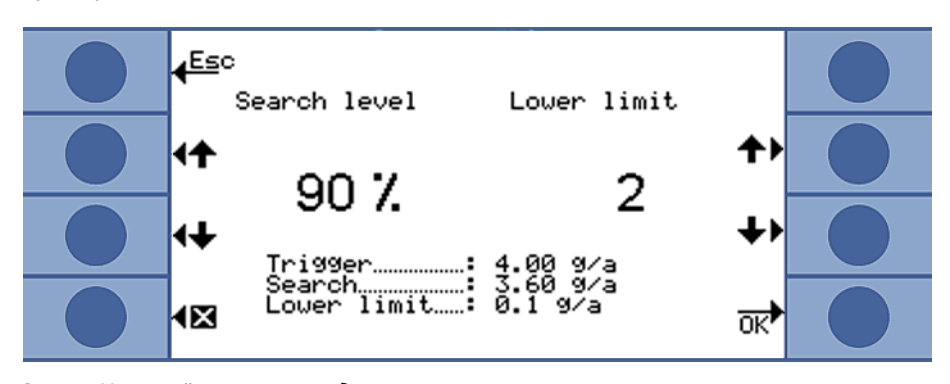

Рис. 23: Настройка границы индикации и поискового порога

С помощью функции "Граница индикации" возможно исключение результатов измерений, располагающихся ниже уровня ожидаемой интенсивности утечки. Тем

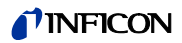

самым становится более ясной индикация значений измерений в особенности в случае с индикаторными полосами, поскольку при этом исключаются малые результаты значений измерений.

Нижнюю границу измерений Вы устанавливаете в качестве кратного числа от минимальной измеряемой интенсивности утечки (1 х, 2 х, 5 х, 10 х, 20 х, 50 х, 100 х).

<span id="page-41-1"></span>**Внутренняя** калибровка

Вы можете деактивировать внутреннюю калибровку. Если она деактивирована, тогда существует возможность осуществлять только более точную внешнюю калибровку для газа, см. "6.4.2 Калибровка", стр. 42.

Внутренняя калибровка исключается изначально в том случае, если позиция массы газа находится за пределами диапазона от 40 до 105 amu.

<span id="page-41-2"></span>**Macca** При выборе газа из библиотеки газов автоматически выбирается позиция массы для измеряемого газа. Если существует вероятность срабатывания прибора при проверке герметичности на другие субстанции в рабочем окружении, рекомендуется выбирать другую позицию массы для подтверждения желаемого газа. Перечень всех возможных газов с их нормальными и альтернативными позициями массы приводится в приложении, см. стр. 94.

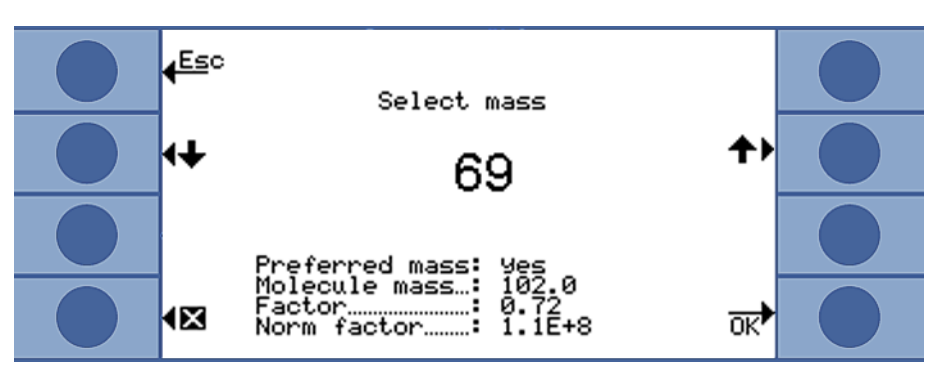

Рис. 24: Выбор другой позиции массы

В выбранной массе указывается, идёт ли речь о предпочтительной массе или нет. Кроме того, отображается молекулярная масса газа и высота пиков по отношению к самому большому пику для этого газа. Нормальный коэффициент – это параметр чувствительности прибора для газа на настроенной позиции массы.

Коэффициент кал. В этой строке отображается калибровочный коэффициент Посл. кал. С помощью этой строки Вы можете проверить, когда проводилась последняя калибровка. Калибровочная Строка показывает, проводилась ли внешняя или внутренняя калибровка. методика

#### <span id="page-41-0"></span> $6.4.2$ Калибровка

Удобнее всего калибровать прибор Ecotec E3000, дополнив его калибровочной утечкой ECO-Check. ECO-Check можно интегрировать на передней панели прибора или установить на проверочной позиции. Он компенсирует температурные колебания и обеспечивает таким образом точность, необходимую для калибровки.

Калибровочная утечка ECO-Check содержит R134a. Его можно использовать для калибровки газов с позицией массы от 40 до 105 amu, поскольку Ecotec E3000 пересчитывает результат калибровки для измерения этих газов.

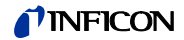

Наиболее точную калибровку Вы можете получить с помощью внешней калибровочной утечки. Калибровочные утечки применяются каждая для одного газа, они не восприимчивы к температуре.

**Когда производить калибровку?**

- Калибровку прибора следует осуществлять ежедневно и после каждой смены пользователя. Дополнительно калибровка требуется после следующих событий:
	- смена детекторной линии
	- смена наконечника детекторной линии
	- смена газа (если Вы проводите калибровку с помощью внешней калибровочной утечки)
	- смена фильтра
	- требование калибровки со стороны системы

### **6.4.2.1 Внутренняя калибровка с использованием ECO-Check**

# Указание

#### **Неправильная калибровка вследствие слишком низкой температуры**

Если калибровка прибора осуществляется в холодном состоянии, возможны неверные результаты измерений.

- ► До начала калибровки для замера водорода прибор должен быть включен как минимум в течение 60 минут.
- ► До начала калибровки для замера всех остальных газов прибор должен быть включен как минимум в течение 20 минут.

ECO-Check должен быть установлен, см. инструкцию по монтажу ECO-Checks.

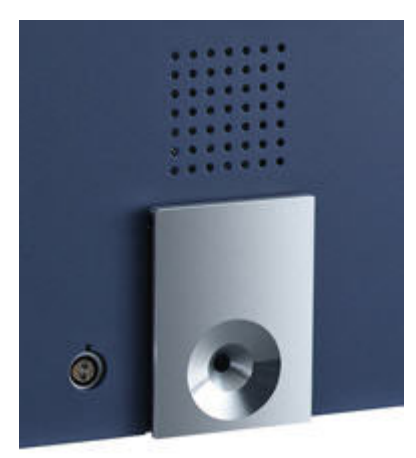

Pис. 25: Встроенная калибровочная утечка ECO-Check

Если газовый замер не может быть откалиброван с помощью ECO-Check, поскольку позиция массы газа находится за пределами диапазона от 40 до 105 amu, тогда по завершению попытки калибровки появится сообщение "Внутр. калибровка невозможна" для этого газа.

Если какой-либо газ был заблокирован для внутренней калибровки в меню "Настройки газа", появляется сообщение "Газ деактивирован" (см. "Внутренняя [калибровка", стр. 42](#page-41-1)).

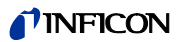

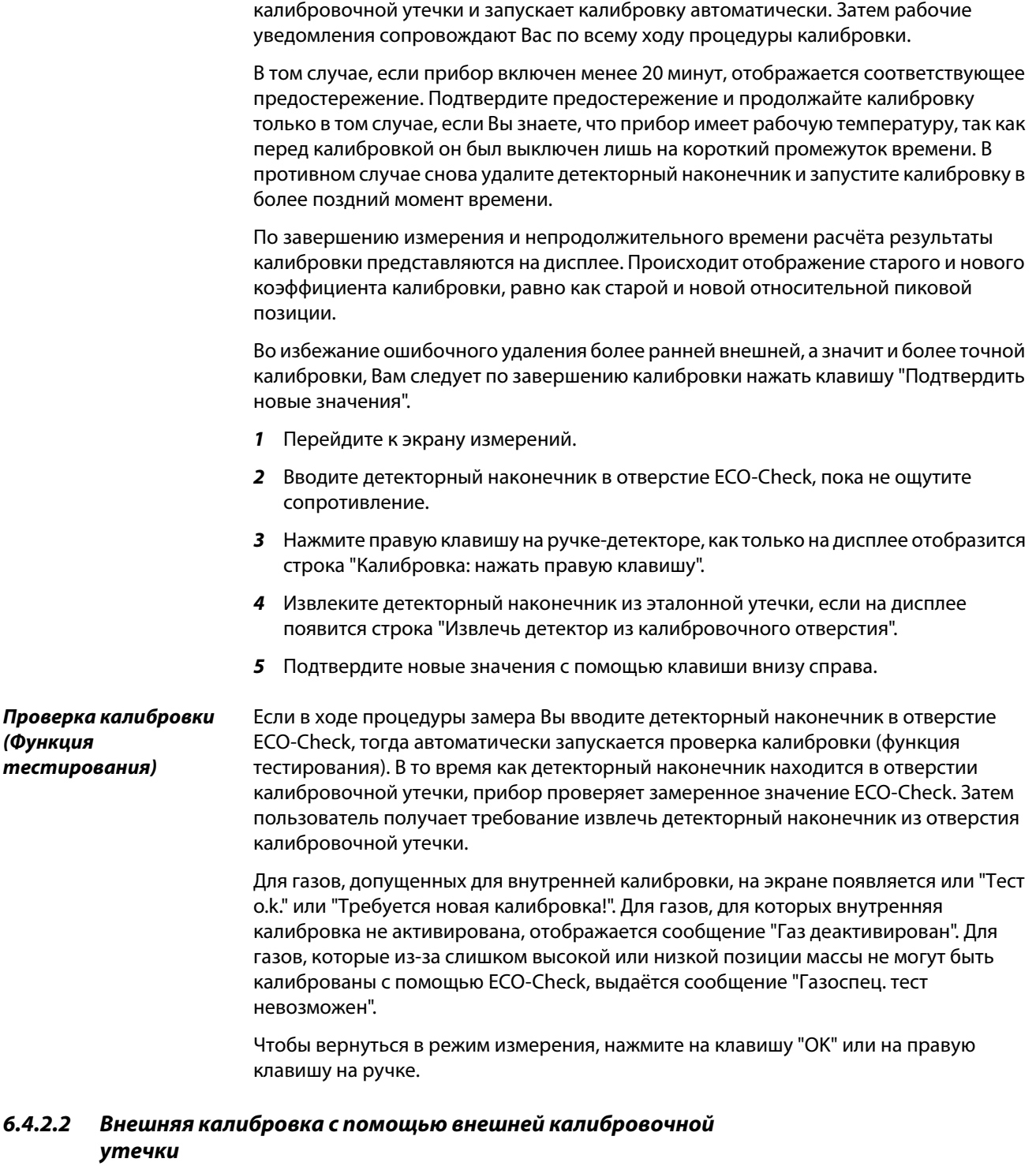

Ecotec E3000 замечает, когда Вы вводите детекторный наконечник в отверстие

Для внешней калибровки прибора Ecotec E3000 мы рекомендуем калибровочные утечки с интенсивностью утечки > 2 g/a. Если в проверяемом окружении имеют место существенно повышенные фоновые концентрации, тогда требуется калибровочная утечка повышенной интенсивности.

Внешняя калибровка представляет собой полуавтоматический процесс. Сопровождение процедуры калибровки осуществляется посредством текстовых

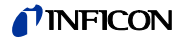

сообщений на экране. Калибровка может быть прервана в любой момент с помощью клавиши "Отменить".

# **Указание**

### **Неправильная калибровка вследствие слишком низкой температуры**

Если калибровка прибора осуществляется в холодном состоянии, возможны неверные результаты измерений.

- ► До начала калибровки для замера водорода прибор должен быть включен как минимум в течение 60 минут.
- ► До начала калибровки для замера всех остальных газов прибор должен быть включен как минимум в течение 20 минут.

В том случае, если прибор включен менее 20 минут, отображается соответствующее предостережение. Подтвердите предостережение и продолжайте калибровку только в том случае, если Вы знаете, что прибор имеет рабочую температуру, так как перед калибровкой он был выключен лишь на короткий промежуток времени. В противном случае запустите калибровку снова в более позднее время.

Обычно подлежащий калибровке замер газа является активированным. Если Вы желаете калибровать деактивированный замер, активируйте газ через меню "Параметры измерений".

По завершению измерения и непродолжительного времени расчёта результаты калибровки представляются на дисплее. Происходит отображение старого и нового коэффициента калибровки, равно как старой и новой относительной пиковой позиции.

- **1** Перейдите к экрану измерений.
- **2** Нажмите на клавишу "Cal". На экране отобразится перечень газов, настроенных в данный момент для измерений (до четырёх газов).
- **3** Выберите газ, для которого должно быть откалибровано измерение.
- **4** Проверьте, соответствует ли газ и отображаемая интенсивность утечки данным калибровочной утечки. Если интенсивность утечки обнаруживает несоответствие, выберите пункт "Изменить интенсивность утечки" и подправьте значение.
- **5** Выберите "Пуск".
- **6** Удерживайте детекторный наконечник по середине отверстия калибровочной утечки и следуйте указаниям на экране. Если Вам необходимо дождаться стабилизации воздушного сигнала, то при калибровке гелия или водорода это может занять до 30 секунд.
- **7** Подтвердите новые значения с помощью клавиши внизу справа.

### <span id="page-44-0"></span>**6.4.3 Газовые эквиваленты для гелия и водорода, настройки для разреженного газа**

Если Вы производите поиск гелия или водорода, Вы можете отобразить детектированную интенсивность утечки и для газового эквивалента, например, как R134a.

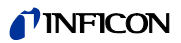

Если Вы настроили эквивалент, тогда на всех экранах будет отображаться исходный газ, а за ним – эквивалент в скобках. Пример: He (R134a)

Чтобы настроить газовый эквивалент, действуйте следующим образом:

- **1** Выберите гелий или водород из библиотеки газов.
- **2** Выберите в окне "Настройки газа ..." строку "Режим" и нажмите клавишу "Изменить".
- **3** Выберите в открывающемся окне "Название эквивалента". Библиотека газов откроется автоматически.
- **4** Выберите название эквивалента и подтвердите выбор с помощью "OK".

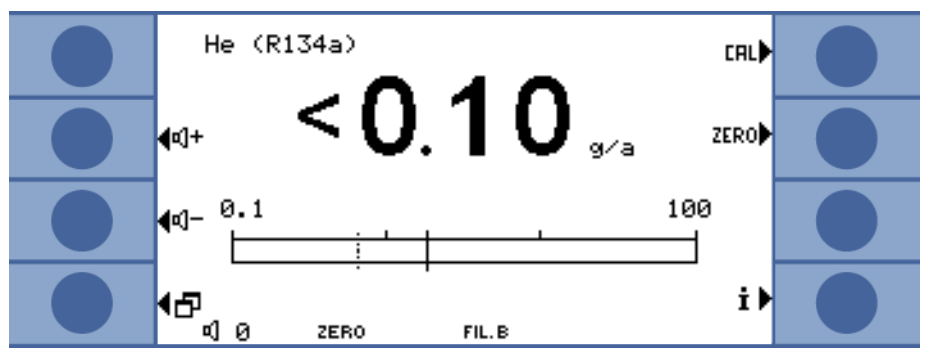

Pис. 26: Пример экрана измерений с гелием в качестве эквивалента хладагента

Вы можете также принять во внимание различное давление и/или различную концентрацию между исходным газом и газовым эквивалентом.

Вследствие внутреннего пересчёта результата измерения прибор Ecotec E3000 может таким образом приблизить результат предварительной проверки утечки к результату главной проверки утечки.

Настройки концентрации и давления производите в окне "Настройки газа … > Режим > Изменить > Настройки эквивалента".

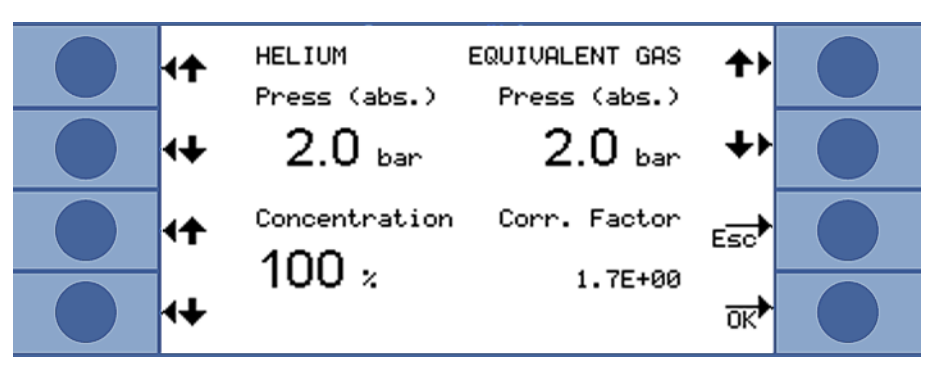

Pис. 27: Настройка параметров для газового эквивалента и разреженного газа

В этом окне Вы можете указать давление наполнения для гелия или водорода. Кроме того, Вы можете ввести и давление для эквивалентного газа.

Справа внизу отображается коэффициент коррекции гелия / водорода в отношении газового эквивалента. Если вводится набор параметров, выходящий за границы Ecotec E3000, тогда коэффициент коррекции отображается инвертированными цветами. В этом случае следует адаптировать параметры до тех пор, пока коэффициент коррекции не станет снова отображаться нормально.

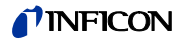

Слева внизу Вы можете ввести значение концентрации газа. Если Вы ищете разряжённый гелий или водород, тогда с помощью этой настройки Вы можете принять во внимание разрежение. Тогда в качестве значения измерения будет отображаться интенсивность утечки для неразряженного газа.

Выберите "ОК", если все параметры настроены правильно.

Необходимо учесть следующее: При работе с разряженным газом Вам следует выбрать в качестве газового эквивалента исходный газ, то есть, газ и газовый эквивалент будут идентичны.

### Отключение функции газового эквивалента

Для отключения настройки газового эквивалента выберите в библиотеке газов последний ввод (Настройки газа ... > Режим > Изменить > Название эквивалента").

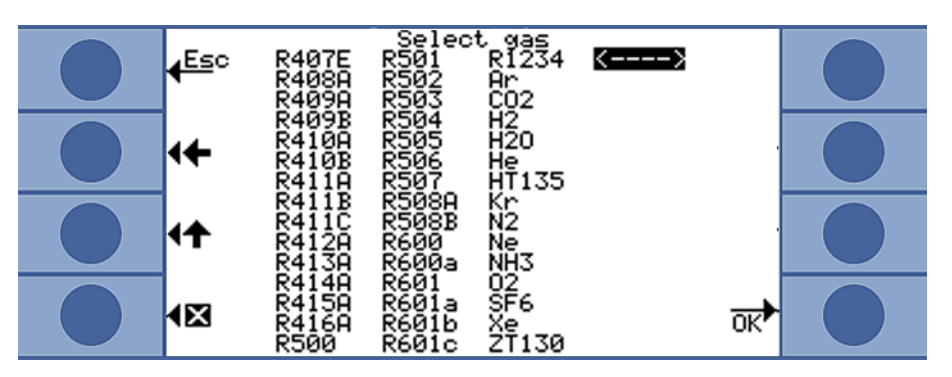

Рис. 28: Последний ввод отключает функцию газового эквивалента

#### <span id="page-46-0"></span> $6.4.4$ Подавление мешающих газов (Sophisticated interfering gas suppression - IGS)

Эффект IGS состоит в том, что обнаруженные мешающие газы циклопентан, изопентан, а также их смеси в любых комбинациях подавляются в процессе поиска хладагента R600а. Ошибка составляет значение концентрации мешающего газа до 50 g/а лишь макс. 1 %.

Если IGS активировано, тогда в список анализируемых газов может быть включён только один дополнительный газ. Если при активации IGS для R600a активировано более, чем два газа, тогда остальные газы (начиная с самого высокого номера газа от 1 до 4) автоматически деактивируются, так что остаются только два газа.

Если измерение R600a осуществляется с помощью IGS, а в качестве второго газа настроен R134a, тогда выбирайте для R134a позицию массы 83, поскольку в противном случае возникнут помехи между рабочей средой и R134a.

IGS практически не требует технического обслуживания. Если же, тем не менее, в процессе детекции с помощью IGS периодически возникают сигналы тревоги, необходимо произвести калибровку по мешающим газам, см. ниже.

- **Активация IGS** Выберите R600a в качестве искомого газа: "Параметры измерений > Газ ... > Газ >  $\mathbf{1}$ Изменить > R600a > ОК".
	- 2 В окне "Настройки газа..." перейдите к настройкам массы.
	- 3 Пройдите по имеющимся позициям массы, пока на экране не отобразится "IGS" в строке для предпочтительной массы.
	- 4 Подтвердите выбор клавишей "ОК".

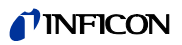

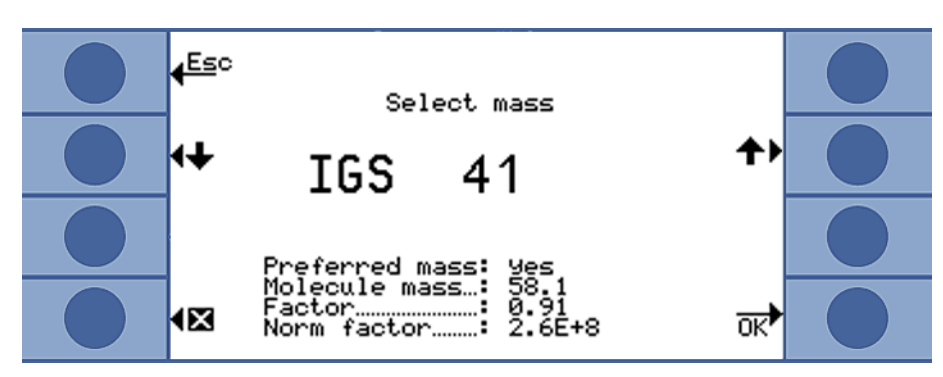

Pис. 29: Выбор режима IGS для R600a

<span id="page-47-0"></span>**Юстировка IGS** Предшествующая калибровка производится, как и с другими газами, посредством внешней тестовой утечки. Для дополнительной юстировки IGS Вам потребуется циклопентановая текстовая утечка и изопентановая тестовая утечка, предлагаемая в качестве "Калибровочного комплекта для режима IGS".

> Ecotec E3000 распознаёт, когда Вы в ходе юстировки ошибаетесь в порядке газов и сообщает об этом посредством мигающего газового индикатора.

- **1** Активируйте IGS, см. выше.
- **2** Выберите в окне измерений "Cal".
- **3** В окне "Выбрать газ" выберите газ R600a. Ввод следует дополнить IGS.
- **4** В окне "Запуск внешней калибровки" выберите "Юстировка IGS" и следуйте указаниям на дисплее.
- **5** Подтвердите калибровку посредством "OK".

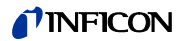

### <span id="page-48-0"></span>**6.4.5 Настройка газа по определению пользователя**

Вы можете сохранить настройки для шести собственных газов.

► Выберите в главном меню "Параметры измерений > Опр. газа", затем данные ввода и "Изменить".

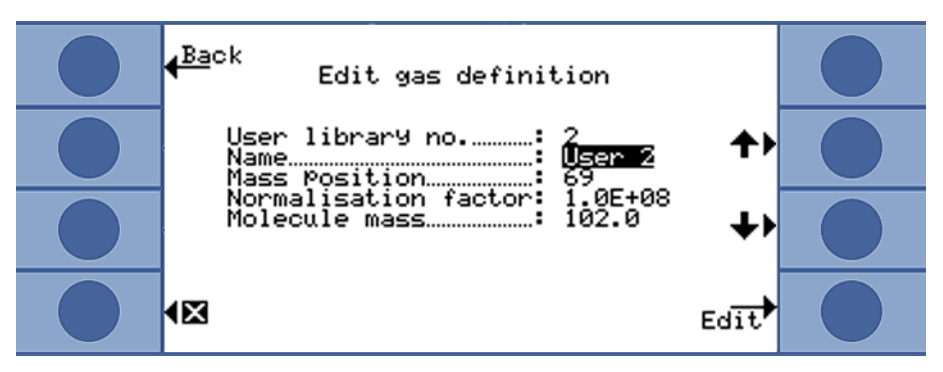

Pис. 30: Настройки для газа по определению пользователя

С помощью клавиш со стрелками Вы можете осуществлять переходы между настройками, а также открывать окна настроек с помощью клавиши "Изменить".

**User Library Nr.** Здесь отображается номер газового определения, обрабатываемого в настоящий момент.

**Название** Вам следует ввести название определяемого газа.

Клавишам назначаются буквы и с их помощью Вы можете ввести название из шести знаков. После того, как Вы ввели шестой знак, выйдите из окна, используя "OK".

**Измеряемая масса** Масса определяет позицию пика, по которому измеряется газ по определению пользователя. Ecotec E3000 может определять массы от 2 до 200 amu.

Клавишам назначаются цифры, и Вы можете ввести массу со значением от 2 до 200.

**Нормирующий коэффициент** Нормирующий коэффициент используется для преобразования тока, исходящего от датчика, в сигнал утечки. При настройке газа по определению пользователя следует, по возможности, следующим шагом откалибровать Ecotec E3000 с помощью внешней тестовой утечки. Если калибровка успешна, не изменяйте нормирующий коэффициент. Если калибровка неудачна, и отображается сигнал ошибки "Калибровочный коэффициент слишком велик", тогда следует уменьшить нормирующий коэффициент на одну декаду, например: с 1,0E+08 до 1,0E+07. Если появляется сигнал ошибки "Калибровочный коэффициент слишком мал", увеличьте нормирующий коэффициент на одну декаду, например: с 1,0E+08 до 1,0E+09. Повторяйте это действие, пока не появится возможность калибровать Ecotec E3000.

**Молекулярная масса** С помощью клавиш со стрелками введите молекулярную массу измеряемого газа (обычно она приводится в техническом паспорте для газа).

### **6.4.6 Измерения**

# Предостережение

### **Опасность удара электрическим током**

Через детекторный наконечник могут передаваться электрические потенциалы, причиняя ущерб для здоровья и материальный ущерб.

- ► Запрещается прикасаться детекторным наконечником к деталям, находящимся под напряжением.
- ► Перед началом проверок на утечку следует отключать от сети проверяемые объекты с электрическими компонентами и блокировать их во избежание повторного включения.

Предостережение

### **Опасности для глаз**

Светодиоды образуют световой пучок, который может причинить вред глазам.

► Не смотрите на светодиоды продолжительное время или с близкой дистанции.

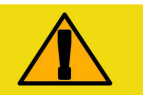

## Внимание

#### **Опасность удара электрическим током**

Втянутые жидкости могут спровоцировать короткие замыкания и стать причиной ущерба для здоровья и материального ущерба.

- ► Не всасывайте в прибор никакие жидкости.
- ► Во влажных условиях пользуйтесь водозащитным наконечником, см. ["5.2.1.3 Монтаж и демонтаж водозащитного наконечника", стр. 24.](#page-23-0)

# **Указание**

#### **Материальный ущерб при отсутствии детекторной линии**

Запрещается эксплуатация прибора без подключенной детекторной линии во избежание избыточного давления в насосе и измерительной системе.

- ► Прежде чем ввести прибор в эксплуатацию, подключите детекторную линию.
- ► Не производите замену детекторной линии при работающем приборе.

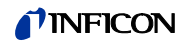

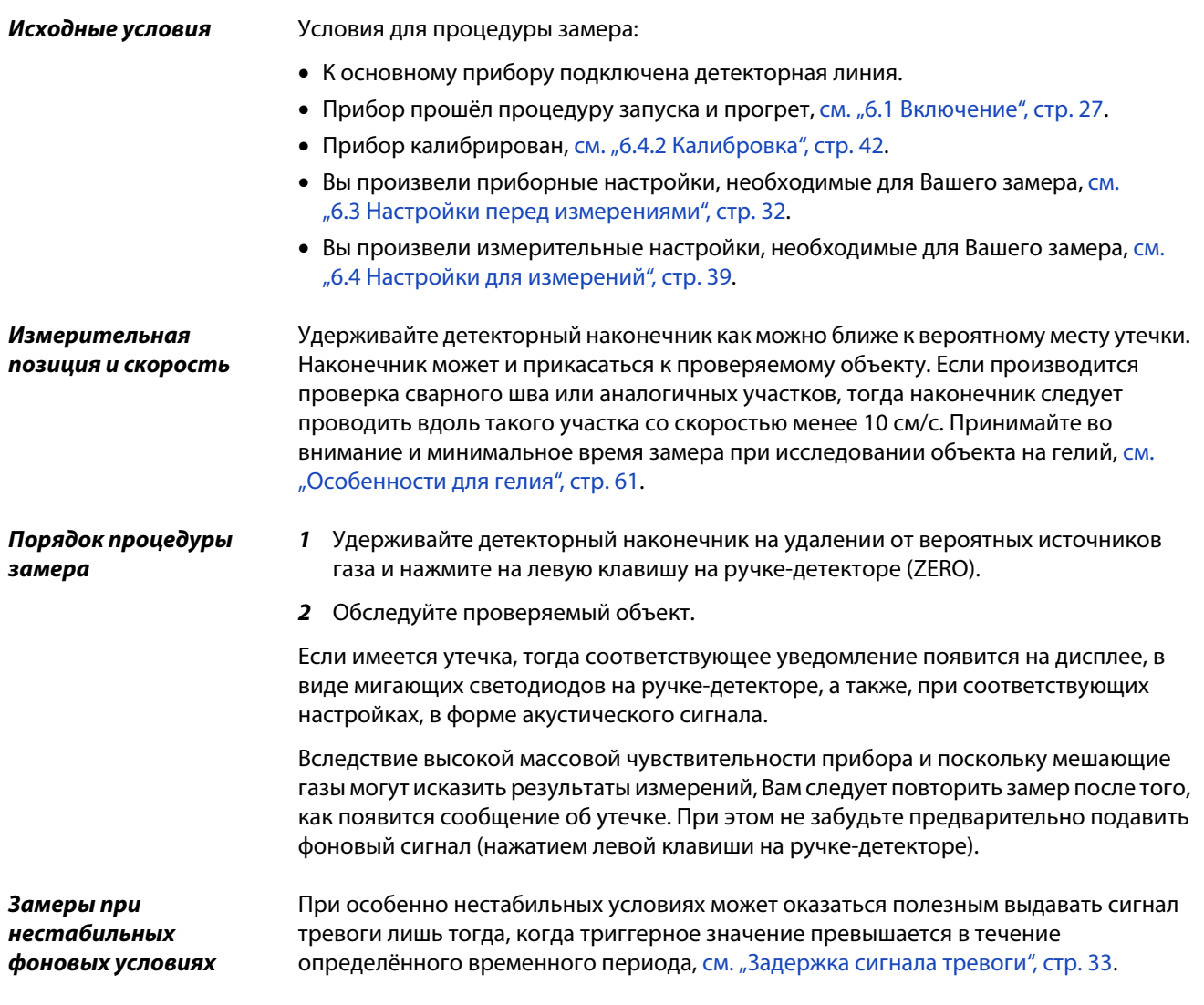

### **6.4.6.1 Вызов информации об измерении**

Нажмите на клавишу  $\dot{\mathbf{I}}$ , чтобы получить информацию о текущем измерении:

- Версия программного обеспечения
- Часы работы
- Серийный номер
- Дата и время
- Профиль сигнала тревоги
- Выбранные газы с позицией массы и триггерным значением. Те газы, которые настроены, но поиск которых не осуществляется в данный момент, имеют специальную маркировку.

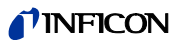

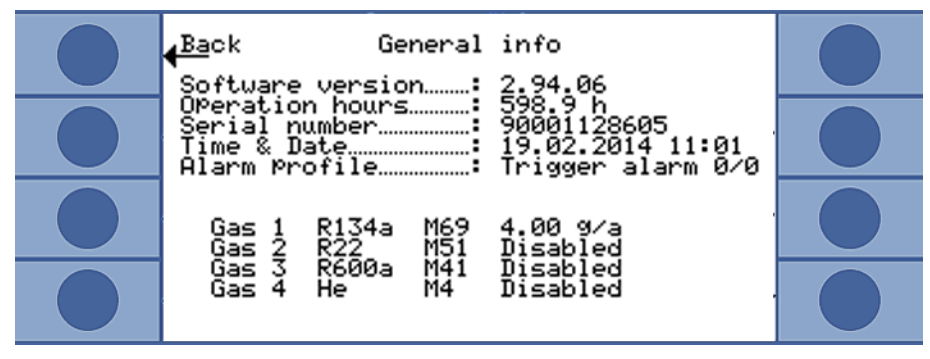

Рис. 31: Информация об измерении

Если имеет место сообщение об ошибке или предостережение, тогда оно отображается вместо газа.

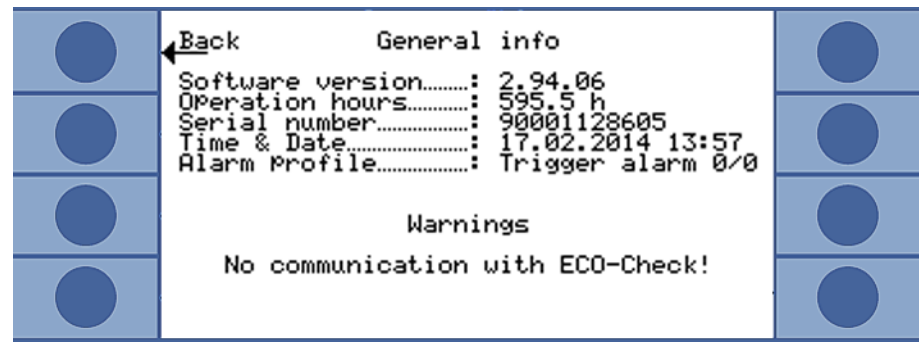

Рис. 32: Информационная страница с предостережением

#### $6.4.7$ Измерение с помощью I-Guide:

I-Guide был разработан для поддержки пользователя при использовании правильной рабочей техники для поиска утечек.

С помощью программы I.Guide при детектировании одного или двух газов предварительно задаётся временной порядок и частота повторов. В частности, возможны следующие настройки:

- один или два газа
- триггерные значения для газов
- количество измерительных точек
- время замера для каждой измерительной точки
- время ожидания между измерениями (переход к следующей измерительной точке)
- максимально допустимая общая интенсивность утечки для проверяемой детали

Для подтверждения измерения на отдельной измерительной точке следует нажать правую клавишу на ручке-детекторе. В качестве альтернативы подтверждение может осуществляться посредством программирования интерфейсов.

Вы можете настроить десять программ I-Guide.

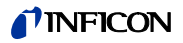

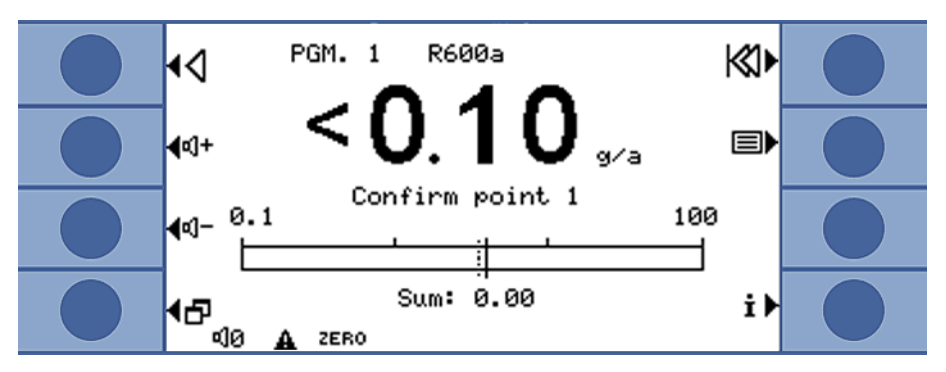

Pис. 33: Экран измерений в программе I•Guide

**I•Guide в качестве сигнала хронирующей схемы**

Вы также можете отказаться от расчёта общей интенсивности утечки. В этом случае программа I•Guide служит только в качестве предустановки для контролируемого по времени замера. Для этого установите количество измерительных точек на ноль.

**Учёт результатов продолжительной серии измерений с помощью I•Guide**

С помощью I•Guide Вы можете получать суммированный результат интенсивности утечки от 99 измерений (максимум). Для этого установите количество измерительных точек на 99. Если после этого Вы в ходе измерения будете удерживать правую клавишу на ручке-детекторе в течение двух секунд, в окне результатов отобразятся отдельные замеры и общая интенсивность утечки. После 98-й измерительной точки происходит автоматическое отображение результата.

### **6.4.7.1 Настройка программы I•Guide**

- **1** Выберите "Главное меню > Настройки > Настроить I•Guide".
- **2** Для активации I•Guide выберите "Активировать".
- **3** Для обеспечения возможности подтверждения правой клавишей на ручкедетекторе, выберите "Клавиша вкл.". В противном случае управление возможно только через интерфейс.
- **4** Выберите с помощью клавиш со стрелками одну из 10 программ, а затем "Изменить".

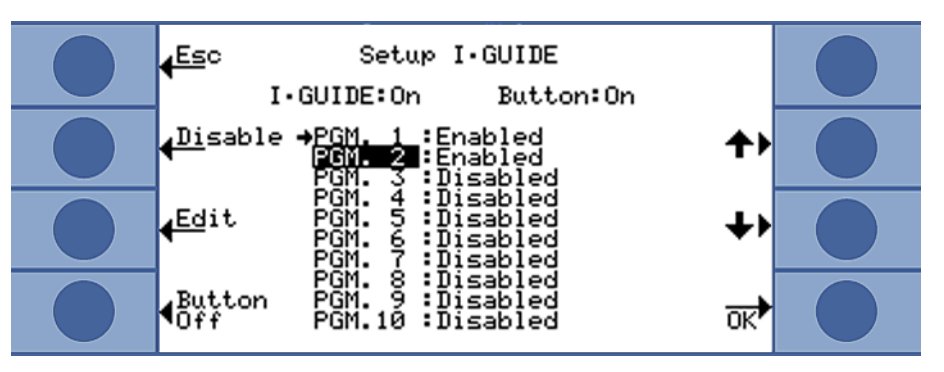

Pис. 34: Перечень программ I•Guide.

- **5** С помощью клавиш со стрелками выберите настройку, которую Вы желаете изменить и выберите затем "Изменить".
- **6** Произведите настройку, которая описывается далее, и подтвердите выбор с помощью "ОК".

**Название** Название программы. Название состоит из шести знаков. После введения последнего знака Вы можете подтвердить ввод с помощью "ОК".

Перевод оригинала инструкции по эксплуатации Ecotec E3000, kina22ru1-25, 2103 Перевод оригинала инструкции по эксплуатации Ecotec E3000, kina22ru1-25, 2103

### TINFICON

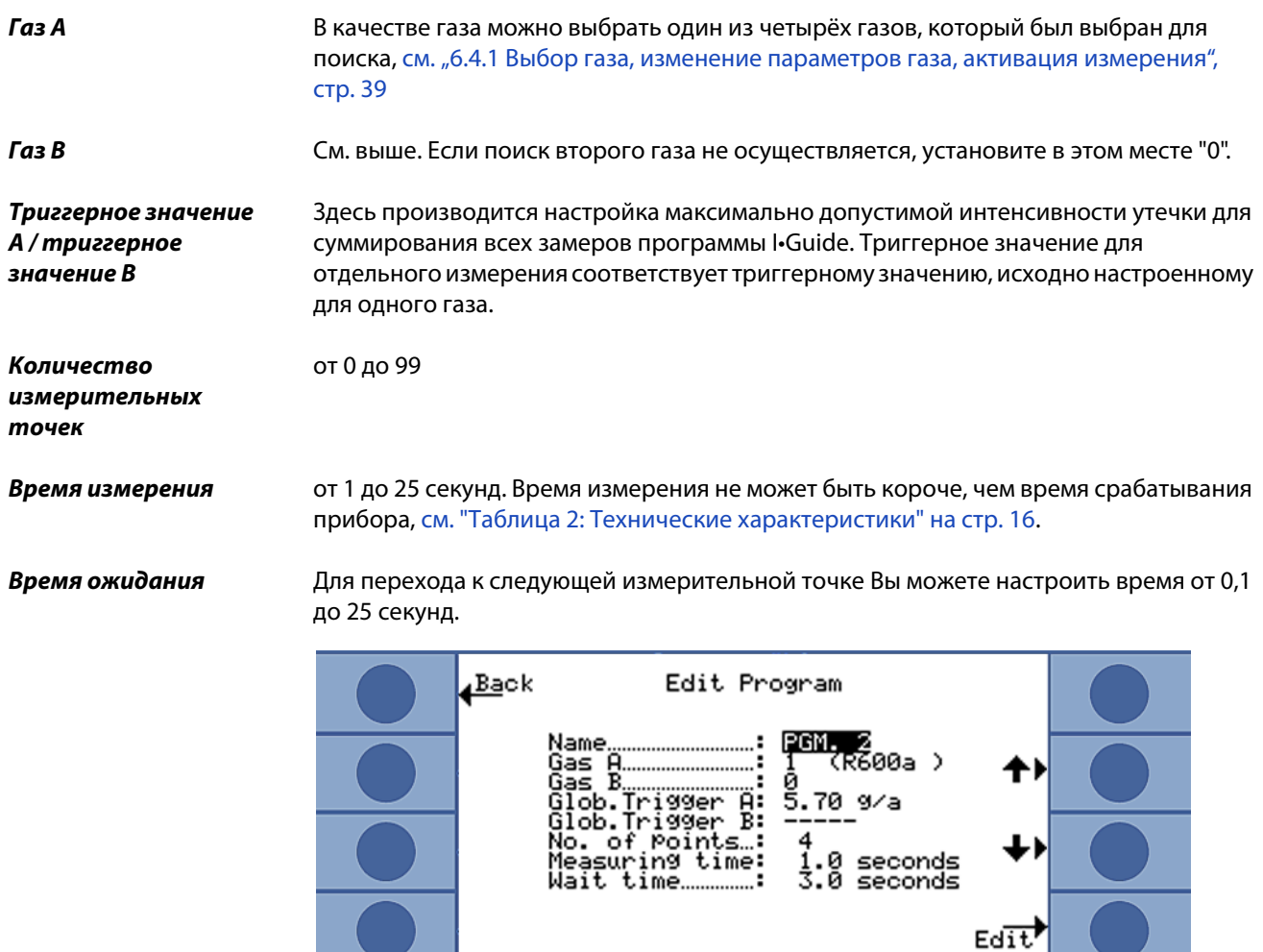

Pис. 35: Настройки для программы I•Guide

### **6.4.7.2 Запуск программы I•Guide**

Навигация по программе осуществляется через сообщения на дисплее основного прибора, сообщения на дисплее ручки и через звуковые сигналы.

- **1** По мере необходимости производите внешнюю калибровку прибора. При работе с I•Guide возможна только внутренняя калибровка прибора.
- **2** Активируйте I•Guide в меню I•Guide, см. выше. В сообщении отображается газ, поиск которого производится. Это газ из первой активированной программы I•Guide. Подтвердите выбор клавишей "OK".
- **3** Перейдите в главное меню. Измерение начинается немедленно.
- **4** Следуйте указаниям.

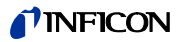

Таблица 6: Навигация по программе I-Guide

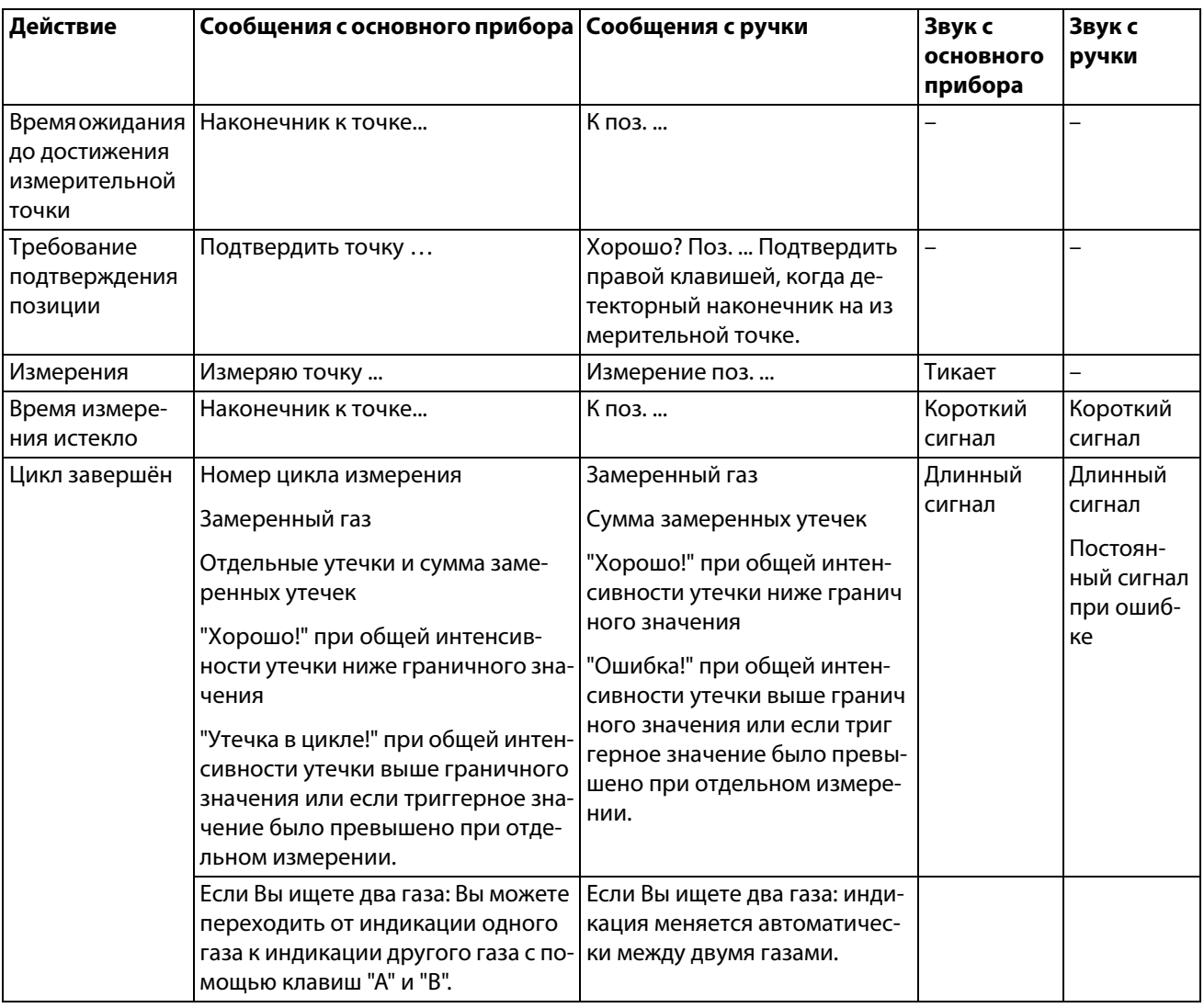

"Пожалуйста, подождите" или "Подождите" отображается на дисплее, если Вы желаете запустить следующее измерение нажатием клавиши, прежде чем истечёт время ожидания.

В пределах одного цикла Вы можете вернуться на одну измерительную точку с помощью клавиши  $\triangleleft$ .

С помощью клавиши  $\left|\bigotimes$  Вы можете вернуться к началу цикла.

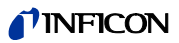

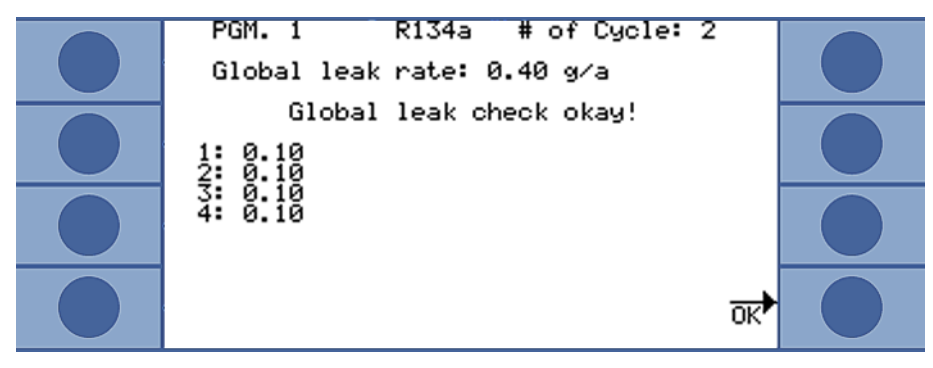

Pис. 36: Индикация после успешного замера

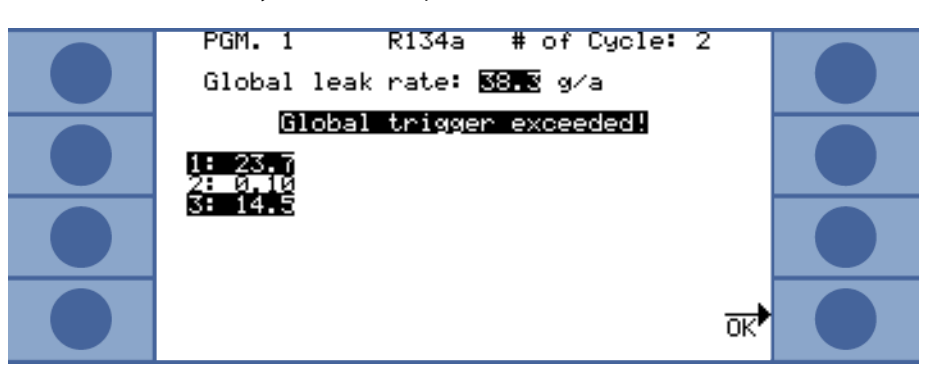

Pис. 37: Поиск газа R134a с помощью программы I•Guide: на измерительных точках 1 и 3 было превышено триггерное значение, а также была превышена общая интенсивность утечки.

Следующий измерительный цикл запускается, если Вы произведёте подтверждение с помощью "ОК" или нажмёте правую клавишу на ручке-детекторе.

Новая программа I•Guide должна быть настроена и активирована в настройках I•Guide, см. выше.

► В главном меню с помощью **[E]** откройте перечень программ I•Guide и выберите одну из них. Измерение начинается немедленно.

В окне "Настроить I•Guide" Вы можете вручную сбросить счётчик циклов I•Guide с помощью клавиши "Сбросить счётчик".

Счётчик циклов всегда устанавливается на ноль при отключении прибора.

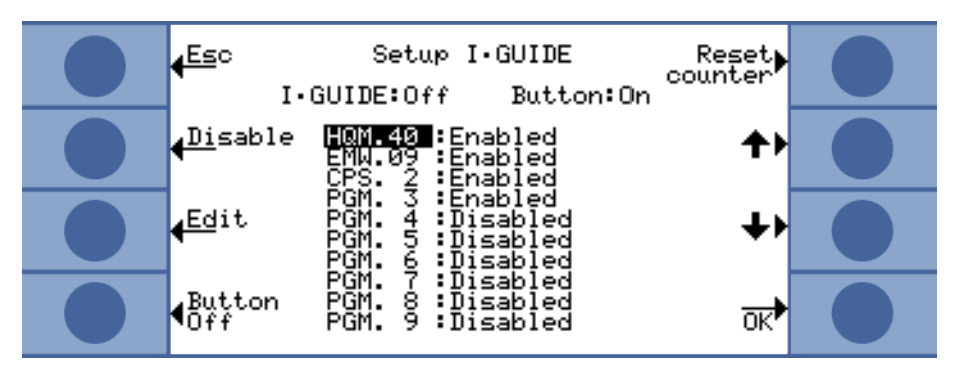

Pис. 38: Сброс счётчика циклов

**Вызов информации о программе I•Guide**

**Смена программы** 

**Сброс счётчика циклов I•Guide**

**I•Guide**

Нажмите на клавишу  $\dot{\mathbf{I}}$ , чтобы вызвать информацию о текущем измерении:

Версия программного обеспечения

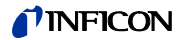

- Часы работы
- Серийный номер
- Дата и время
- Профиль сигнала тревоги
- Информация об актуальной программе I•Guide

Если для программы I•Guide были выбраны два газа, тогда на дисплее попеременно отображаются типы газов A/B и суммарная интенсивность утечки A/B.

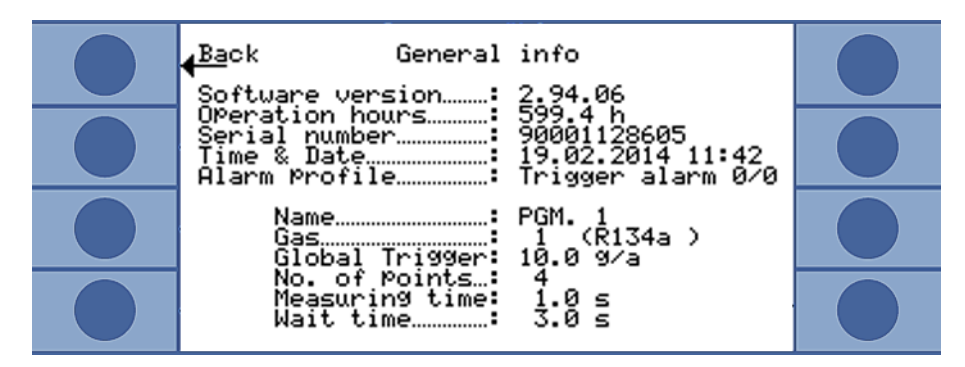

Pис. 39: Информационная страница I•Guide

Если имеет место сообщение об ошибке или предостережение, тогда оно отображается вместо программной информации I•Guide.

### **6.5 Режим ожидания (Sleep)**

Режим ожидания является резонной альтернативой полному отключению прибора только в том случае, если его повторный запуск предполагается с помощью функции будильника, [см. "Пробуждение", стр. 33](#page-32-2).

Если Вы нажмёте на клавишу SLEEP в главном меню прибора, он перейдёт в режим ожидания. Масс-спектрометр отключится, а насосы остановятся.

В главном меню "Sleep" будет заменено на "START", и с помощью "START" или функции будильника прибор Ecotec E3000 будет запущен повторно.

В режиме ожидания электрические компоненты не могут поддерживать свою рабочую температуру. Поэтому при повторном запуске точные измерения возможны только после периода прогрева, [см. "6.4.2 Калибровка", стр. 42](#page-41-0).

### **6.6 Сервис**

Сервисное меню защищено паролем. Настройки сервисного меню разрешается предпринимать только после специального курса обучения сервисному обслуживанию в компании INFICON.

### **6.7 Вызов информации о приборе**

В главном меню, посредством выбора "Info" Вы можете вызвать всю информацию о приборе. Информация распределена по девяти страницам. С помощью клавиши внизу справа Вы можете перейти к следующей странице, а посредством клавиши внизу слева Вы возвратитесь на одну страницу назад. Номер страницы отображается в верхнем правом углу.

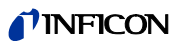

Таблица 7: Информация о приборе

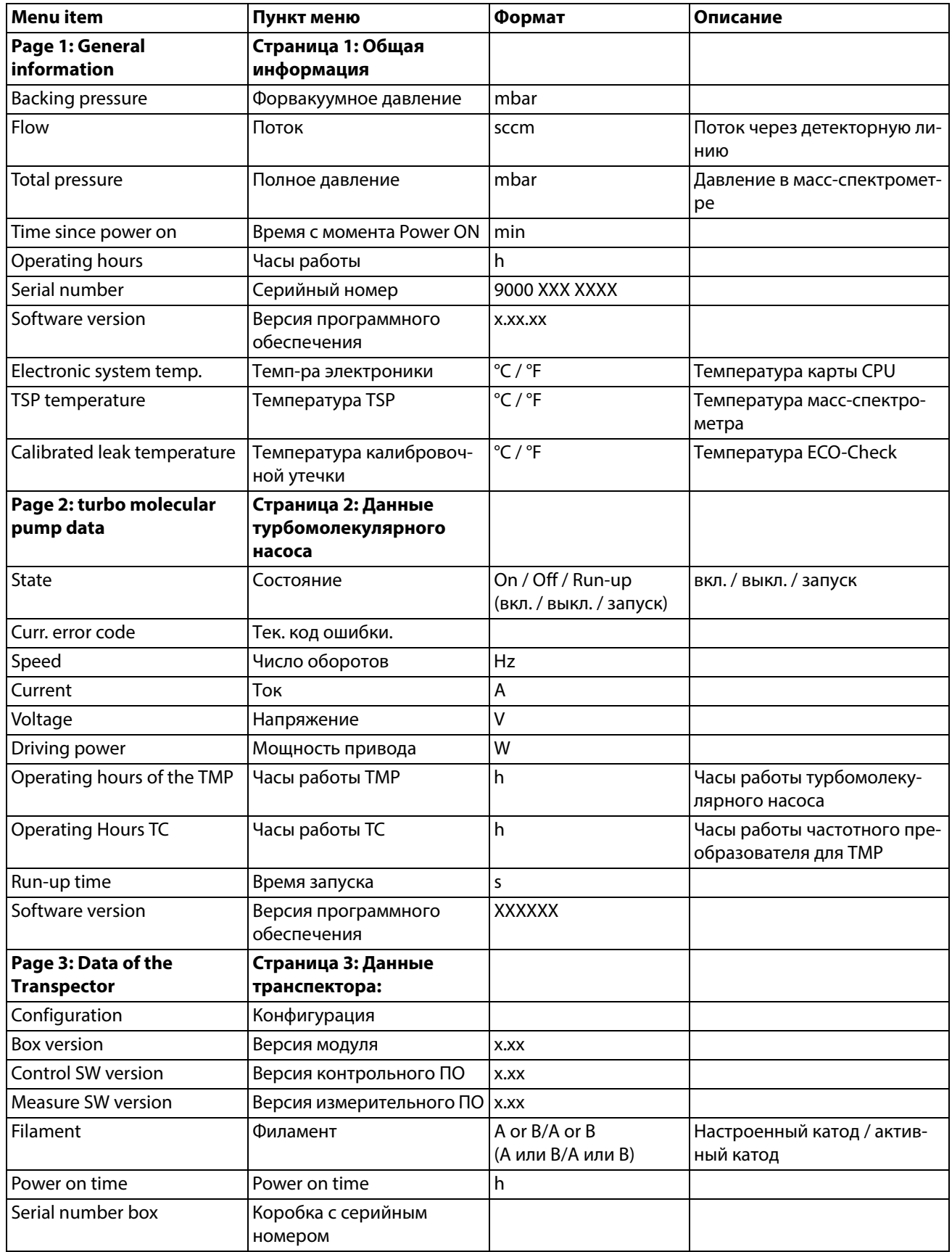

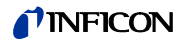

Таблица 7: Информация о приборе (Прод.)

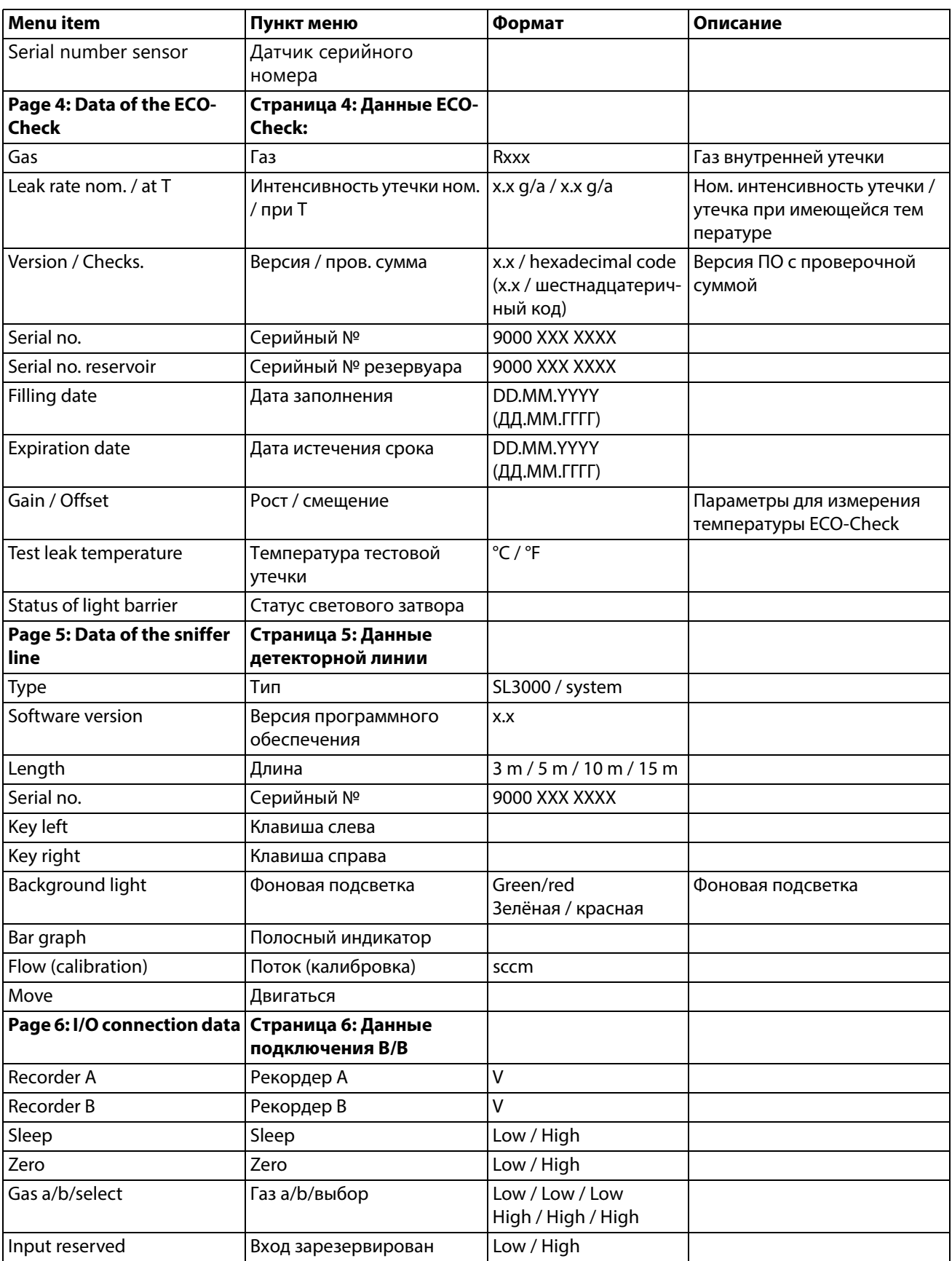

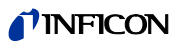

Tаблица 7: Информация о приборе (Прод.)

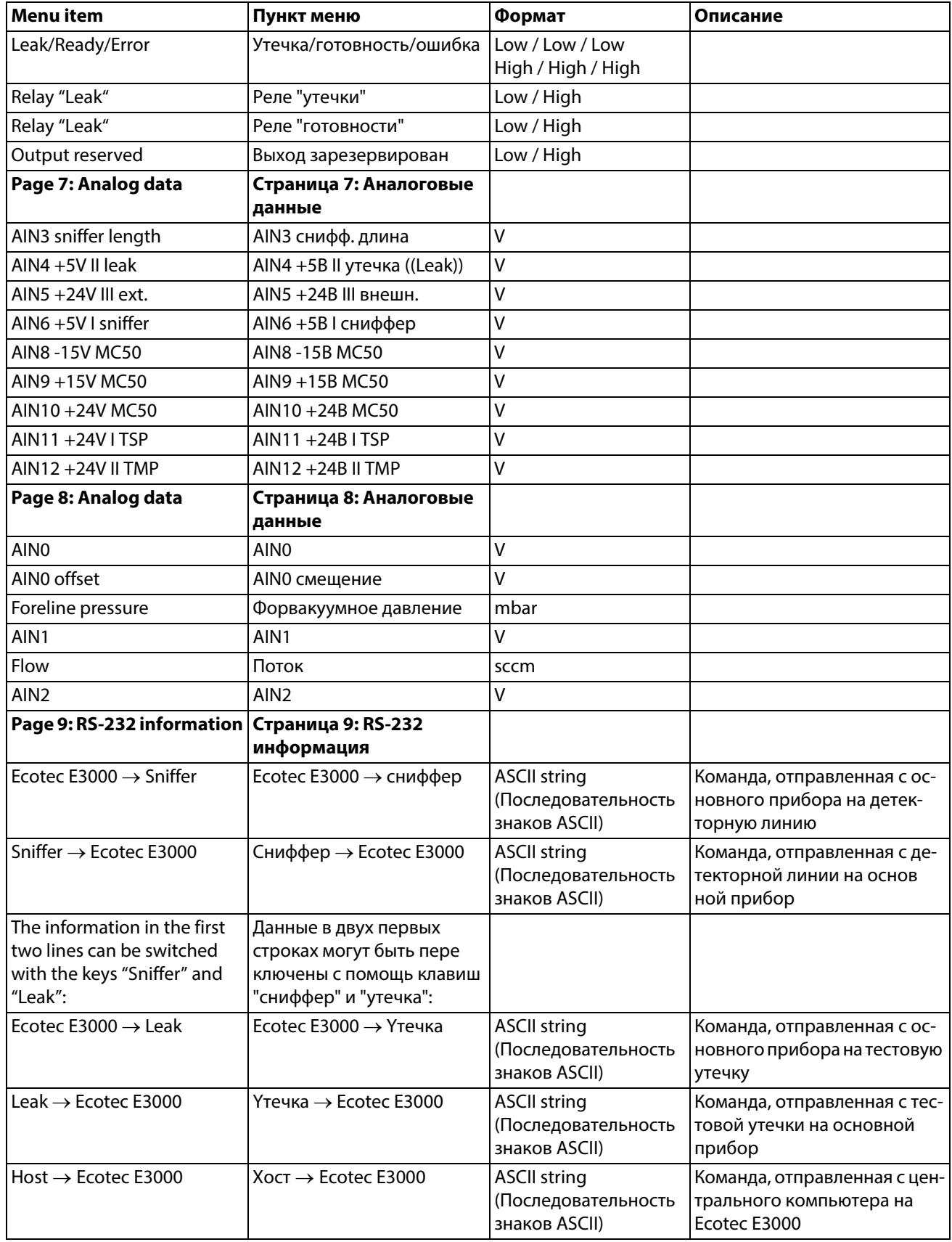

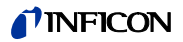

Tаблица 7: Информация о приборе (Прод.)

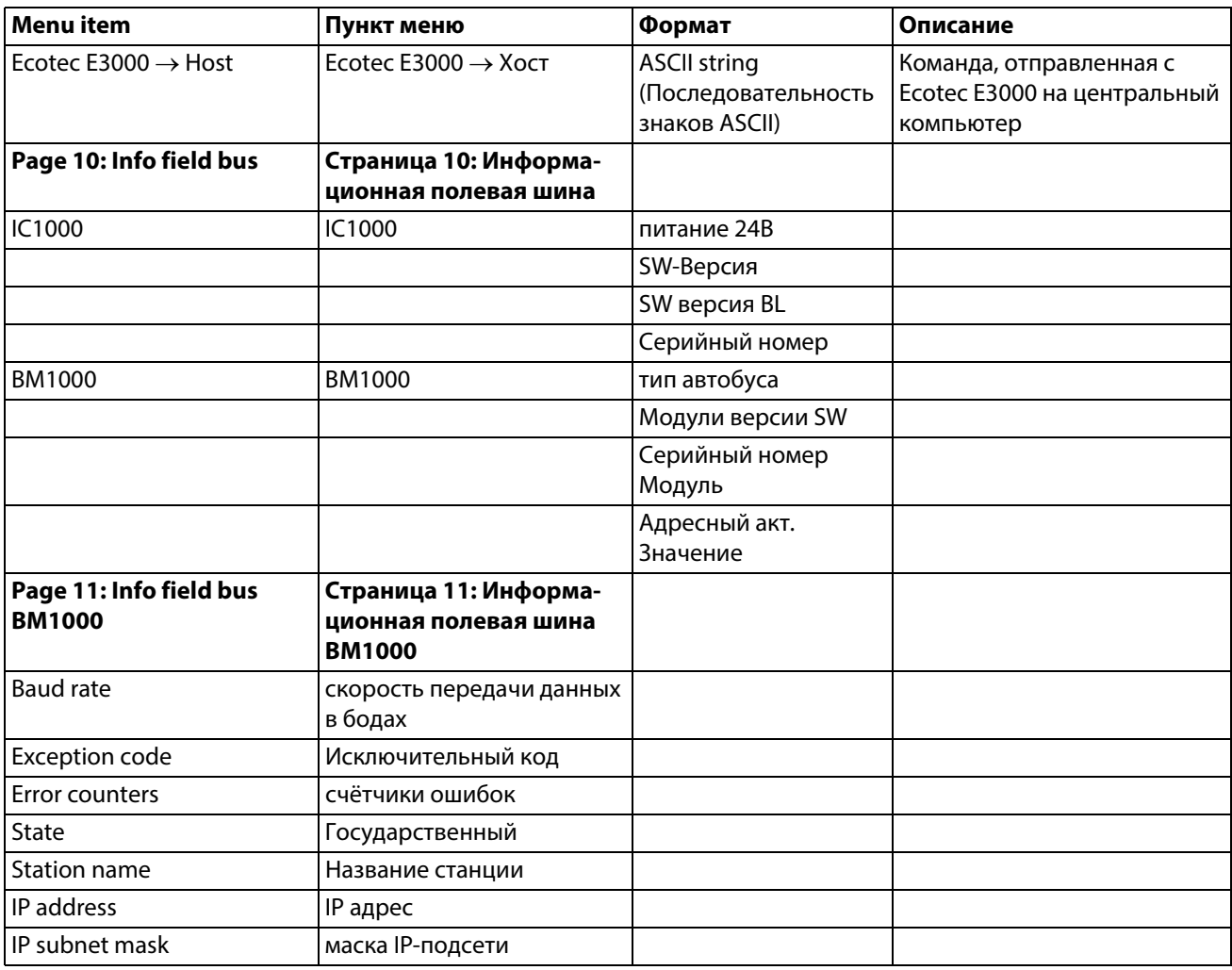

## **6.8 Особенности отдельных газов**

<span id="page-60-0"></span>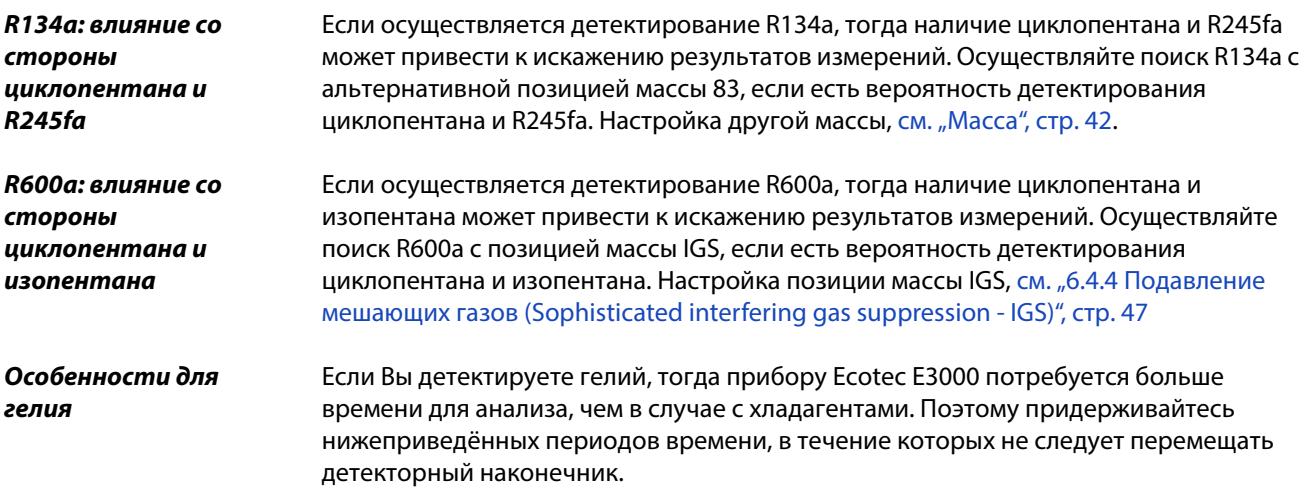

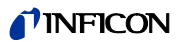

Tаблица 8: Минимальное время замера для гелия

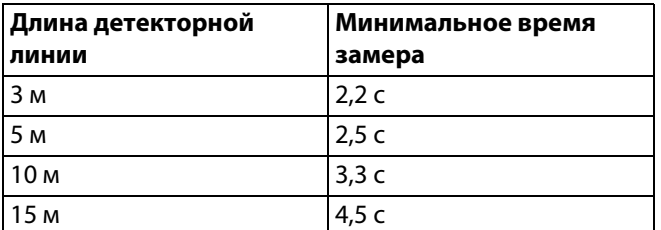

Минимальная детектируемая интенсивность утечки Ecotec E3000 для гелия составляет 1  $\times$  10<sup>-6</sup> мбар л/с (выше, чем для хладагента).

Для внутренней калибровки по гелию Вы можете использовать калибровочную утечку PRO-Check. Поскольку калибровочная утечка PRO-Check не подходит к отверстию на передней панели Ecotec E3000, её следует подключать через кабель Sub-D, см. инструкцию по установке ECO-Check.

Если Вы работаете с разряжённым гелием, Вы можете отображать выявленную интенсивность утечки и в качестве интенсивности утечки газового эквивалента. Для получения детальной информации [см. "6.4.3 Газовые эквиваленты для гелия и](#page-44-0)  [водорода, настройки для разреженного газа", стр. 45.](#page-44-0)

### **Особенности для водорода / формирующего газа**

Если Вы детектируете водород / формирующий газ, тогда прибору Ecotec E3000 потребуется больше времени для анализа, чем в случае с хладагентами. Поэтому придерживайтесь нижеследующих минимальных значений времени замеров.

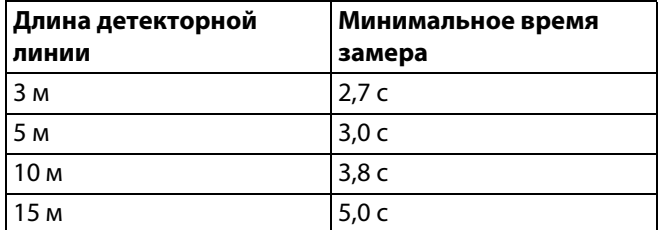

Tаблица 9: Минимальное время замера для водорода

Если Вы работаете с водородом (формирующим газом), Вы можете отображать выявленную интенсивность утечки и в качестве интенсивности утечки газового эквивалента, см. "6.4.3 Газовые эквиваленты для гелия и водорода, настройки для [разреженного газа", стр. 45.](#page-44-0)

Если Вы обнаруживаете водород, тогда фазу прогрева прибора перед первой калибровкой следует продлить на 1 час.

Минимальная обнаруживаемая интенсивность утечки Ecotec E3000 для водорода составляет 1  $\times$  10<sup>-6</sup> мбар л/с (выше, чем для хладагента).

Для внутренней калибровки по водороду/формирующему газу Вы можете использовать калибровочную утечку PRO-Check. Поскольку калибровочная утечка PRO-Check не подходит к отверстию на передней панели Ecotec E3000, её следует подключать через кабель Sub-D, см. инструкцию по установке ECO-Check.

**Метан** Метан нельзя калибровать с помощью встроенного ECO-Check, поскольку метан распознаётся только на массе 15 (т.е. все диапазона от 40 до 105 для допустимой внутренней калибровки).

> Поэтому для калибровки следует использовать внешнюю калибровочную утечку "TL4-6 для метана".

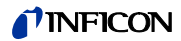

### **6.9 Выключение**

# Указание

**Повреждение имущества из-за вращающихся частей**

Турбомолекулярный насос занимает 5 минут, чтобы остановиться.

► Перед любыми работами по техническому обслуживанию или перед перемещением оборудования разрешите турбомолекулярный насос остановиться.

Вы можете в любой момент отключить прибор Ecotec E3000 с помощью сетевого выключателя (позиция "0"). Требуется несколько минут, пока турбомолекулярный насос не остановится. В течение этого времени запрещаются любые перемещения Ecotec E3000.

Параметры, настроенные в Ecotec E3000, сохранены. После включения прибор Ecotec E3000 возвращается в то же самое состояние, в котором он находился на момент отключения.

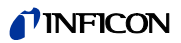

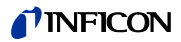

# **7 Предостережения и сигналы ошибки**

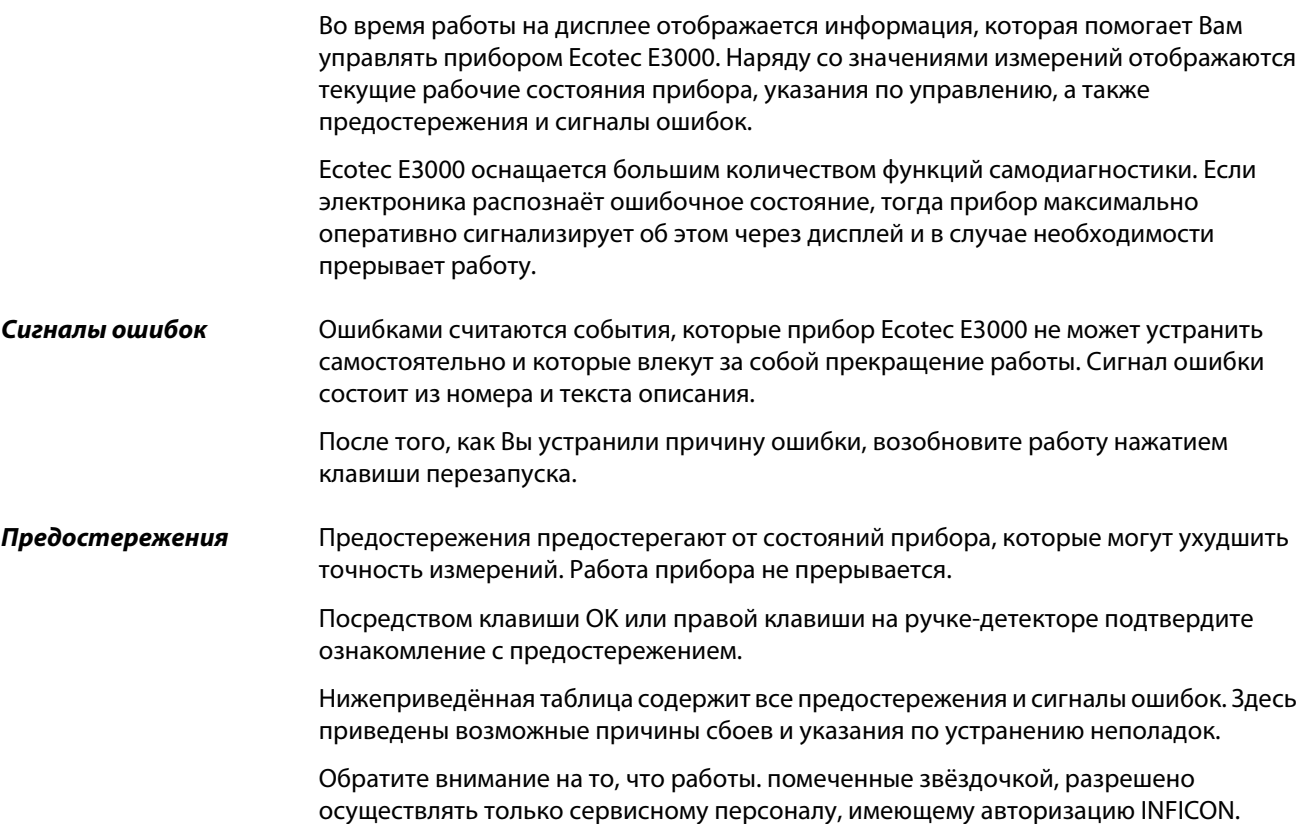

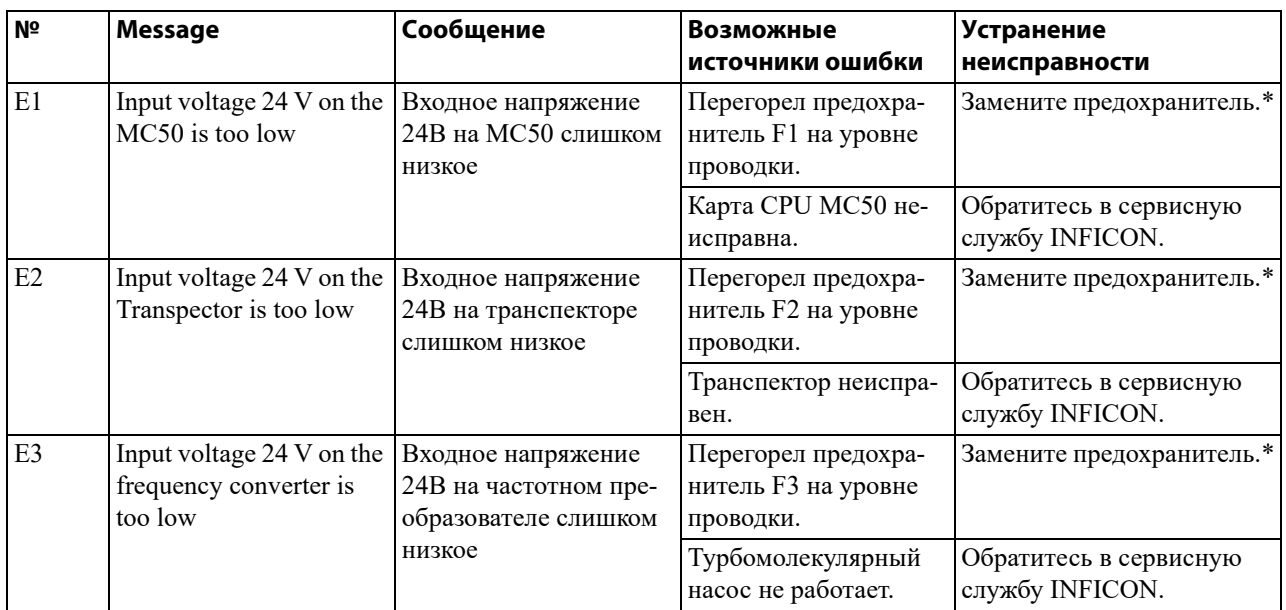

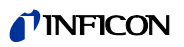

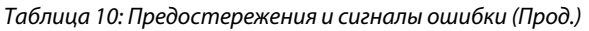

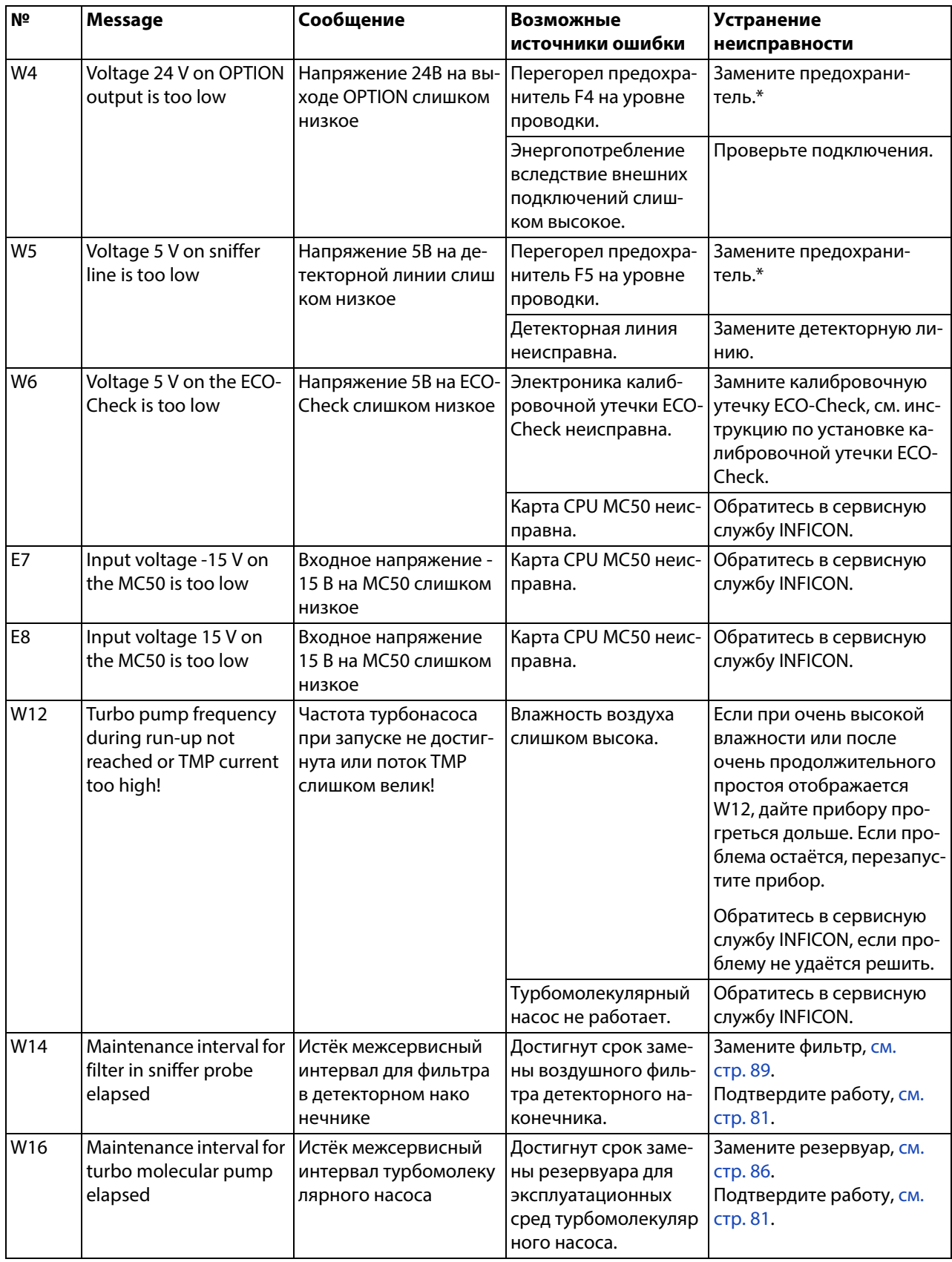

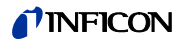

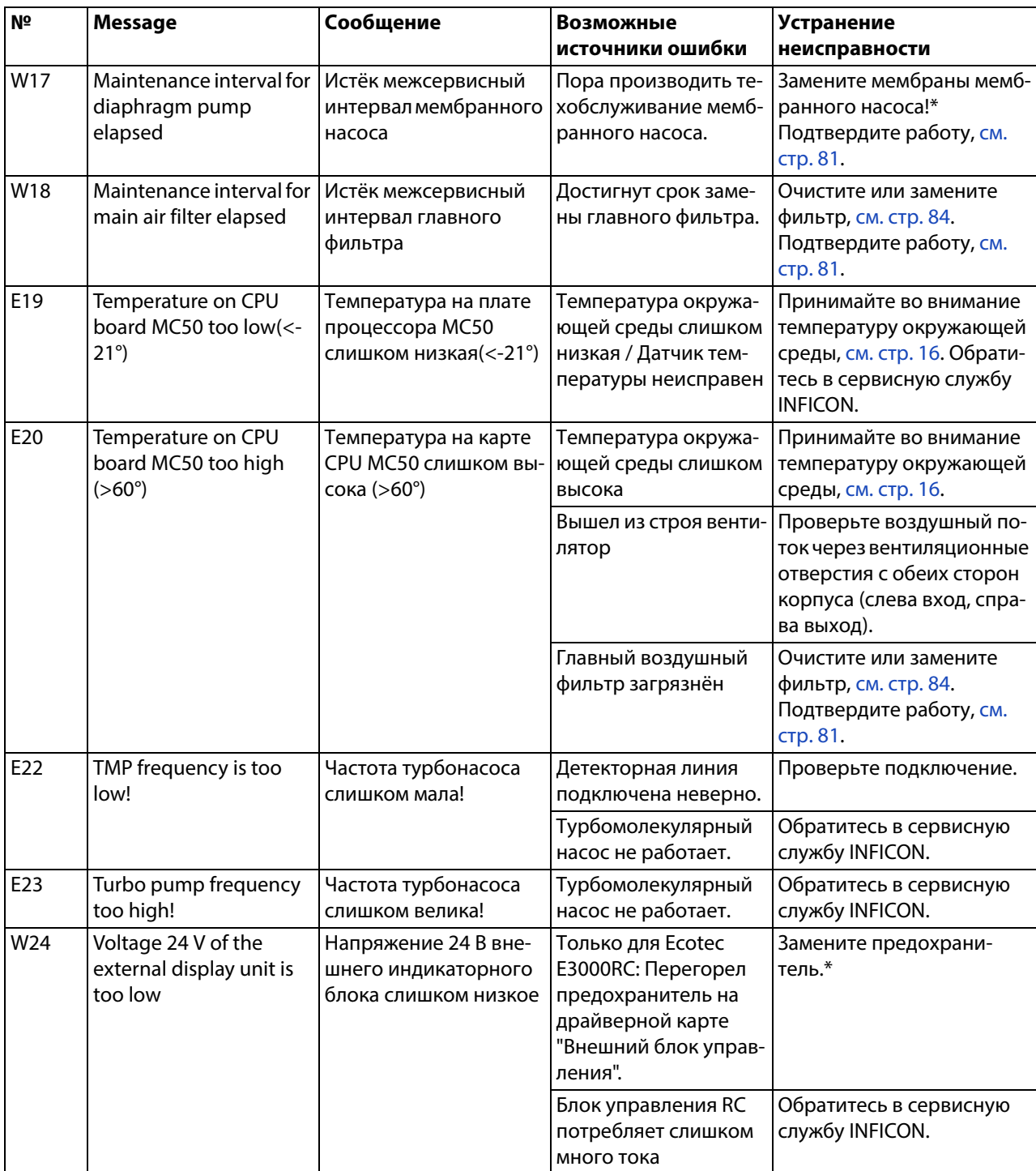

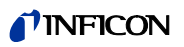

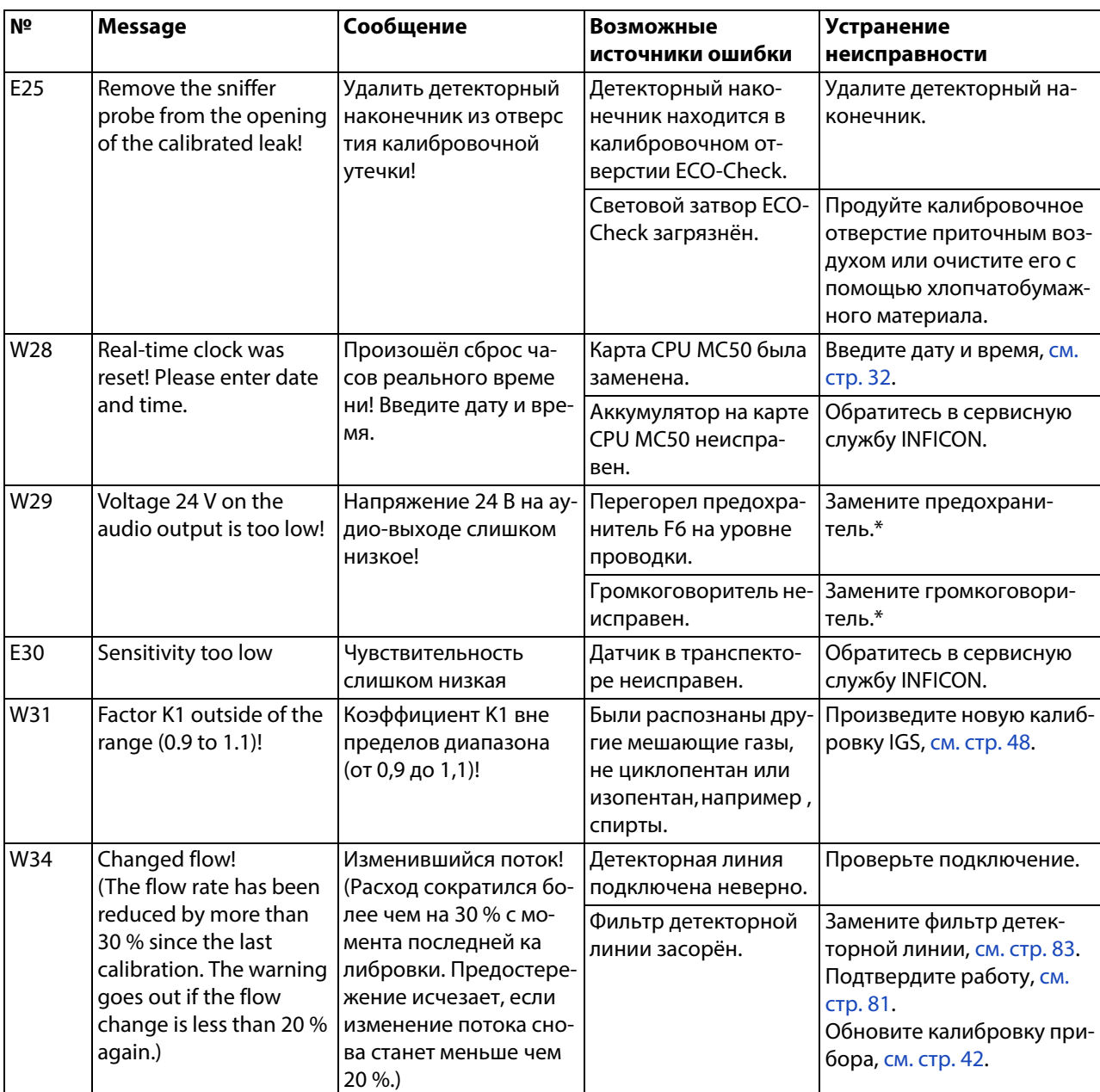

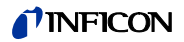

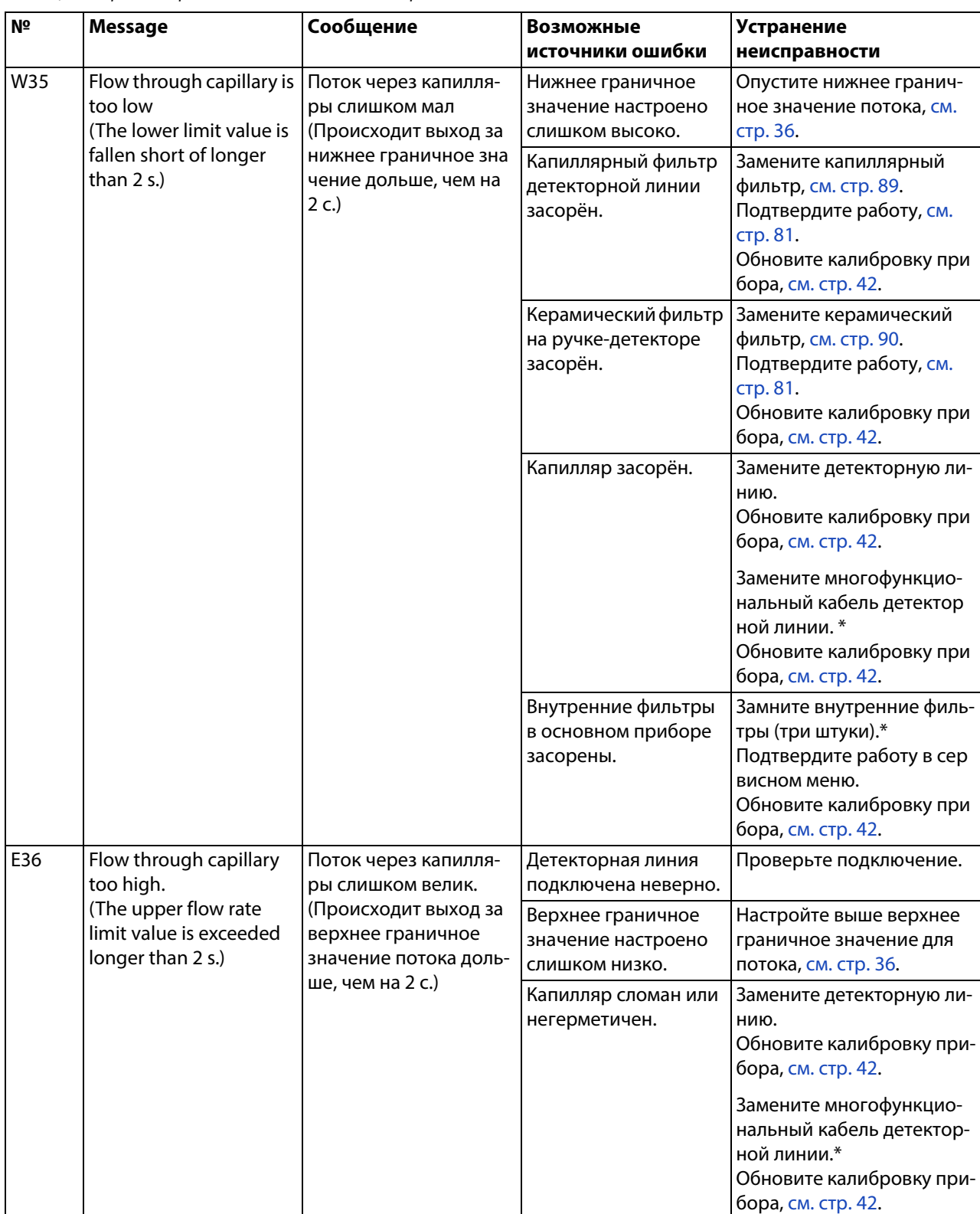

### *I* INFICON

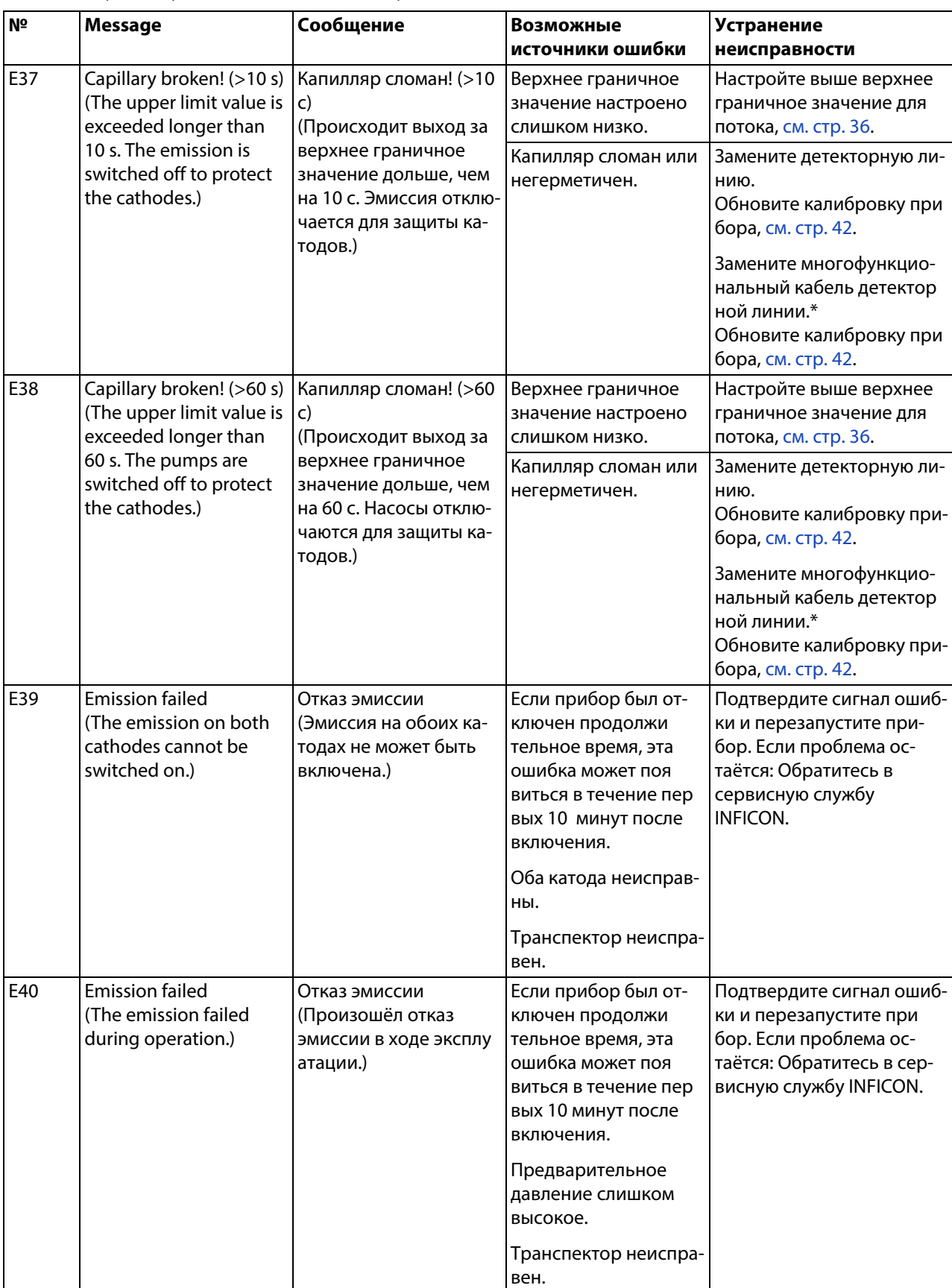

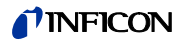

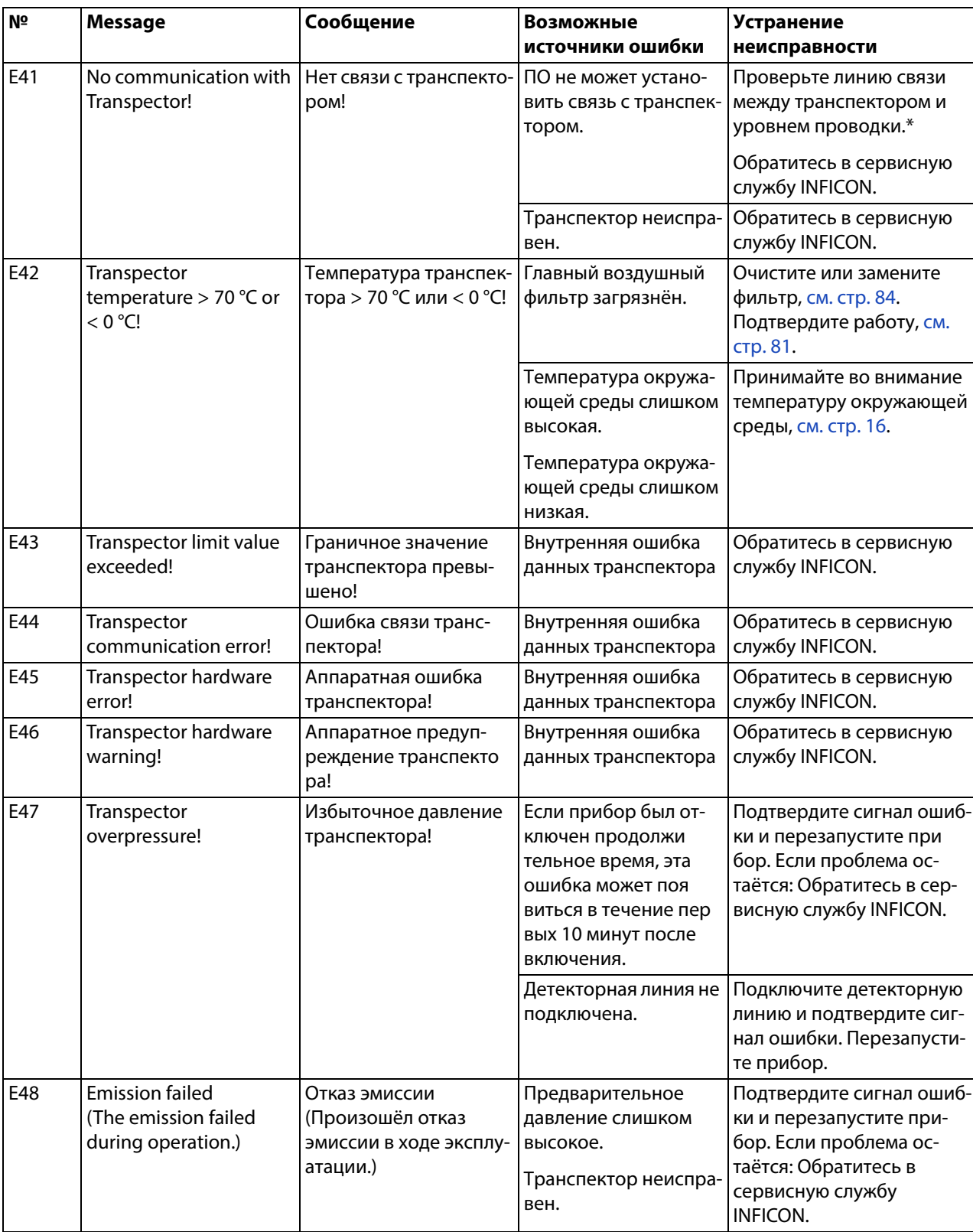

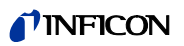

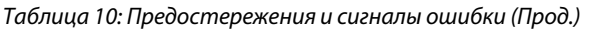

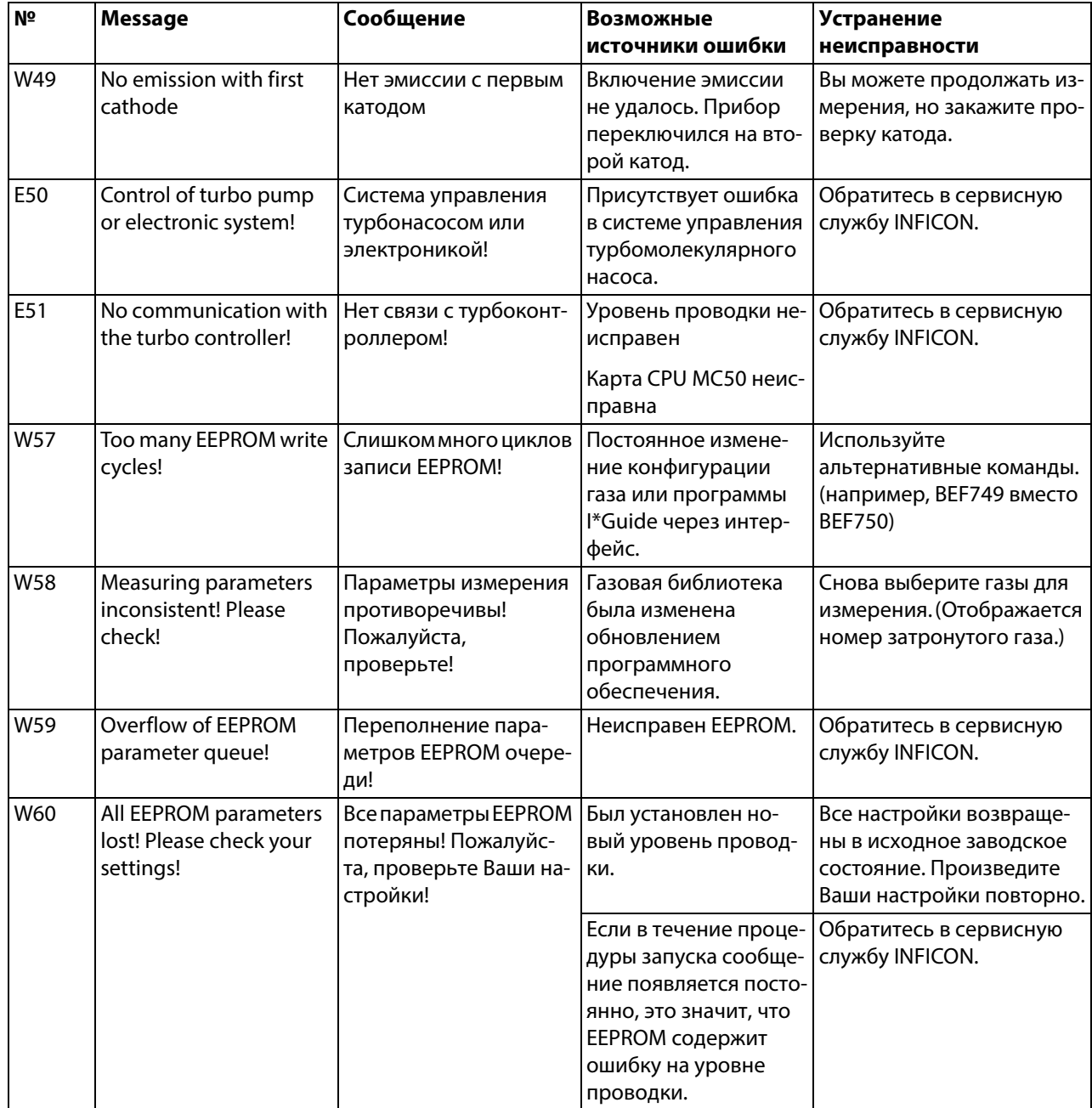
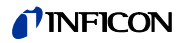

| Nº  | <b>Message</b>                                                       | Сообщение                                                                      | Возможные<br>источники ошибки                                                                                                    | <b>Устранение</b><br>неисправности                                                                                                 |
|-----|----------------------------------------------------------------------|--------------------------------------------------------------------------------|----------------------------------------------------------------------------------------------------|----------------------------------------------------------------------------------------------------|
| W61 | 0 EEPROM parameters<br>initialized!<br>Please check the<br>settings! | 0 EEPROM-параметры<br>инициализированы!<br>Пожалуйста, проверьте<br>настройки! | Вследствие обновле-<br>ния ПО были введены<br>новые параметры. Но-<br>вые параметры пере-<br>числены под предо-<br>стережением.                            | Подтвердите предостере-<br>жение.<br>Проверьте, соответствуют<br>ли заводские установки<br>новым параметрам Вашего<br>приложения.  |
|     |                                                                      |                                                                                | Если в течение проце-<br>дуры запуска сообще-<br>ние появляется посто-<br>янно, это значит, что<br><b>EEPROM содержит</b><br>ошибку на уровне<br>проводки. | Обратитесь в сервисную<br>службу INFICON.                                                                                          |
| W62 | 0 EEPROM parameters<br>lost!<br>Please check the<br>settings!        | 0 EEPROM-параметры<br>потеряны!<br>Пожалуйста, проверьте<br>настройки!         | При запуске были об-<br>наружены изменён<br>ные параметры.<br>Соответствующие па-<br>раметры перечисле<br>ны под предостереже<br>нием.                     | Проверьте настройки пе-<br>речисленных параметров.                                                                                 |
|     |                                                                      |                                                                                | Если в течение проце-<br>дуры запуска сообще<br>ние появляется посто<br>янно, это значит, что<br><b>EEPROM содержит</b><br>ошибку на уровне<br>проводки.   | Обратитесь в сервисную<br>службу INFICON.                                                                                          |
| W63 | TSP parameters<br>inconsistent! Please<br>check!                     | Неверные параметры<br>TSP! Пожалуйста, про-<br>верьте!                         | Транспектор был за-<br>менён.<br>Уровень проводки<br>был заменён.                                                                                          | Проверьте параметры<br>транспектора.<br>Обратитесь в сервисную<br>службу INFICON.                                                  |
|     |                                                                      |                                                                                | <b>EEPROM</b> на уровне<br>проводки неиспра-<br>вен.                                                                                                    |                                                                                                    |
| W64 | There are warnings<br>pending!                                       | Имеются предостере-<br>жения!                                                  | Подтверждённые, но<br>всё ещё действитель-<br>ныепредостережения<br>повторяются каждые<br>два часа или при каж-<br>дом новом включе-<br>нии.               | Устраните причину предо-<br>стережения.<br>Деактивируйте повтор<br>предостережения, см.<br>"Повтор предостереже-<br>ния", стр. 82. |
| W65 | TSP serial number<br>inconsistent! Please<br>check!                  | Неверный серийный<br>номер TSP! Пожалуйс-<br>та, проверьте!                    | Транспектор был за-<br>менён.<br>Уровень проводки<br>был заменён.<br><b>EEPROM на уровне</b><br>проводки неиспра<br>вен.                                   | Обратитесь в сервисную<br>службу INFICON.                                                                                          |

Tаблица 10: Предостережения и сигналы ошибки (Прод.)

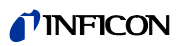

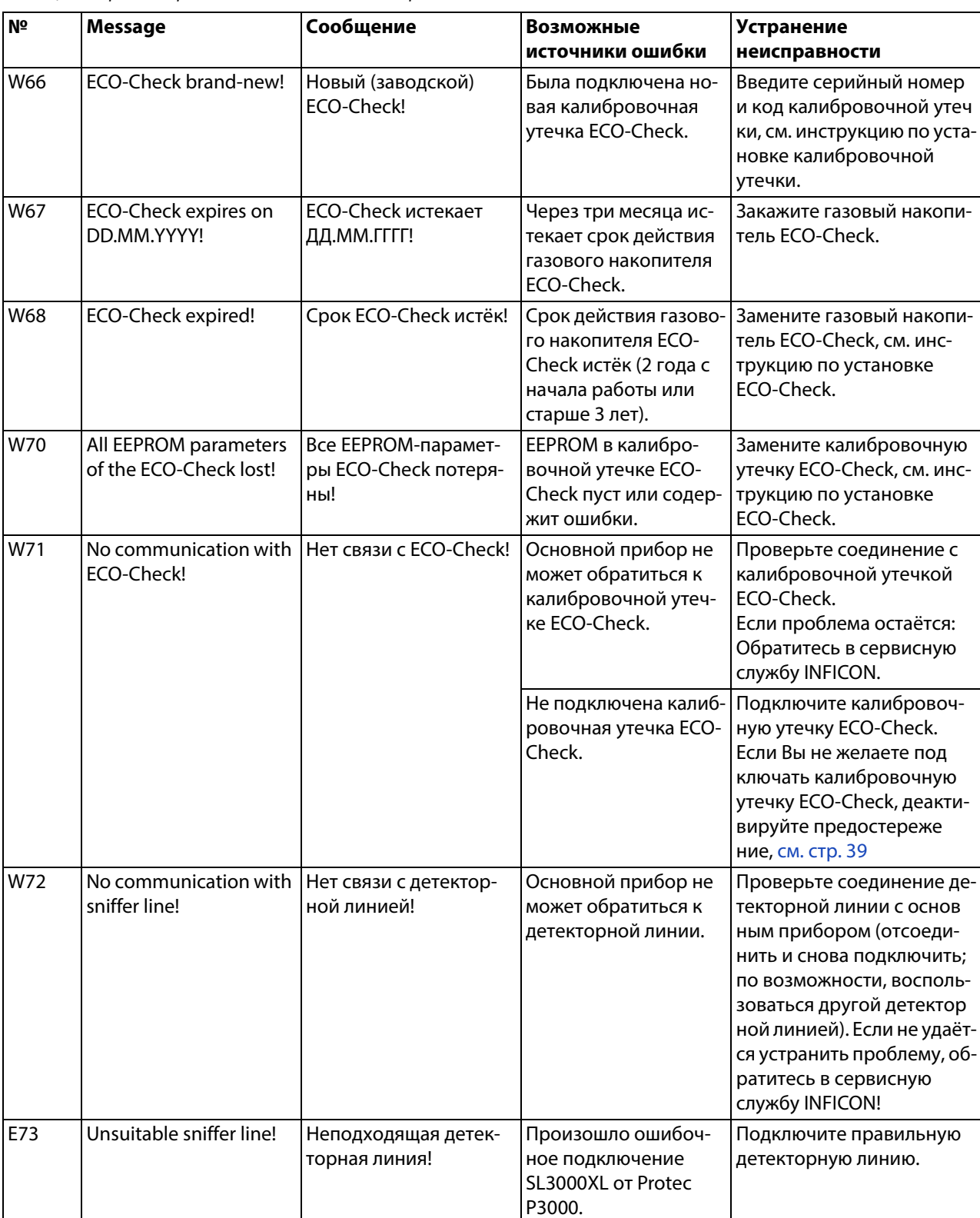

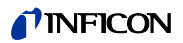

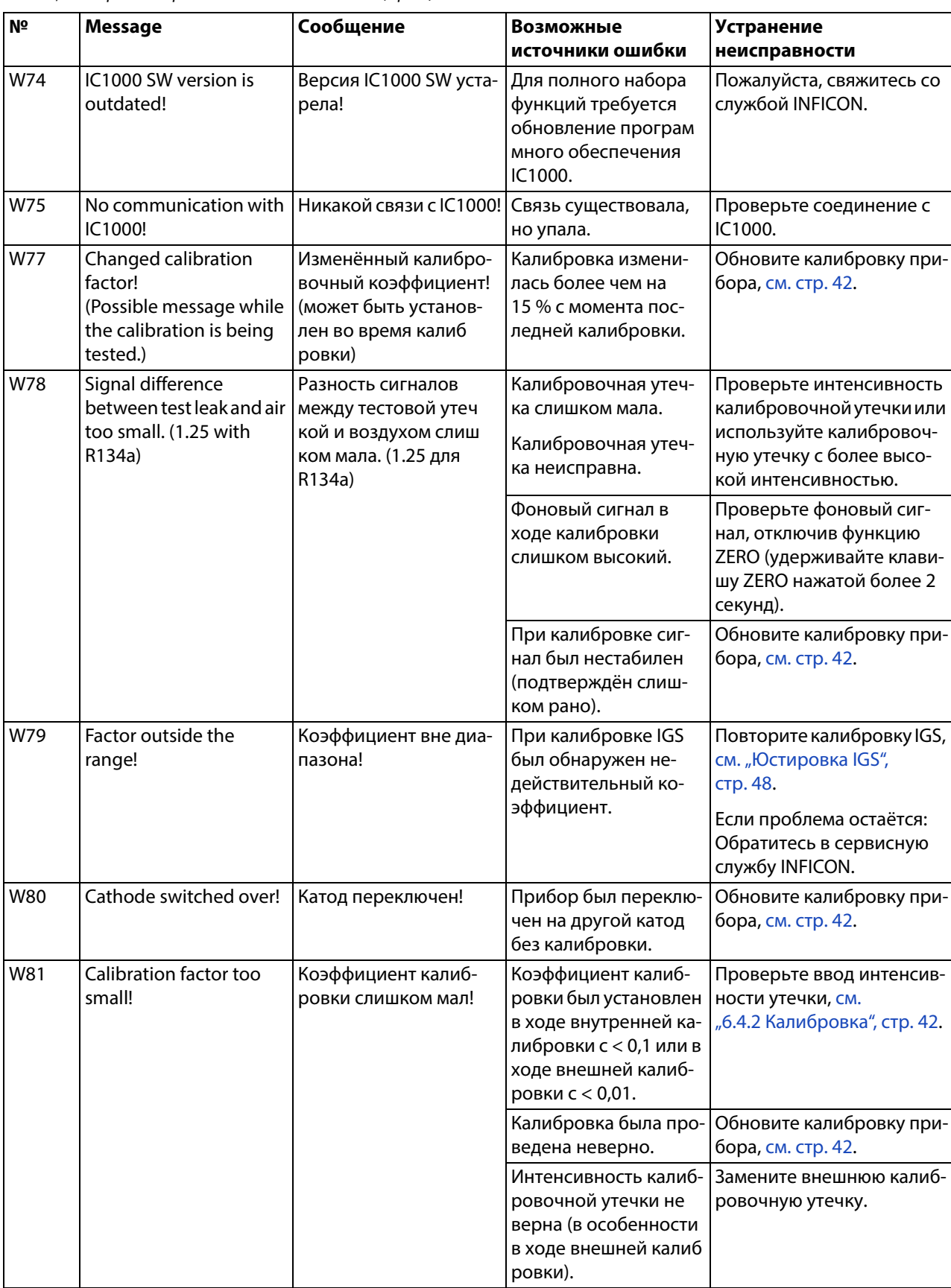

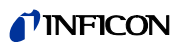

<span id="page-75-1"></span><span id="page-75-0"></span>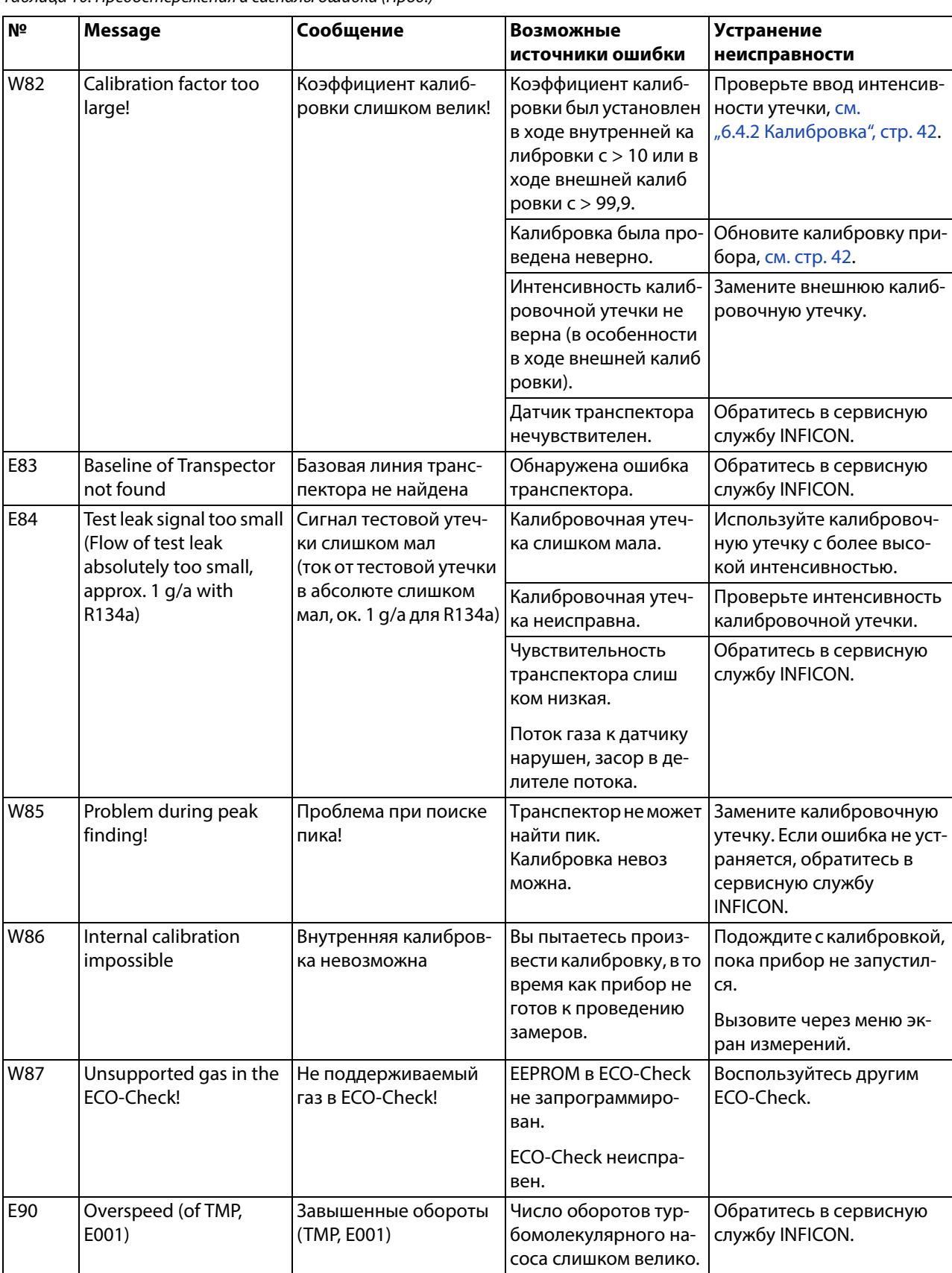

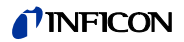

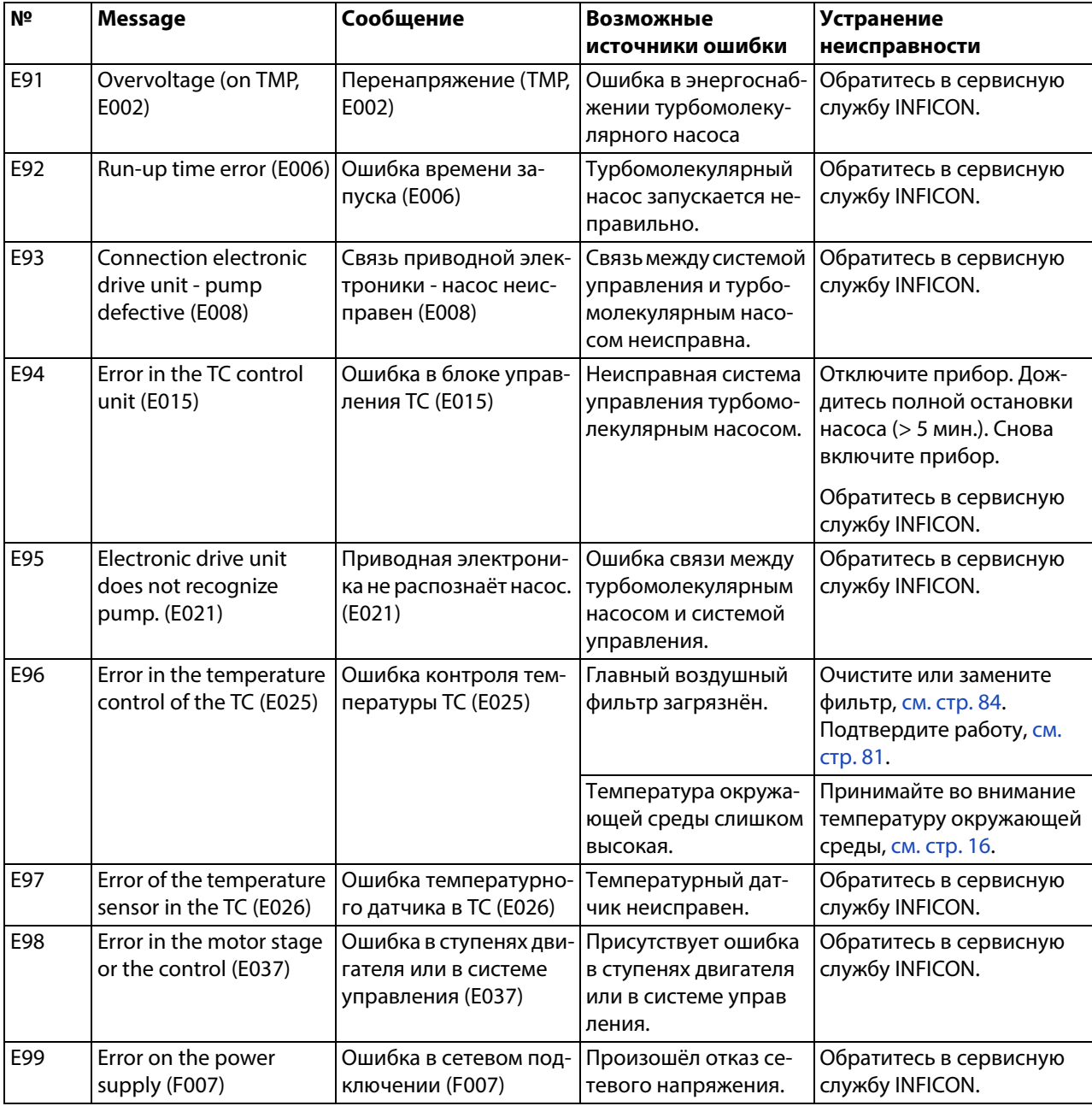

\* Работу разрешается выполнять только сервисному персоналу, авторизованному INFICON.

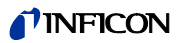

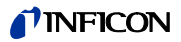

#### <span id="page-78-1"></span>8.1 Вызов и администрирование информации по техническому обслуживанию

Из главного меню Вы можете путём выбора раздела "История и техобслуживание" вызвать информацию, касающуюся последних рабочих состояний прибора и его техобслуживания. В частности, здесь Вы найдёте перечень последних сигналов ошибок. Здесь же Вы можете установить, какие технические работы требуют подтверждения, а также подтвердить определённые сервисные действия.

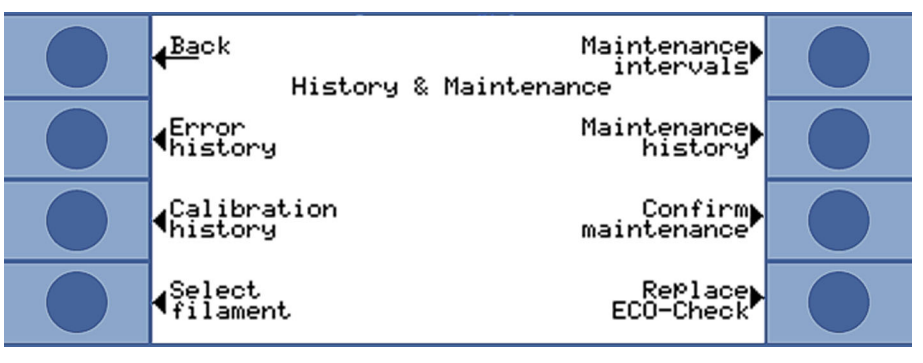

Рис. 40: Возможности выбора в разделе "История и техобслуживание"

### <span id="page-78-0"></span>**Отображение** перечня ошибок

В перечне ошибок приводятся ошибки и предостережения, которые возникли в ходе работы прибора Ecotec E3000. При этом осуществляется отображение даты и времени, а также маркировки ошибки или предостережения (Е... для ошибок и W... для предостережений), равно как и короткого описания ошибки или предостережения.

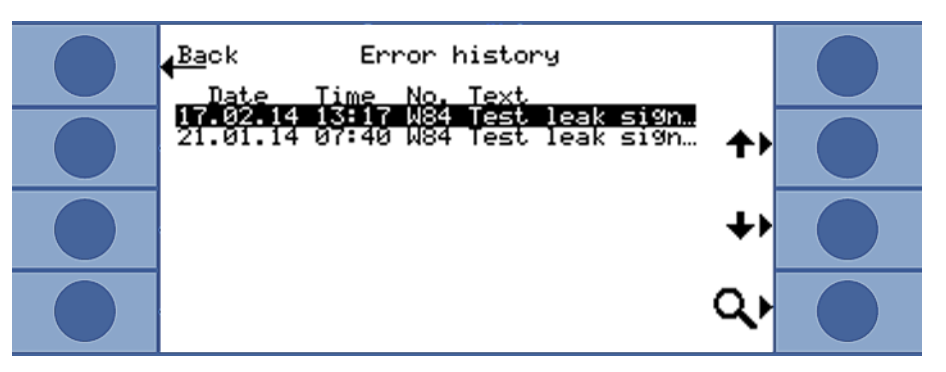

Рис. 41: Перечень с ошибками и предостережениями

Чтобы полностью отобразить предостережение или сигнал ошибки выберите соответствующую строку и нажмите на клавишу с лупой. Для многих сообщений также приводится более подробная информация о возможных причинах.

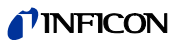

#### <span id="page-79-0"></span>**Калибровочный перечень**

В этом перечне приводятся все калибровки, которые проводятся в ходе эксплуатации прибора Ecotec E3000. Здесь указываются

- Дата и время
- Тип калибровки (внутренняя или внешняя)
- Номер газа (только при внешней калибровке)
- Коэффициент калибровки

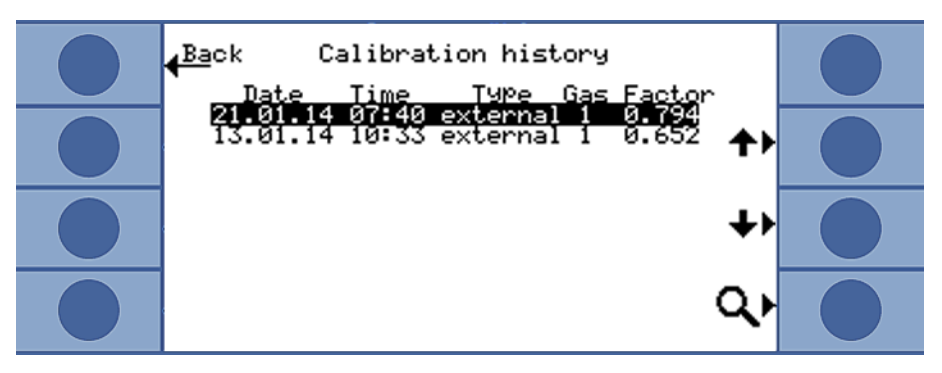

Pис. 42: Калибровочный перечень

Чтобы полностью отобразить калибровочную информацию выберите соответствующую строку и нажмите на клавишу с лупой. Калибровочная информация включает в себя:

- Режим калибровки (внутренний или внешний), при внутреннем: газ в калибровочной утечке
- Газ
	- внутренняя калибровка: один или несколько газовых номеров
	- внешняя калибровка: газовый номер, позиция массы, газ
- Дата и время калибровки
- Количество часов работы на момент калибровки
- Коэффициент калибровки
- Пиковая позиция (если она отклоняется от позиции массы)
- Поток через детекторную линию на момент калибровки
- Катод, который использовался на момент калибровки (A/B)
- Размер используемой калибровочной утечки (внешняя калибровочная утечка для внешней калибровки и ECO-Check для внутренней калибровки)
- Поток аргона и отклонение массы на момент калибровки
- Поток для калибрированного газа и фоновый сигнал

**Межсервисные интервалы**

Чтобы вызвать истекшие часы работы прибора с момента ввода в эксплуатацию, выберите "Межсервисные интервалы" Эти данные не применимы для детекторной линии, поскольку использоваться могут различные линии.

Кроме того, происходит отображение оставшихся часов работы до следующего техобслуживания.

Период времени под "Следующее техобслуживание для …" основывается на подтверждениях, которые Вы вводите сразу по завершению работ по техобслуживанию, [см. "Подтвердить техобслуживание", стр. 81](#page-80-0).

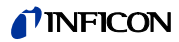

#### <span id="page-80-1"></span>**Перечень работ по техническому обслуживанию**

В перечне работ по техническому обслуживанию перечисляются работы, которые были подтверждены в рамках осуществления работ. Здесь отображаются дата и время проведённых работ, количество часов работы прибора на момент проведения работ по техническому обслуживанию, а также содержание работ. Чтобы полностью отобразить введённые данные выберите соответствующую строку и нажмите на клавишу с лупой.

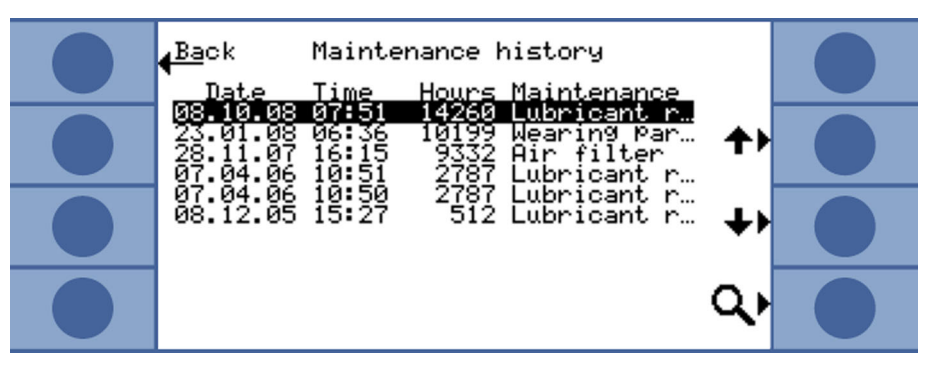

Pис. 43: Данные из перечня работ по техническому обслуживанию

В режиме детального просмотра Вы также найдёте работы по техническому обслуживанию, которые Вы не можете подтвердить как пользователь. Для того чтобы выполнить и подтвердить эти работы, Вы должны обладать специальными профессиональными познаниями и доступом к меню "Сервис".

<span id="page-80-0"></span>**Подтвердить техобслуживание** В меню "Подтвердить техобслуживание" Вы подтверждаете замену резервуара для эксплуатационных сред и замену воздушного фильтра.

> Выберите "Резервуар для эксплуатационных сред" или "Воздушный фильтр", а затем "OK". Затем последует запрос, не желаете ли Вы подтвердить техобслуживание, то есть произвести ввод данных в перечень работ по техническому обслуживанию.

> Межсервисные интервалы для резервуара для эксплуатационных сред и воздушного фильтра установлены, а система напомнит Вам, когда интервал истечёт.

#### Фильтр детектора

Поскольку прибор может эксплуатироваться с различными детекторными линиями, замена фильтра на детекторном наконечнике не включена в план техобслуживания. Вместо этого Вы можете в разделе "Фильтр детектора" указать период времени, по истечению которого прибор должен выдавать требование о замене фильтра.

Диапазон регулировки: от 10 до 1000 часов и бесконечно (∞). Установите значение на ∞, если требование не должно появляться.

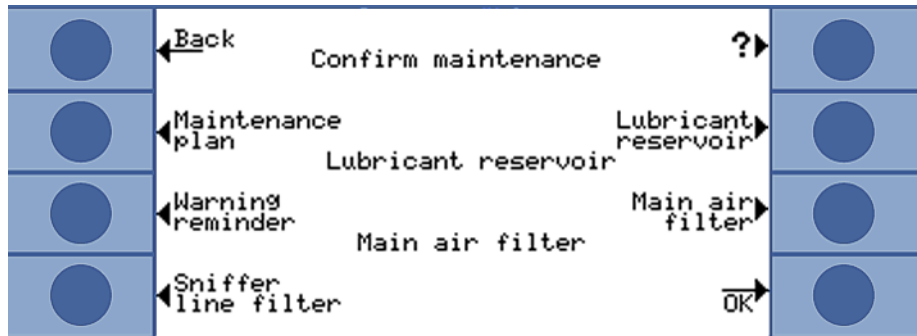

Pис. 44: Подтверждение работ по техобслуживанию

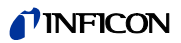

### **План техобслуживания**

Если Вы выберете "План техобслуживания", у Вас появится возможность деактивировать план, а вместе с ним и напоминания. В меню "План технического обслуживания" можно отключить предупреждение W80 "Катодное переключение!" независимо от других напоминаний.

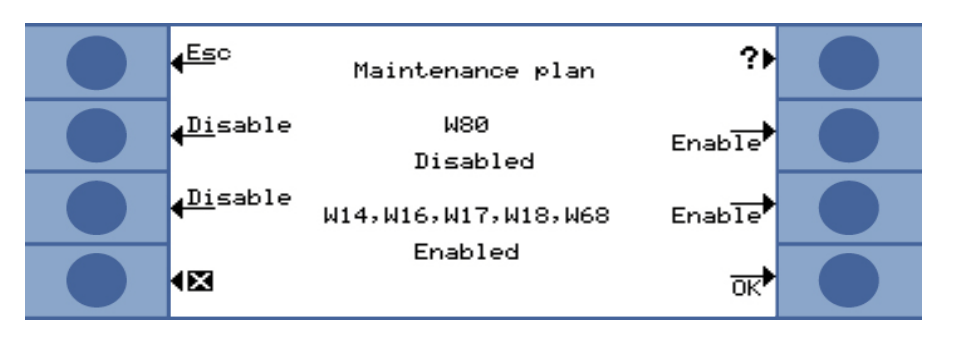

```
Повтор 
предостережения
                        Если план техобслуживания активирован, но никакие работы по техобслуживанию 
                        не подтверждены, тогда каждые два часа отображается предостережение 
                        "Напоминание о предстоящих работах по техобслуживанию". Повтор отображения 
                        этого предостережения Вы можете деактивировать в разделе "Повтор 
                        предостережения".
Выбор катода В этом окне Вы можете осуществить обратный возврат от катода B на A, если прибор 
                        самостоятельно выбрал катод B. Настройку можно производить только в состоянии 
                        покоя и при полностью остановившемся турбомолекулярном насосе.
                        Выберите катод и подтвердите выбор с помощью "OK".
Замена ECO-Check Всли подключена калибровочная утечка ECO-Check или меняется газовый
                        накопитель ECO-Check, тогда Вам следует ввести серийный номер и маркировку 
                        калибровочных данных. Монтаж ECO-Check в Ecotec E3000, а также замена газового 
                        накопителя описываются в инструкции к ECO-Check. 
                        ECO-Check должен быть соединён с прибором. Серийный номер, указанный на 
                        газовом накопителе, и маркировка должны быть помечены, или же Вы можете
```
ознакомиться с ними в прилагаемом сертификате.

Соответствующее окно ввода Вы можете открыть в разделе "Замена ECO-Check".

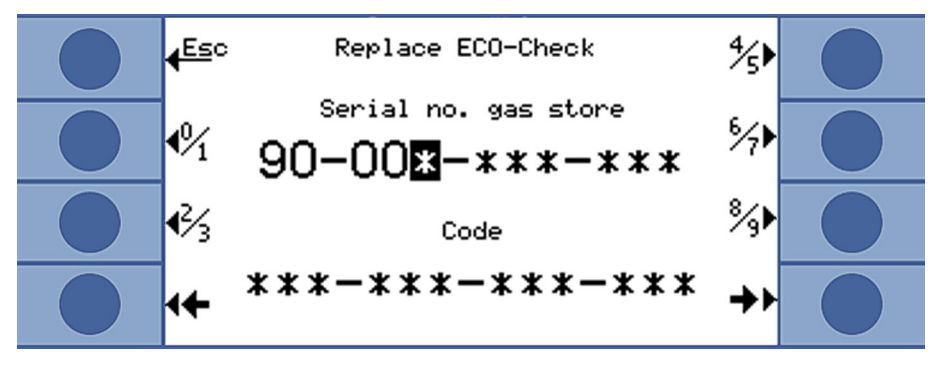

Pис. 45: Ввод серийного номера и маркировки газового накопителя

Ecotec E3000 проверяет введённый номер. Он сообщает о "неверном вводе" в том случае, если ECO-Check не может быть идентифицирован по номеру.

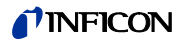

# **8.2 Работы по обслуживанию**

При игнорировании работ согласно плану техобслуживания гарантия утрачивает свою силу.

# Опасность

**Опасность для жизни вследствие поражения током**

Внутри прибора высокое напряжение. Поэтому прикосновение к деталям под напряжением опасно для жизни.

► Перед началом любых работ по обслуживанию отключите прибор от электропитания. Убедитесь в том, что электропитание не может быть повторно включено в несанкционированном режиме.

# **Указание**

#### **Материальный ущерб от вращающихся частей**

Турбомолекулярному насосу требуется 5 мин. до полной остановки.

► Перед началом работ по техобслуживанию или перед перемещением прибора дайте турбомолекулярному насосу полностью остановиться.

Для техобслуживания Вам понадобится следующий инструмент:

- 2 отвёртки размера 2
- кольцевой гаечный ключ, 19 мм (входит в объём поставки)
- ключ с внутренним шестигранником, 8 мм (входит в объём поставки)
- ключ с внутренним шестигранником, 3 мм (не входит в объём поставки)
- пинцет

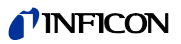

Tаблица 11: План техобслуживания

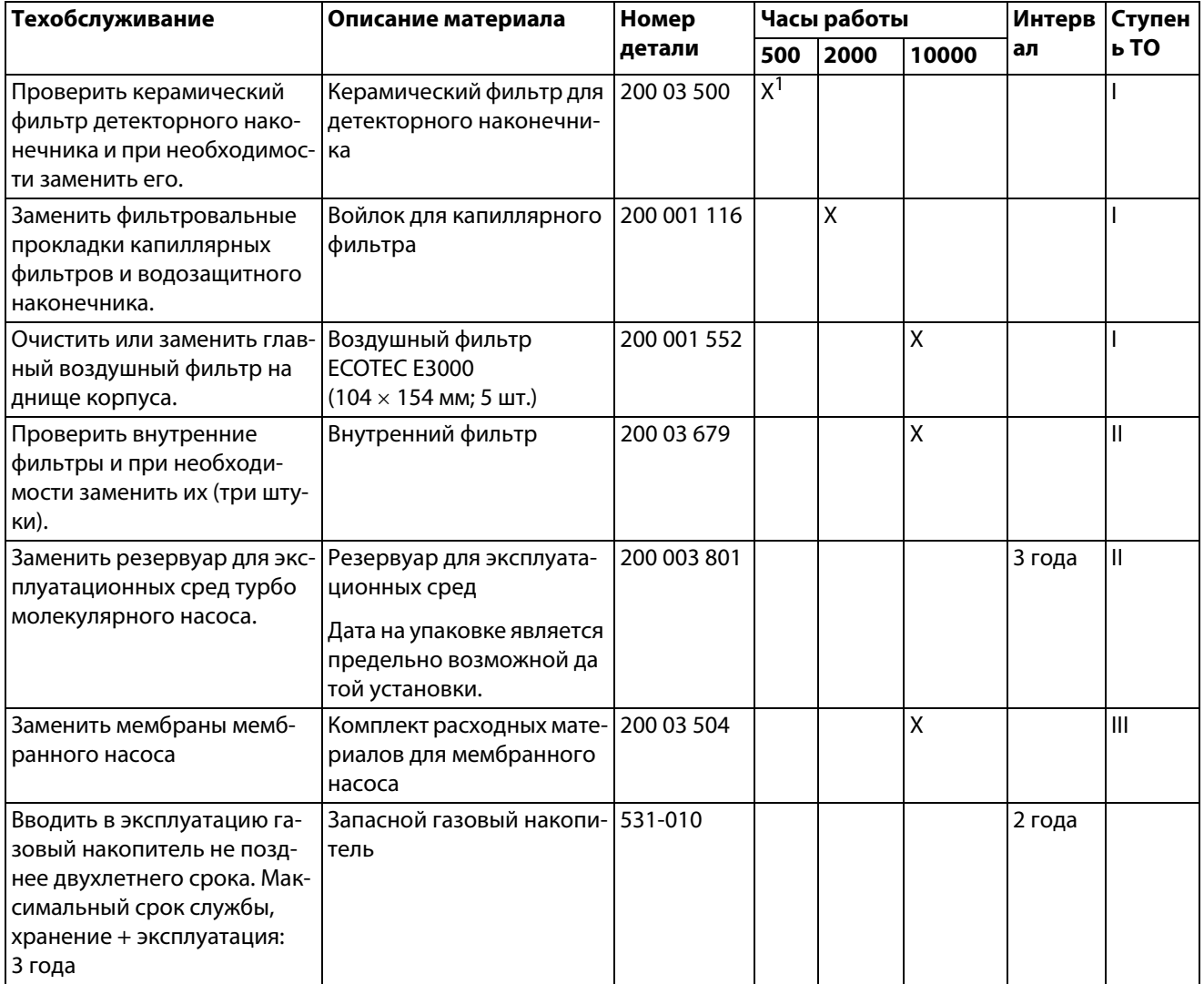

 $1$  При сильном загрязнении зоны проведения измерений может понадобиться и более ранняя замена.

Объяснение ступеней технического обслуживания:

Ступень технического обслуживания I: Клиент без технической подготовки

Ступень технического обслуживания II: Клиент с технической подготовкой и тренингом INFICON

Ступень технического обслуживания III: Сервисная служба INFICON

## <span id="page-83-0"></span>**8.2.1 Замена воздушного фильтра основного прибора**

<span id="page-83-1"></span>Воздушный фильтр располагается в шахте, доступ к которой возможен с нижней стороны прибора. Шахта закрыта защитной панелью. Защитная панель удерживается с помощью винта с внутренним шестигранником на 3-мм.

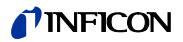

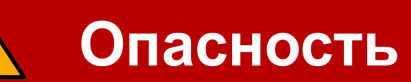

#### **Опасность для жизни вследствие поражения током**

Внутри прибора высокое напряжение. Поэтому прикосновение к деталям под напряжением опасно для жизни.

► Перед началом любых работ по обслуживанию отключите прибор от электропитания. Убедитесь в том, что электропитание не может быть повторно включено в несанкционированном режиме.

# 'казание

#### **Материальный ущерб от вращающихся частей**

Турбомолекулярному насосу требуется 5 мин. до полной остановки.

- ► Перед началом работ по техобслуживанию или перед перемещением прибора дайте турбомолекулярному насосу полностью остановиться.
- **1** Удалите детекторную линию и ECO-Check от основного прибора.
- **2** Уложите основной прибор передней панелью на мягкое основание.
- **3** Открутите винт защитной крышки таким образом, чтобы появилась возможность отвести защитную крышку в сторону.

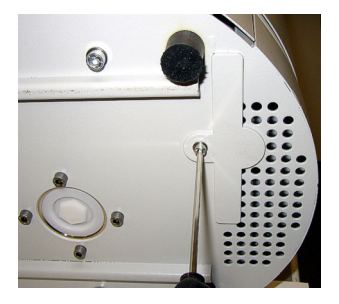

Pис. 46: Откручивание крышки воздушного фильтра

**4** Извлеките воздушный фильтр и замените его новым фильтром.

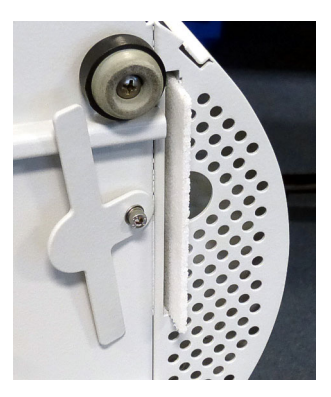

Pис. 47: Воздушный фильтр в шахте воздушного фильтра

**5** Снова зафиксируйте защитную крышку перед шахтой.

- **6** Снова установите прибор на ножки и подключите детекторную линию, а также, при необходимости, и ECO-Check.
- <span id="page-85-0"></span>**7** Подтвердите работу, [см. "Подтвердить техобслуживание", стр. 81.](#page-80-0)

## **8.2.2 Замена резервуара для эксплуатационных сред**

Резервуар для эксплуатационных сред обеспечивает турбомолекулярный насос смазочным материалом. Он состоит из полимерной ёмкости с пропитанным волокном и из восьми пропитанных палочек (стержни Porex). Полимерная ёмкость и стержни Porex располагаются под турбомолекулярным насосом, они доступны с нижней стороны прибора Ecotec E3000.

Отверстие для резервуара для эксплуатационных сред закрывается пробкой из алюминия и полимерной резьбовой пробкой.

Резервуар для эксплуатационных сред имеет ограниченный срок службы и хранения, см. план техобслуживания.

# Опасность

#### **Опасность для жизни вследствие поражения током**

Внутри прибора высокое напряжение. Поэтому прикосновение к деталям под напряжением опасно для жизни.

► Перед началом любых работ по обслуживанию отключите прибор от электропитания. Убедитесь в том, что электропитание не может быть повторно включено в несанкционированном режиме.

# Внимание

#### **Опасность отравления**

Резервуар для эксплуатационных сред может содержать ядовитые субстанции из откачанной среды.

- ► В случае необходимости пользуйтесь подходящей защитной одеждой.
- ► Утилизируйте резервуар для эксплуатационных сред так, как это предписывается в соответствии с местными требованиями.
- ► По желанию предоставляется сертификат безопасности на смазочный материал.
- **1** Удалите детекторную линию и ECO-Check от основного прибора.
- **2** Уложите основной прибор передней панелью на мягкое основание.
- **3** Выкрутите полимерную резьбовую пробку с помощью кольцевого гаечного ключа на 19 мм.

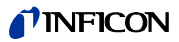

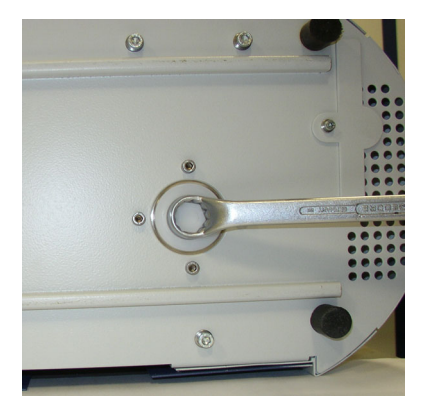

Pис. 48: Замок резервуара для эксплуатационных сред

- **4** Извлеките алюминиевую заглушку посредством одной или двух узких отвёрток.
- **5** Подцепите полимерную ёмкость за центральное отверстие и вытяните полимерную ёмкость.

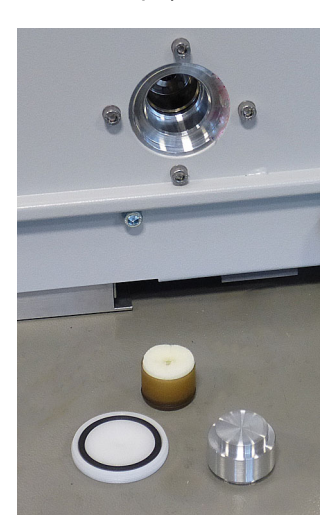

Pис. 49: Открытый резервуар для эксплуатационных сред

**6** С помощью пинцета извлеките восемь стержней Porex из торцовой стороны отверстия.

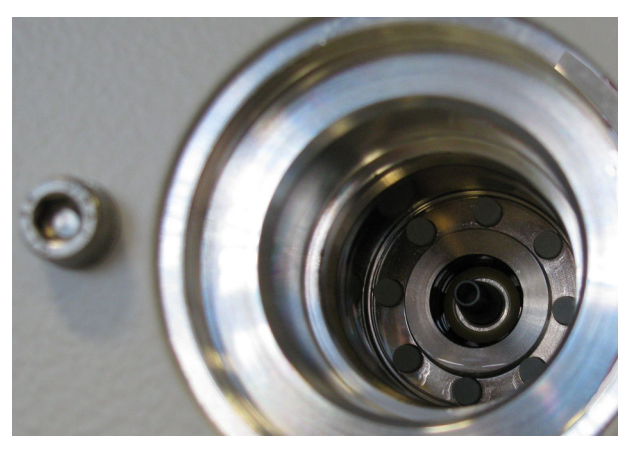

Pис. 50: Стержни Porex резервуара для эксплуатационных сред

**7** С помощью пинцета установите новые стержни Porex.

- **8** Предварительно установите полимерную ёмкость с пропитанным волокном в отверстие и закройте его алюминиевой заглушкой.
- **9** Снова затяните полимерную резьбовую пробку. Проследите за тем, чтобы кольцо круглого сечения правильно встало в паз полимерной резьбовой пробки и должным образом закрывало отверстие.
- <span id="page-87-0"></span>10 Подтвердите работу, [см. "Подтвердить техобслуживание", стр. 81.](#page-80-0)

### **8.2.3 Замена сетевых предохранителей**

Предохранители располагаются за крышкой у сетевого выключателя. Они находятся в двух отсеках.

Сетевые предохранители можно приобрести по номеру заказа 200 000 914. В любом случае требуется устанавливать два одинаковых предохранителя.

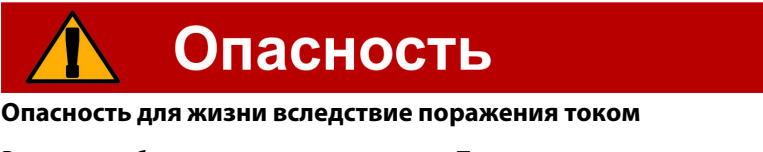

Внутри прибора высокое напряжение. Поэтому прикосновение к деталям под напряжением опасно для жизни.

- ► Перед началом любых работ по обслуживанию отключите прибор от электропитания. Убедитесь в том, что электропитание не может быть повторно включено в несанкционированном режиме.
- **1** C помощью отвёртки откиньте крышку сетевого выключателя вправо.

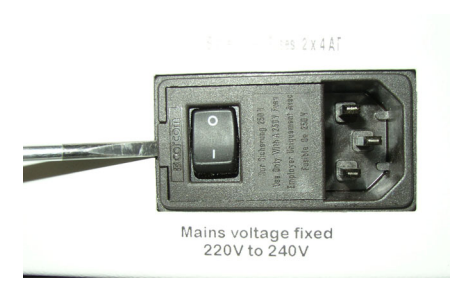

Pис. 51: Откинуть крышку вправо

**2** Вытяните две вставки и замените предохранители.

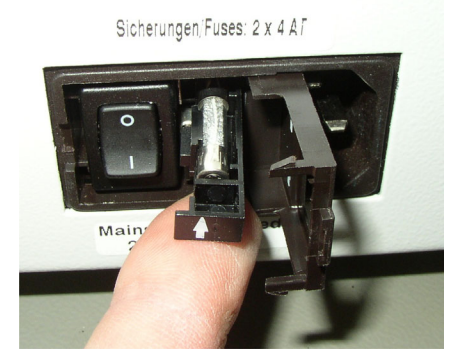

Pис. 52: Вставка с предохранителем

**3** Снова введите вставки. Следите за тем, чтобы стрелки были направлены вверх.

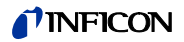

**4** Закройте крышку.

# **8.2.4 Замена фильтровальных прокладок капиллярного фильтра и водозащитного наконечника**

Полимерный капиллярный фильтр, металлический капиллярный фильтр и водозащитный наконечник оснащены фильтровальными прокладками.

Под металлическим капиллярным фильтром и водозащитным наконечником находится конусная прокладка. Эта прокладка интегрирована на полимерном капиллярном фильтре.

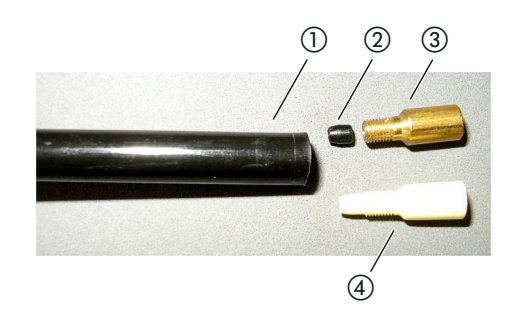

<span id="page-88-0"></span>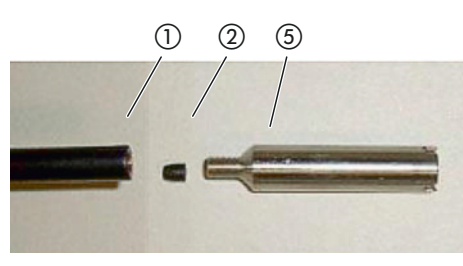

Pис. 53: Капиллярный фильтр

- 1 Конец детекторной линии
- 2 Конусная прокладка
- 3 Металлический капиллярный фильтр
- 4 Полимерный капиллярный фильтр
- e Водозащитный наконечник

Капиллярный фильтр и водозащитный наконечник прикручены к концу детекторной линии.

Фильтровальные прокладки вставлены и располагаются перед небольшой металлической решёткой, которая также вдвинута.

Для того чтобы заменить фильтровальные прокладки, поступайте следующим образом:

- **1** Отключите Ecotec E3000.
- **2** Открутите капиллярный фильтр и водозащитный наконечник. Проследите за тем, чтобы не выпала конусная прокладка.
- **3** Выдавите сзади старые фильтровальные подушки и металлическую решётку.

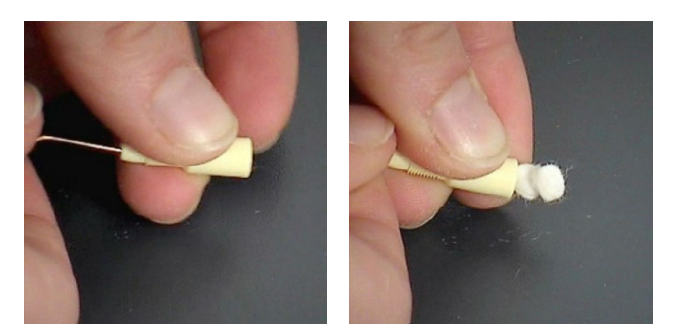

Pис. 54: Выдавливание фильтровальных прокладок

**4** Удалите старые прокладки и прочистите металлическую решётку.

- **5** Вставьте спереди в фильтр металлическую решётку, а затем две новые прокладки. Проследите за тем, чтобы решётка и прокладки установились без перекоса.
- **6** Включите Ecotec E3000.
- **7** Закройте пальцем детекторный наконечник. В случае с водозащитным наконечником Вам следует держать закрытым и отверстие сбоку. При этом Вы должны ощущать разряжение. Если нет, значит, имеет место разгерметизация, и Вам потребуется проверить резьбовое соединение. Возможно также выпала конусная прокладка.
- **8** Подтвердите работу, [см. "Подтвердить техобслуживание", стр. 81.](#page-80-0)
- <span id="page-89-0"></span>**9** Откалибруйте Ecotec E3000, [см. "6.4.2 Калибровка", стр. 42](#page-41-0).

### **8.2.5 Замена керамического фильтра ручки детектора**

Керамический фильтр располагается в ручке-детекторе. Для того чтобы заменить фильтровальные прокладки, поступайте следующим образом:

- **1** Отключите Ecotec E3000.
- **2** Выкрутите два винта с крестообразным шлицем, которые удерживают детекторный наконечник.
- **3** Извлеките керамический фильтр вместе с кольцом круглого сечения.

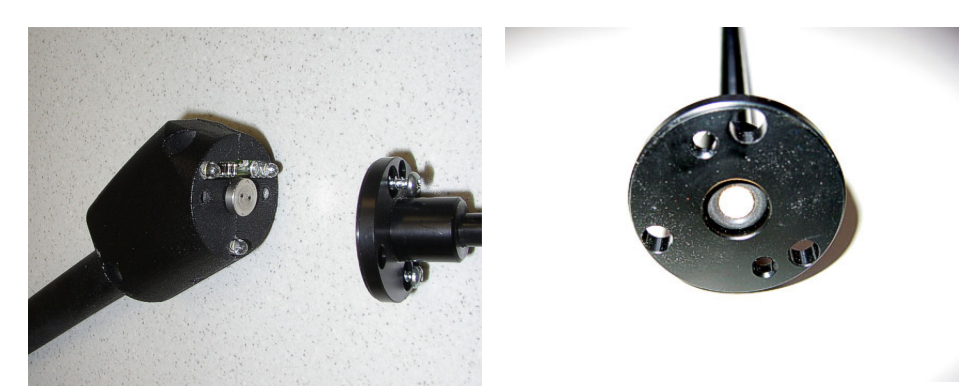

Pис. 55: Керамический фильтр в ручке-детекторе

- **4** Проверьте фильтр на наличие видимых загрязнений.
- **5** Установите новый керамический фильтр с кольцом круглого сечения в опору головки фильтра.
- **6** Снова затяните детекторный наконечник.
- **7** Включите Ecotec E3000.
- **8** Закройте пальцем детекторный наконечник. При этом Вы должны ощущать разряжение. Если нет, значит, имеет место разгерметизация, и Вам потребуется проверить детекторный наконечник и ручку.
- **9** Подтвердите работу, [см. "Подтвердить техобслуживание", стр. 81.](#page-80-0)
- **10** Откалибруйте Ecotec E3000, [см. "6.4.2 Калибровка", стр. 42](#page-41-0).

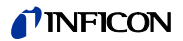

# <span id="page-90-0"></span>**9 Снятие с эксплуатации**

# **9.1 Утилизация Ecotec E3000**

Прибор может быть утилизирован эксплуатационником или отправлен в INFICON.

Прибор состоит из материалов, которые пригодны для повторного использования. Во избежание мусора и для защиты окружающей среды Вам следует воспользоваться этой возможностью.

► При утилизации следует соблюдать требования по защите окружающей среды и технике безопасности Вашей страны.

# **9.2 Отправка Ecotec E3000**

# Предостережение

**Опасность от веществ, представляющих опасность для здоровья** 

Загрязненные приборы опасны для здоровья сотрудников компании INFICON.

- ► Полностью заполните заявление о загрязнении.
- ► Прикрепите заявление о загрязнении снаружи на упаковке.

Заявление о загрязнении является законодательным требованием, служащим для защиты наших сотрудников. Приборы, отправленные без заполненного заявления о загрязнении, INFICON отсылает обратно отправителю.

Заявление о загрязнении: См. внизу

# TINFICON

# Declaration of Contamination

The service, repair, and/or disposal of vacuum equipment and components will only be carried out if a correctly completed declaration has<br>been submitted. Non-completion will result in delay.<br>This declaration may only be co

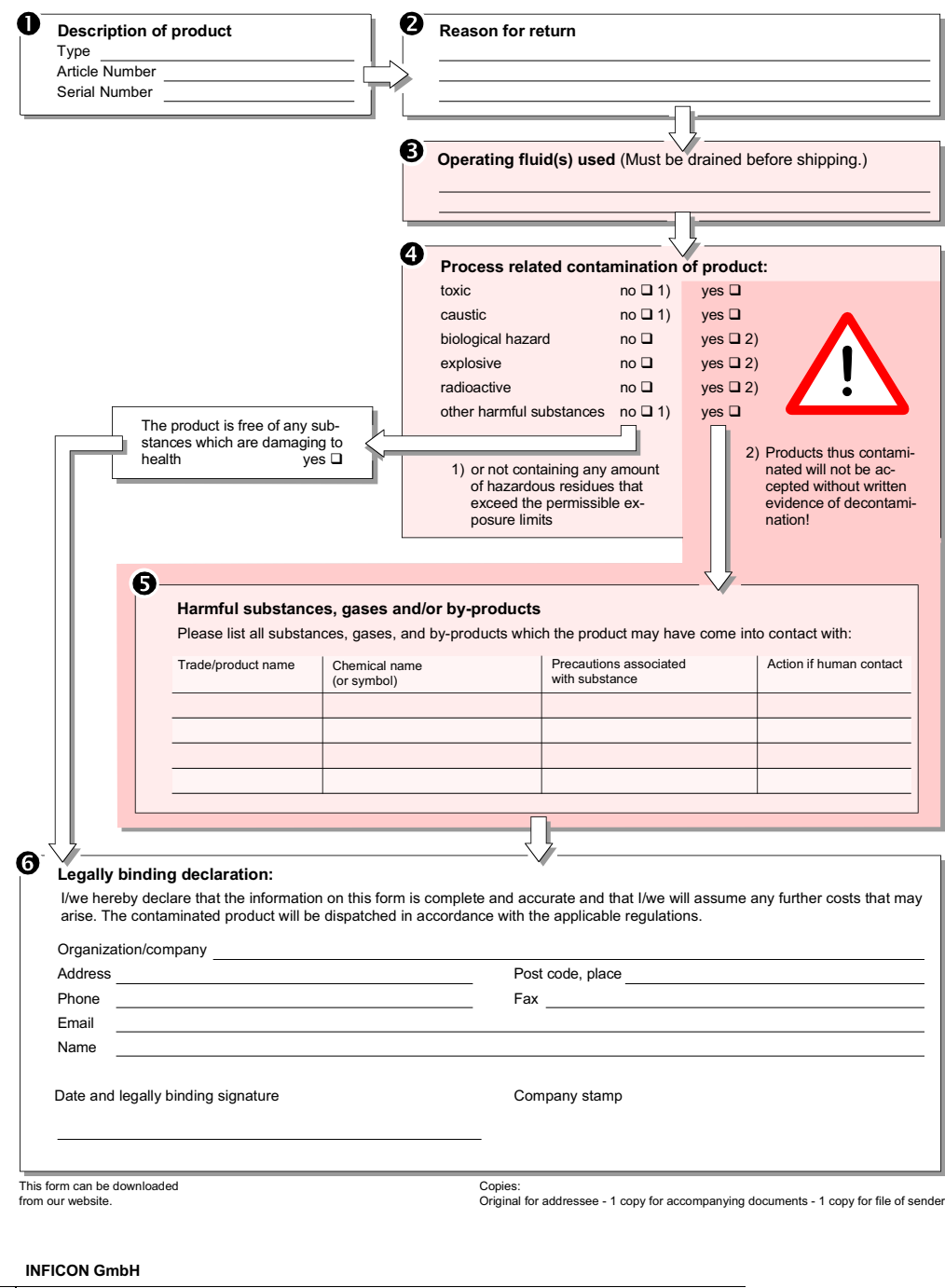

Bonner Str. 498,50968 Cologne, Germany Tel: +49 221 56788-112 Fax: +49 221 56788-9112 www.inficon.com leakdetection.service@inficon.com

zisa01e1-b (1106)

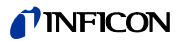

# **10 Приложение**

# <span id="page-92-1"></span>**10.1 Аксессуары**

<span id="page-92-2"></span><span id="page-92-0"></span>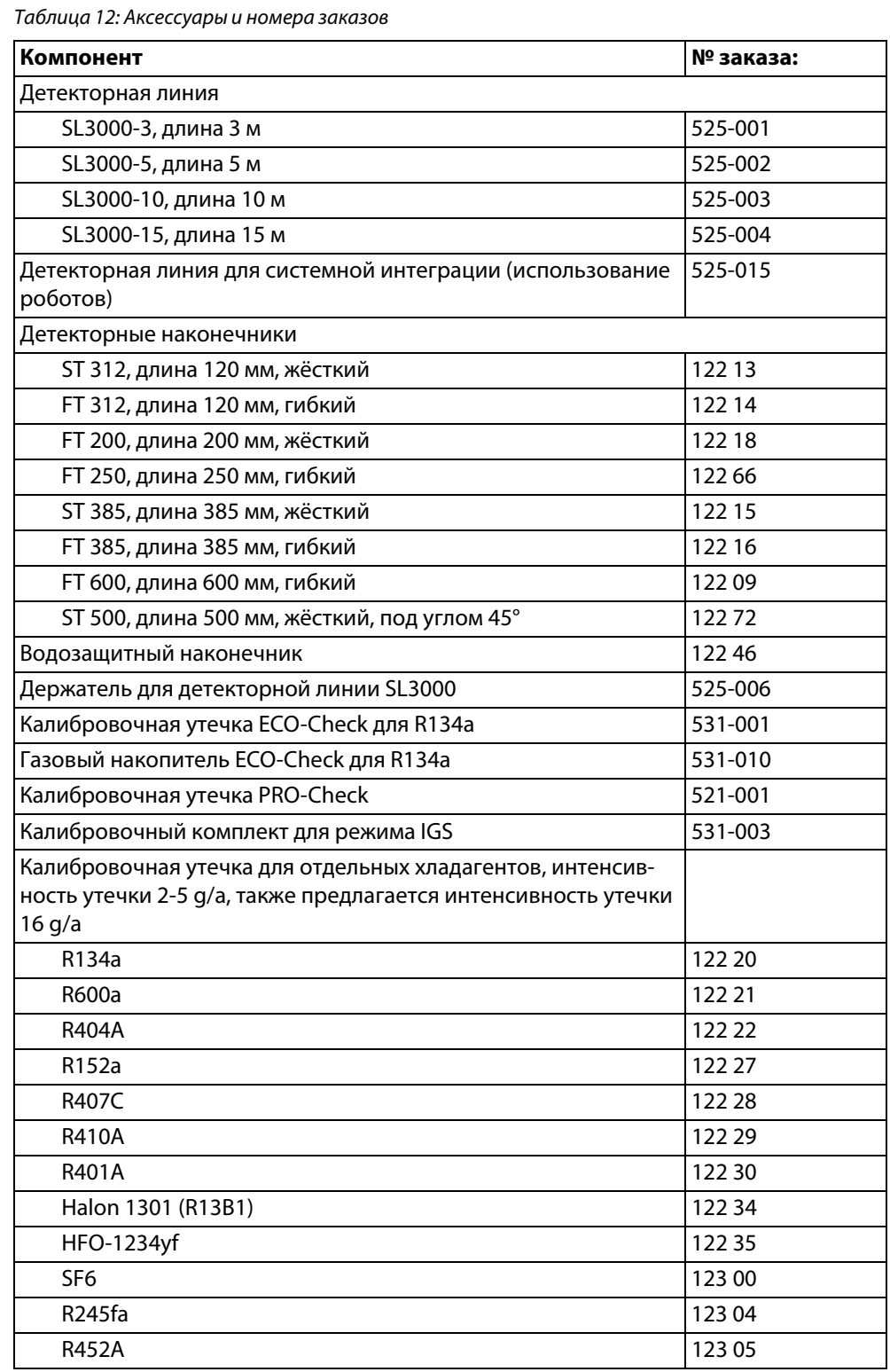

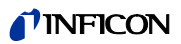

Tаблица 12: Аксессуары и номера заказов (Прод.)

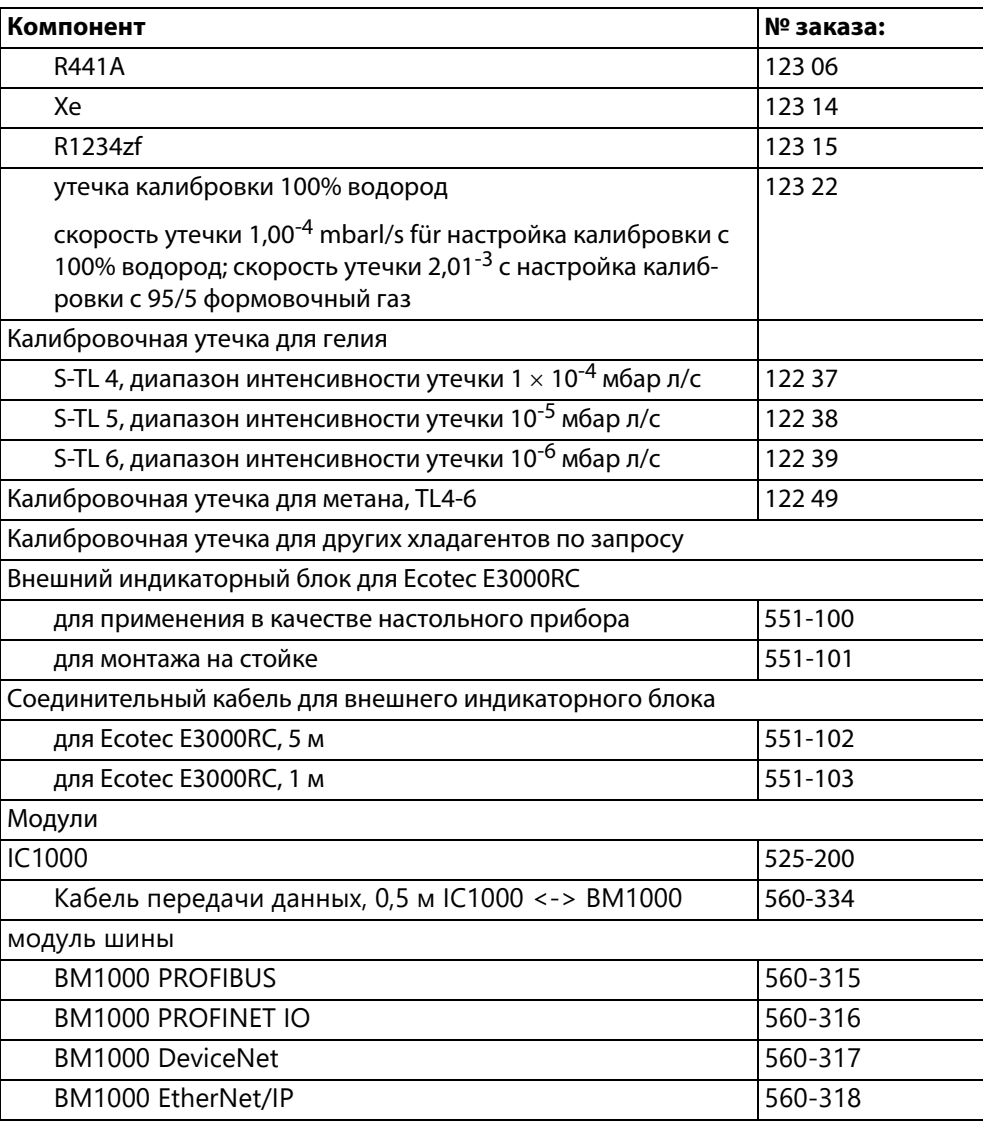

# <span id="page-93-0"></span>**10.2 Библиотека газов**

Программное обеспечение Ecotec E3000 содержит перечень из примерно 100 газов, находящих распространение в холодильной промышленности. Эти газы сохраняются в ROM (read only memory) и могут быть выбраны из перечня в соответствующих меню для газов и триггерных значений. Для каждого из них сохранено массовое число (измерительная позиция), молекулярная масса, коэффициент нормализации и вязкость. Данные, находящиеся в этом ROM не могут быть изменены. Дополнительно программа предоставляет шесть пустых ячеек памяти (пользовательская библиотека накопителя RAM). Здесь пользователь может сохранять собственные определения газов, см. "6.4.5 Настройка газа по [определению пользователя", стр. 49.](#page-48-0)

Массовое число (измерительная позиция) для каждого газа размещается на сером фоне.

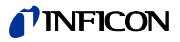

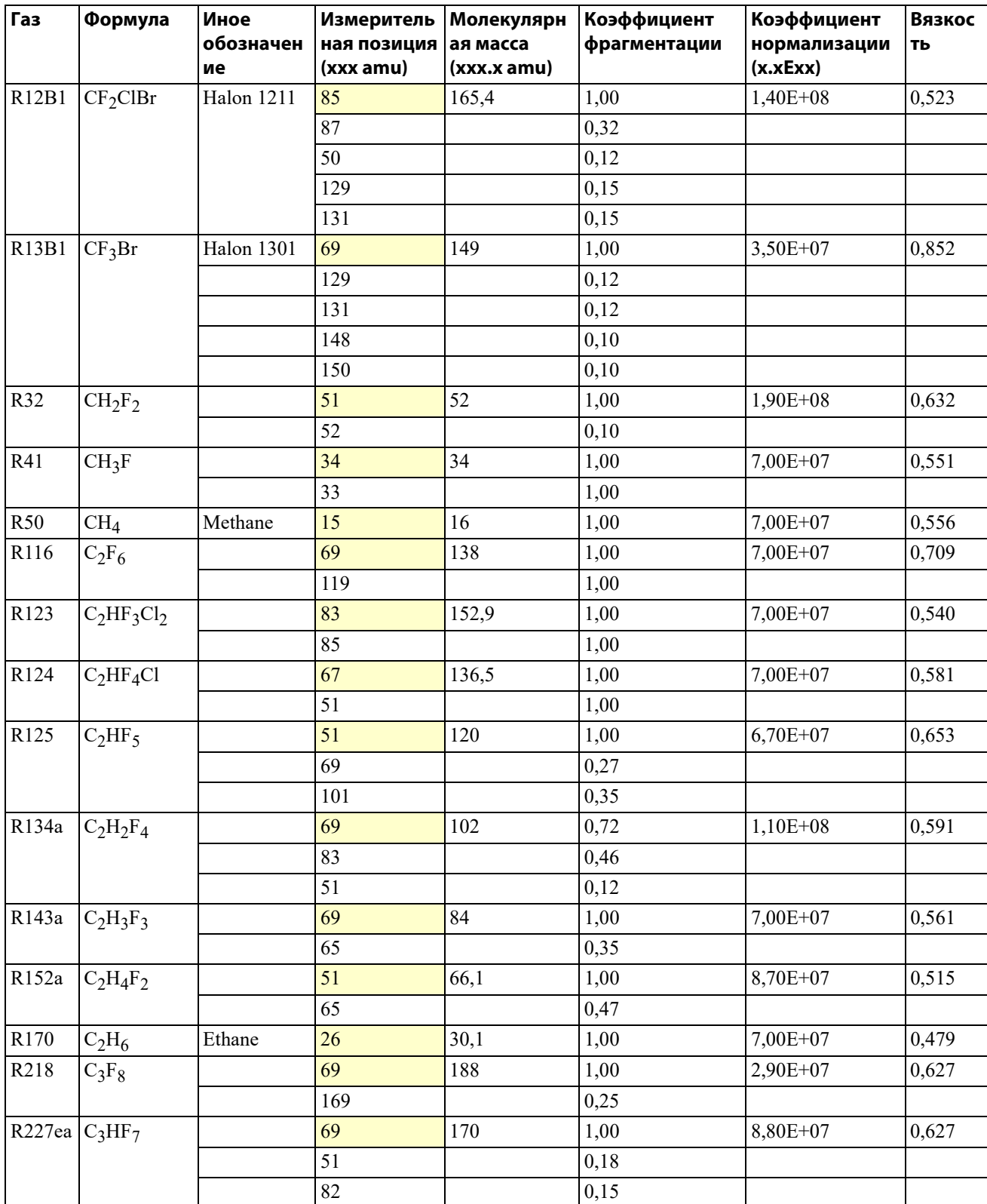

Таблица 13: Газы и их позиция массы

# *I* INFICON

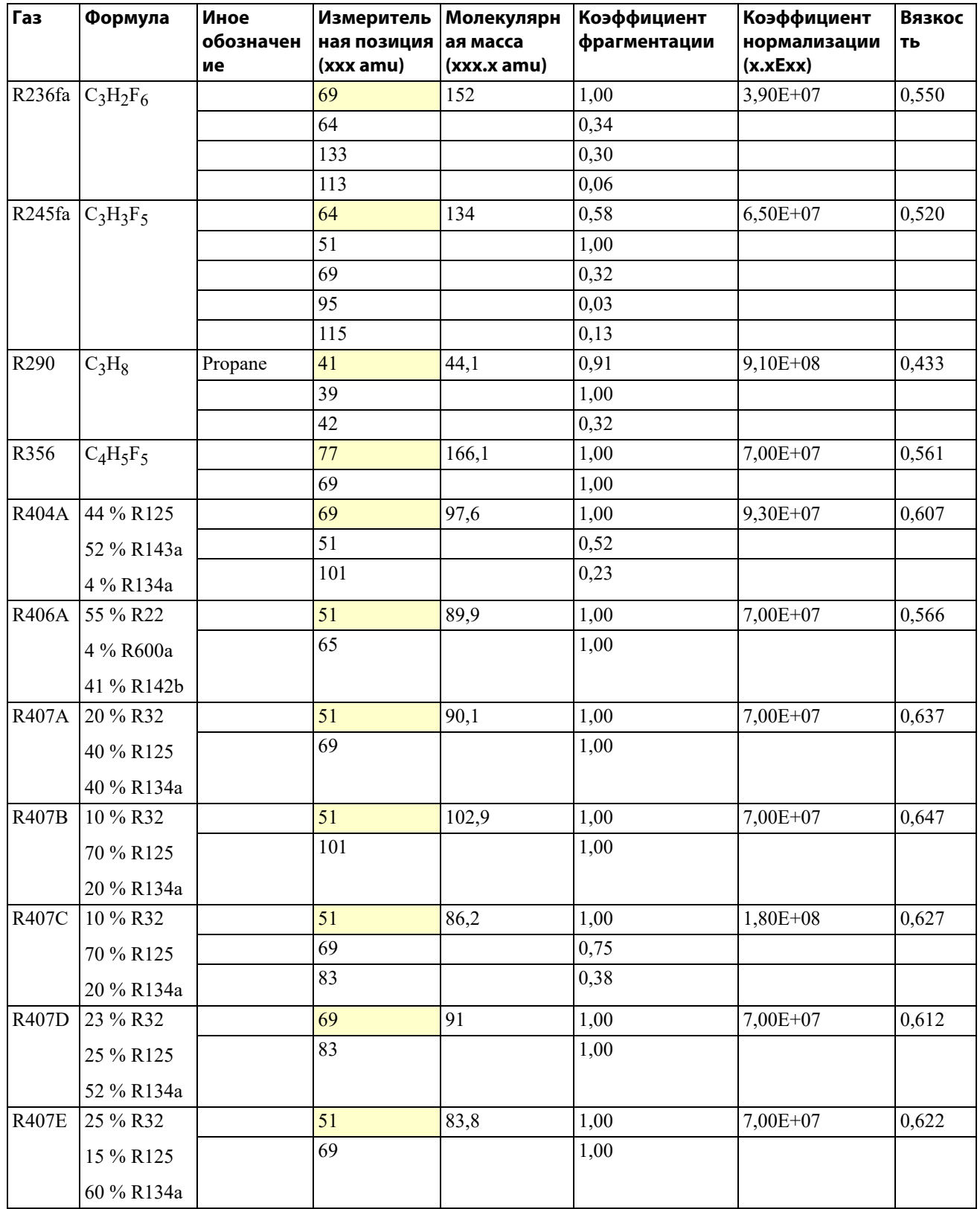

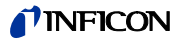

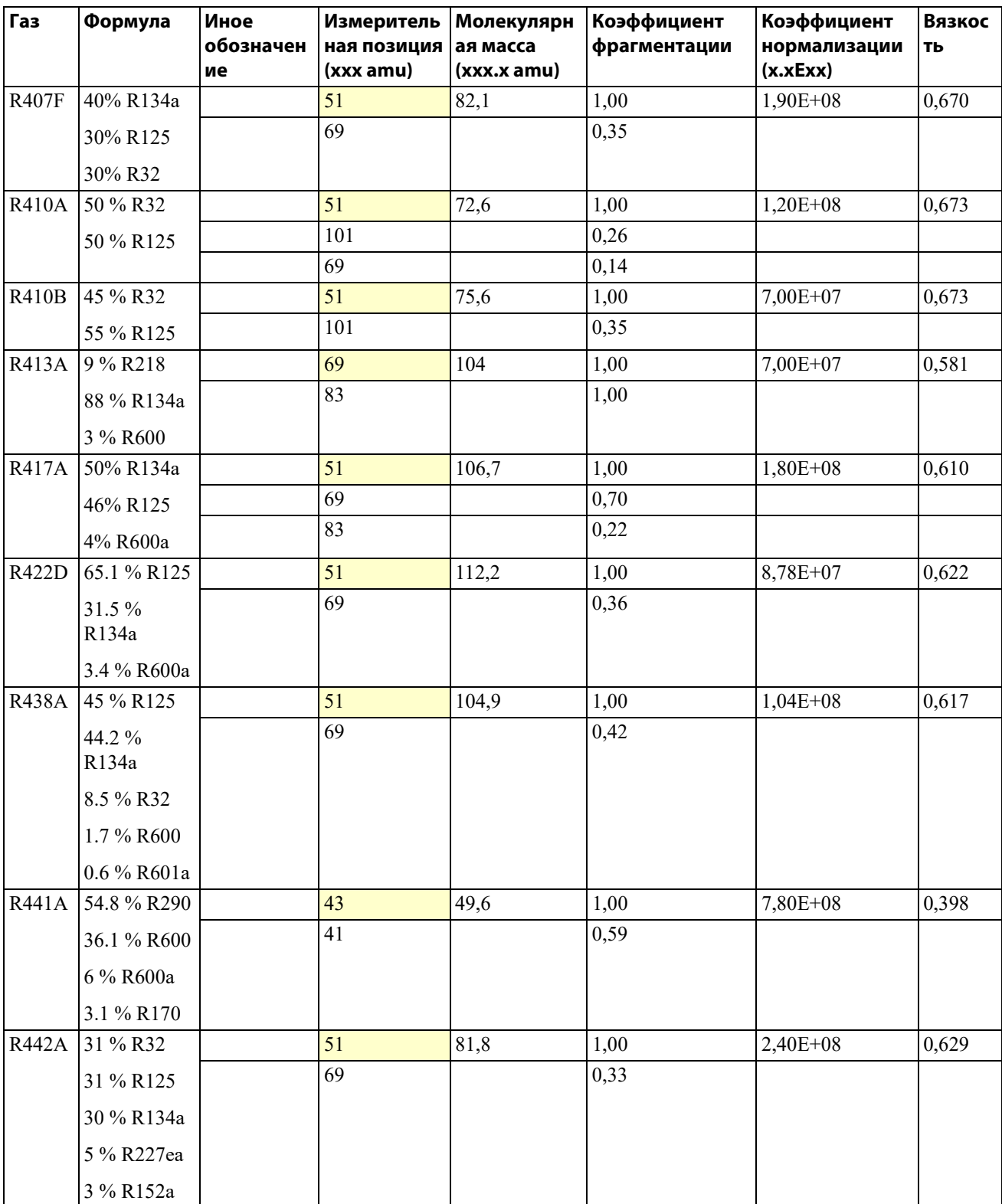

# *I* INFICON

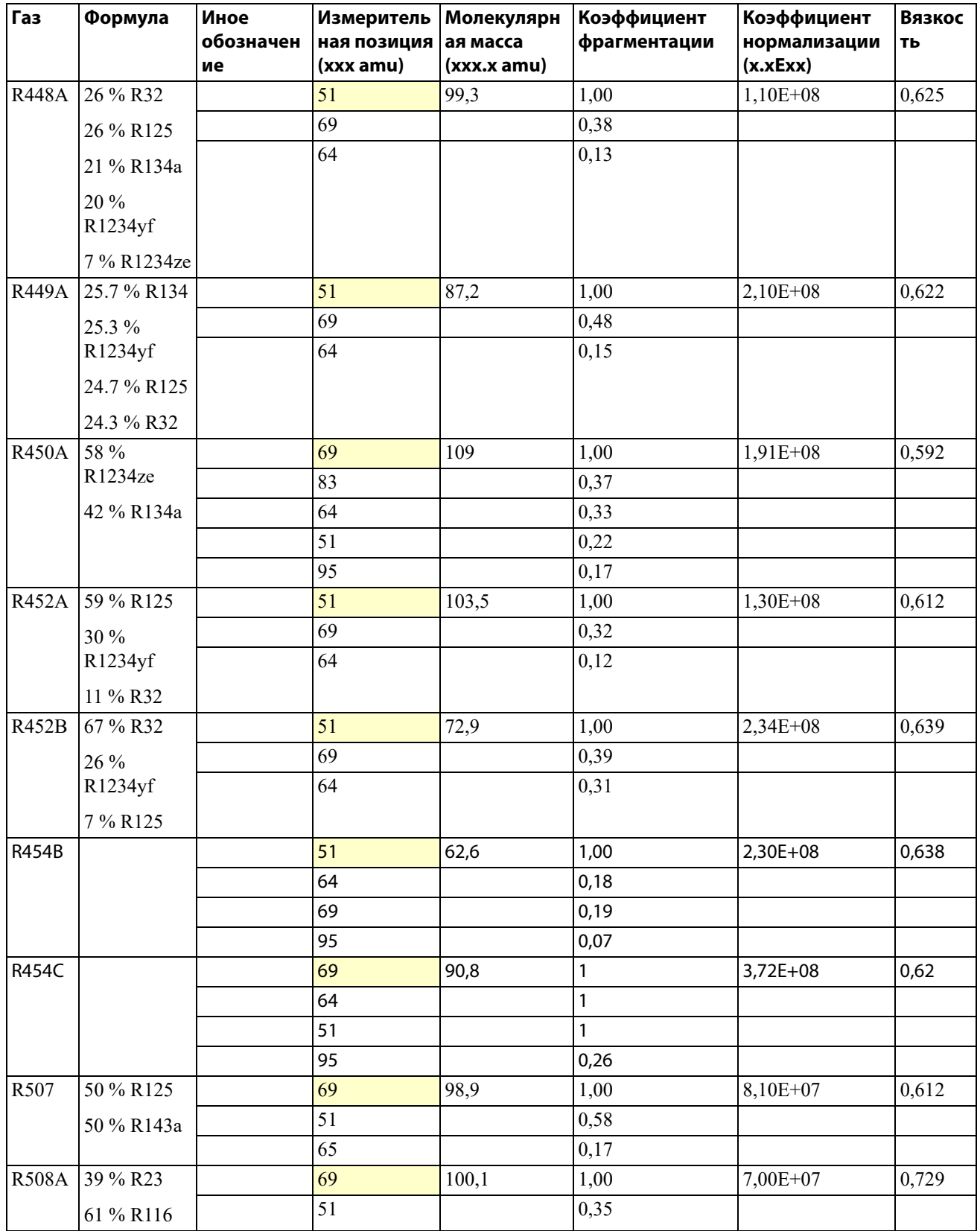

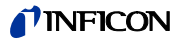

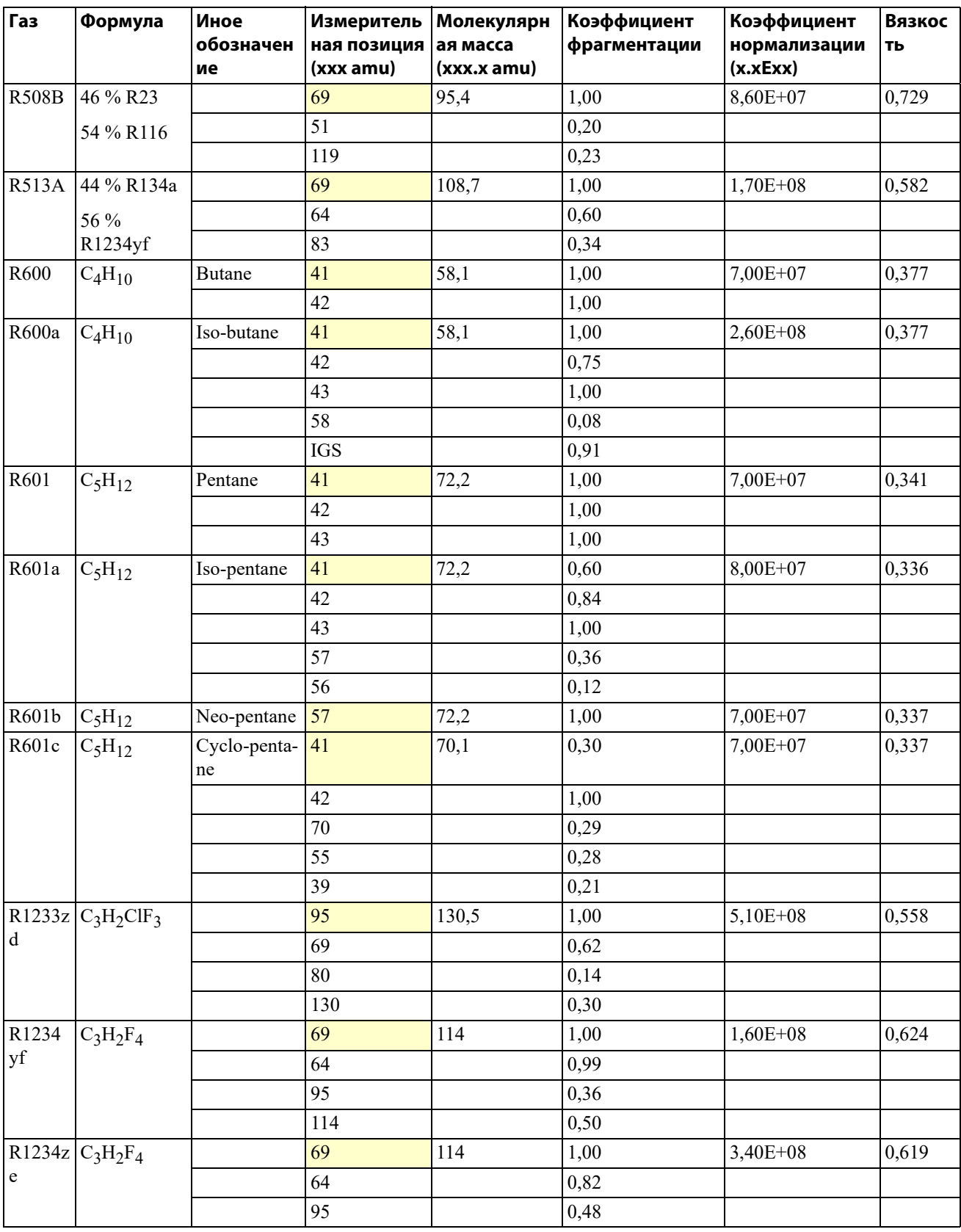

# *I* INFICON

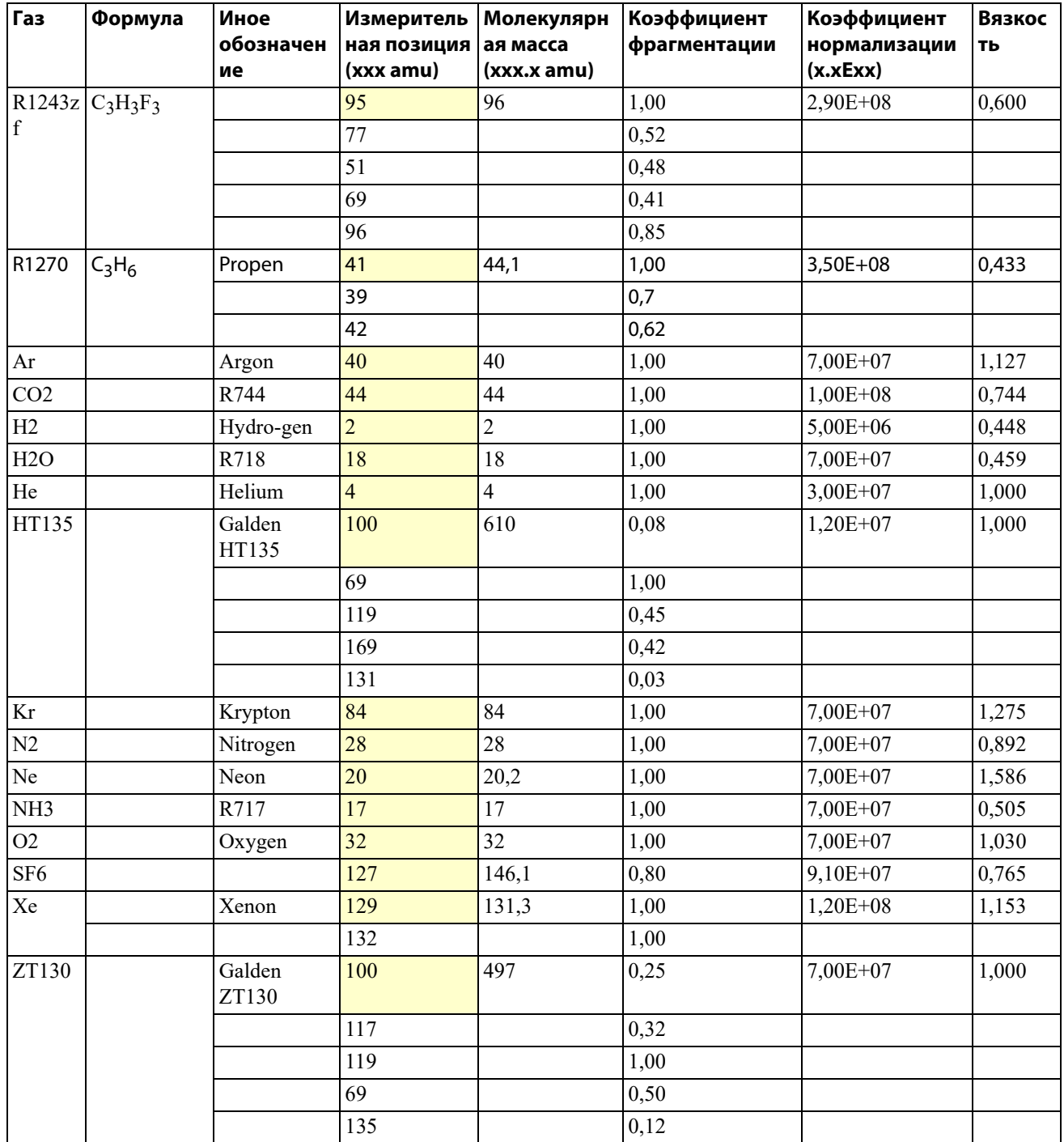

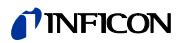

# 10.3 Древовидное "меню", Русский - Английский

<span id="page-100-0"></span>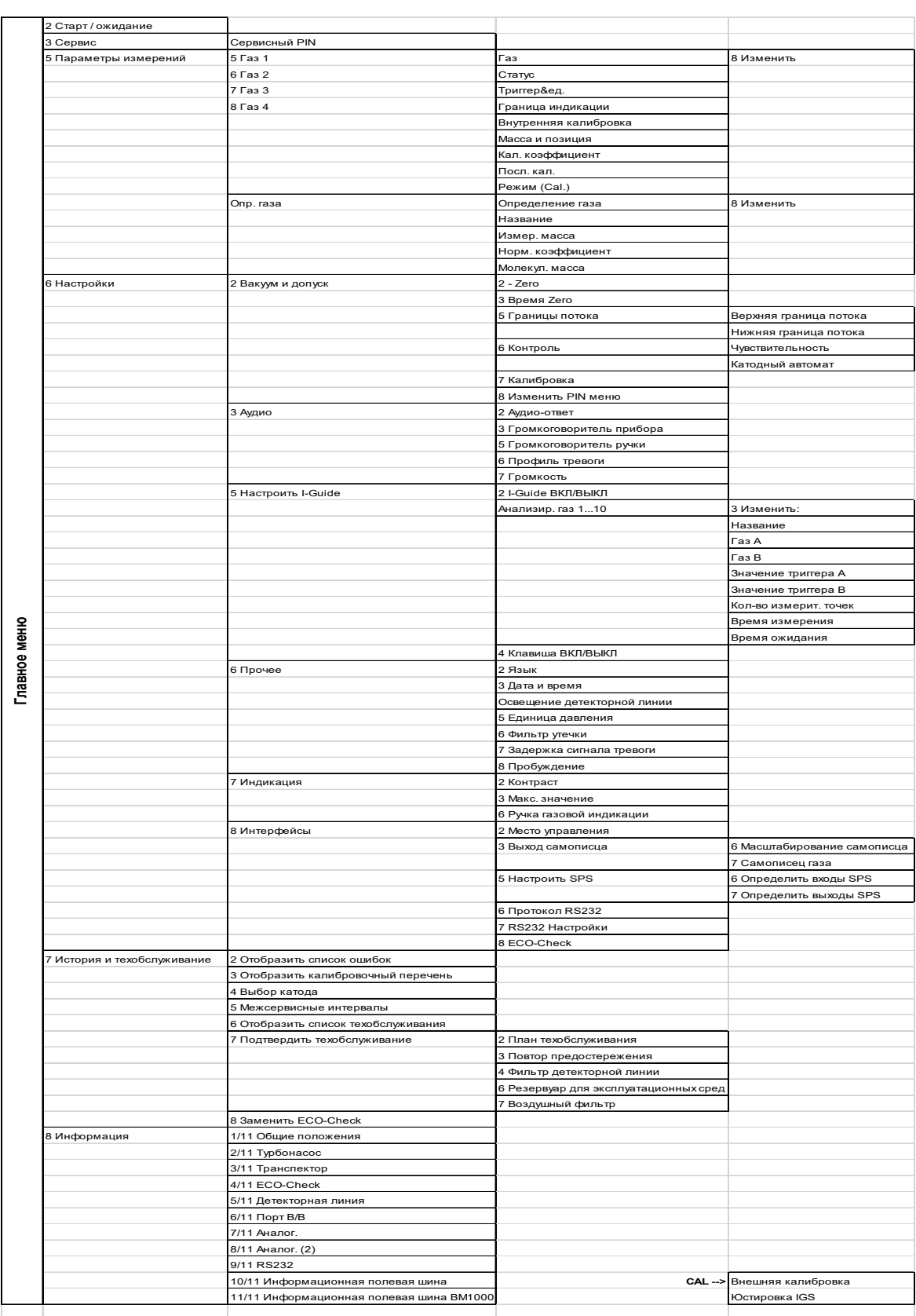

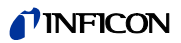

<span id="page-102-0"></span>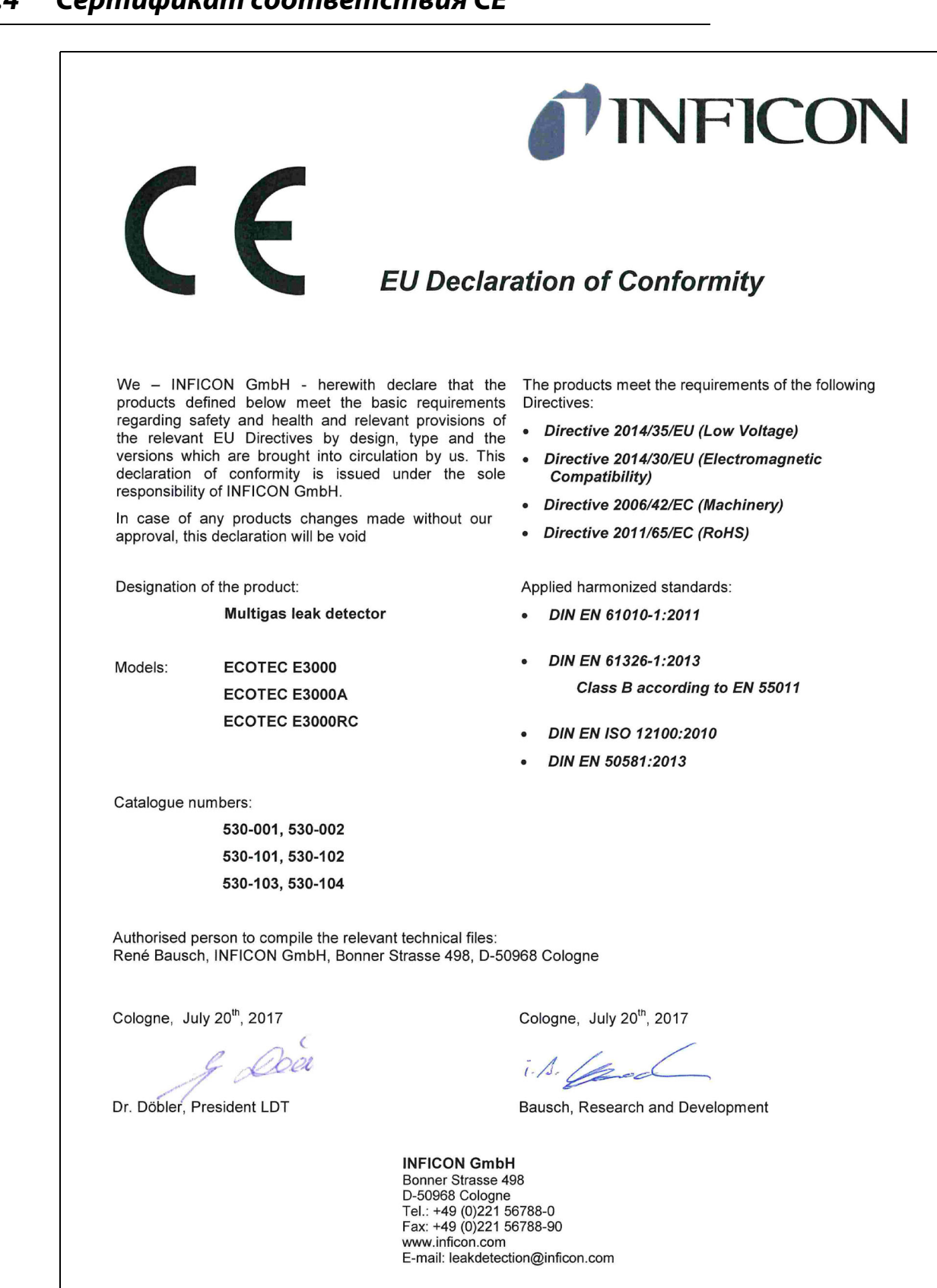

#### 10.4 Сертификат соответствия СЕ

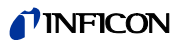

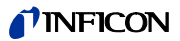

# Указатель ключевых слов

 $\mathsf{C}$ 

Calibration factor 76 ECO-Check 11, 39, 44, 93 Ecotec E3000RC 26, 31 Flow 69 I-Guide 52 - Запуск программы 54 - Настроить программу 53 **IGS 47** PIN меню 38 Sleep 57 Sophisticated interfering gas suppression 47 Zero 29, 36

### $\boldsymbol{A}$

Аксессуары 93 Аудио-ответ 33

### Б

Библиотека газов 94

### $\boldsymbol{B}$

Вакуум 36 Внешний индикаторный блок 26 Водозащитный детекторный наконечник 24 Воздушный фильтр - Детекторная линия 89 - Основной прибор 84 Время Zero 36 Выбор катода 82 Выключение 63

## Г

Габариты 16 Газ по определению пользователя 49 Газовая индикация на ручке 35 Газовый эквивалент 45 Граница индикации 41 Граница потока 36 Громкость 34

## Д

Дата и время 32 Деактивация внутренней калибровки для газа 42 Держатель детекторной линии 25

Детекторный наконечник 15,93 Допуск 36 Древовидное "меню" 101

## Ë

Единица давления 32

#### $\mathbf{3}$

Заводские установки 17 Задержка сигнала тревоги 33, 51 Замена ECO-Check 82

### И

Инд. изм. 29 Индикация настроек 34 Интерфейс RS-232 38 Интерфейсы 38 Информация - Измерение 51 - Прибор 57

### $\boldsymbol{\mathsf{K}}$

Калибровка 29, 42 - Внешняя 44 - внутренняя 43 - деактивировать 37 - проверить 42 Калибровочный перечень 80 Керамический фильтр детекторной линии 90 Клавиша Zero 29 Клавиша меню 29 Конструкция прибора 13 Контрастность 34 Коэффициент калибровки 44-45, 76

## $\boldsymbol{M}$

Macca 42 Металлический капиллярный фильтр 23

## $H$

Настройки - Измерения 39

- Прибор 32

### $\mathbf{o}$

Объем поставки 11 Определить газ 49

 $\mathbf{\Pi}$ 

Перечень ошибок 79 Перечень работ по техническому обслуживанию 81 Подключение SPS 26 Подключение детекторной линии 23 Подключение ПК 26 Подключение эталонной утечки 25 Подсветка детекторного наконечника 32 Поисковый порог 41 Полимерный капиллярный фильтр 24 Поток 17,69 Предостережения 65 Применение по назначению 7 Пробуждение 33 Протокол RS-232 39 Профиль сигнала тревоги 33 Процедура измерения 50

Сертификат соответствия СЕ 103 Сетевой предохранитель 88 Сигнал ошибки 65 Снятие с эксплуатации 91

## $\overline{r}$

Технические характеристики 16 Техобслуживание 79 Транспортировка 11 Транспортировочный предохранительный элемент 22 Турбомолекулярный насос 13

## у

Установка 21

## $\boldsymbol{\phi}$

Фильтр утечки 32 Функциональные символы 28 Функция тестирования 42, 44

#### $\boldsymbol{P}$

Разреженный газ 45 Режим ожидания 57 Резервуар для эксплуатационных сред 86 Ручка-детектор 15, 30

## X

Хранение 11

## Я

Язык 32

Перевод оригинала инструкции по эксплуатации Ecotec E3000, kina22ru1-25, 2103 Перевод оригинала инструкции по эксплуатации Ecotec E3000, kina22ru1-25, 2103

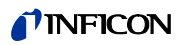

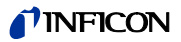
Перевод оригинала инструкции по эксплуатации Ecotec E3000, kina22ru1-25, 2103 Перевод оригинала инструкции по эксплуатации Ecotec E3000, kina22ru1-25, 2103

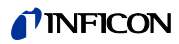

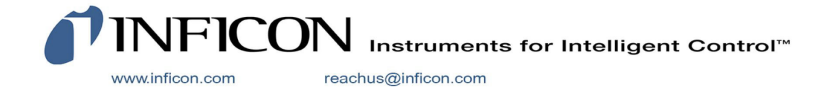